# UNIVERSIDAD NACIONAL DE INGENIERIA Facultad de Ingeniería Industrial y de Sistemas

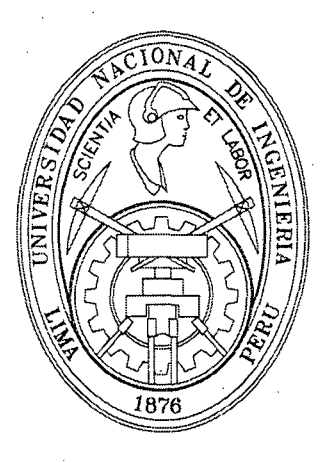

# USO DE LA TECNOLOGIA INALAMBRICA PARA INTEGRAR SISTEMAS INFORMATICOS

# **TESIS**

Para optar el Título Profesional de

# INGENIERO DE SISTEMAS

# ABRAHAM PECEROS MENDOZA

LIMA- PERÚ 2010

# Digitalizado por:

Consorcio Digital del Conocimiento MebLatam, Hemisferio y Dalse

# **DEDICATORIA**

"Dedico este trabajo especial a mis padres Adrián y Zenaida por el apoyo incondicional para alcanzar mis metas profesionales y personales"

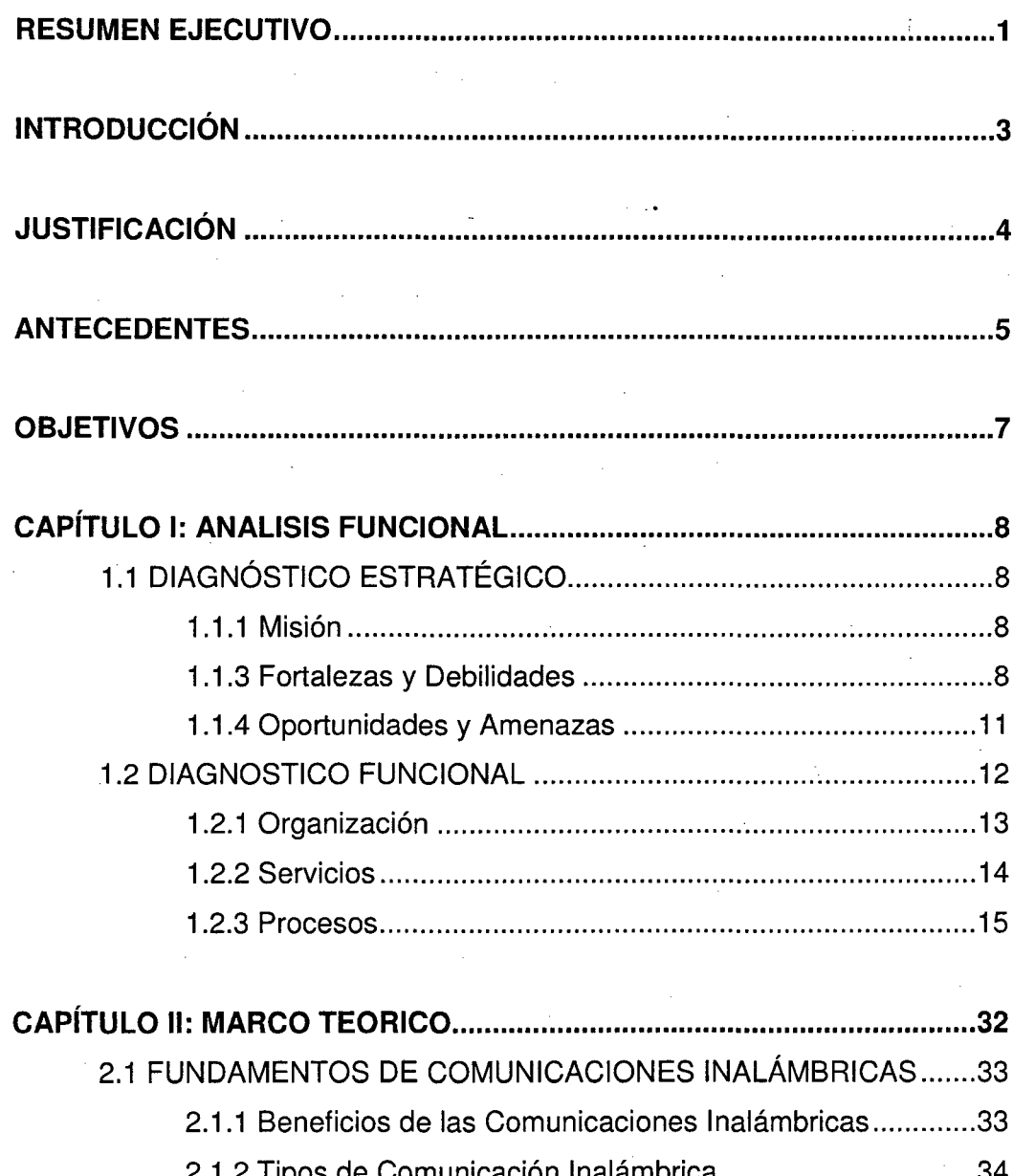

# **INDICE**

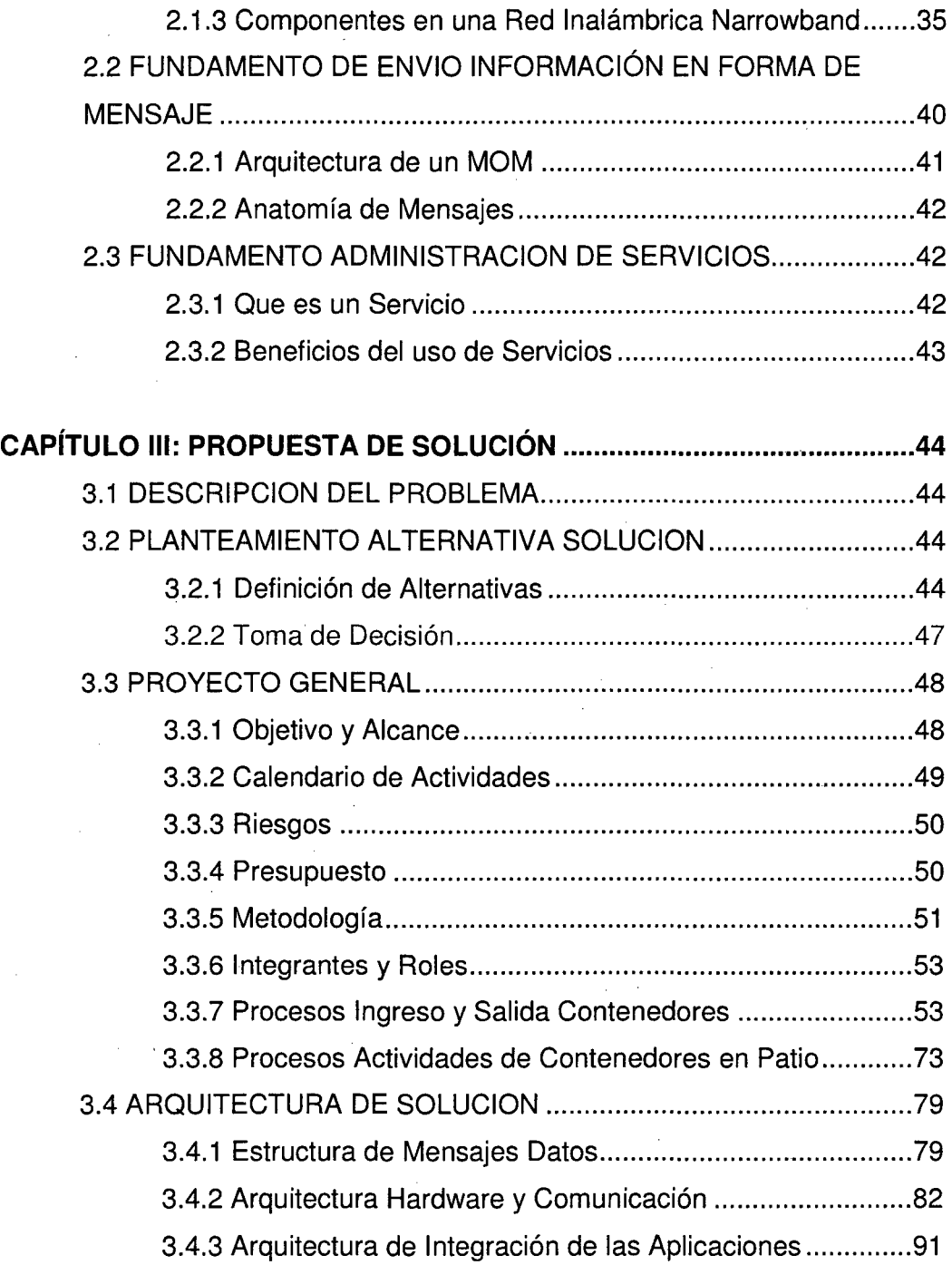

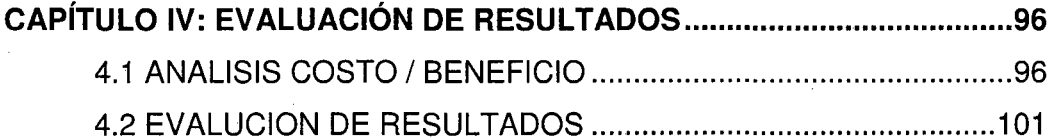

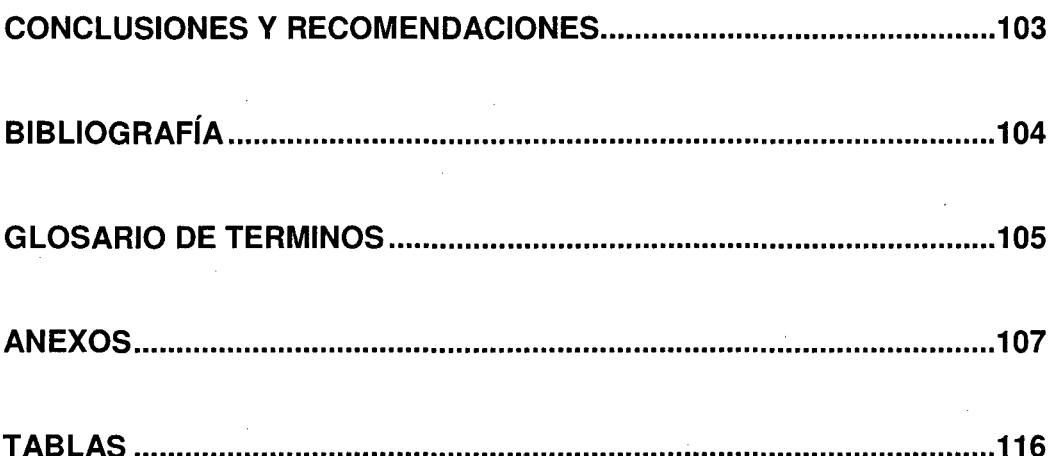

 $\label{eq:2.1} \frac{1}{\sqrt{2\pi}}\int_{0}^{\infty}\frac{1}{\sqrt{2\pi}}\left(\frac{1}{\sqrt{2\pi}}\int_{0}^{\infty}\frac{1}{\sqrt{2\pi}}\left(\frac{1}{\sqrt{2\pi}}\int_{0}^{\infty}\frac{1}{\sqrt{2\pi}}\right)\frac{1}{\sqrt{2\pi}}\right)\frac{d\omega}{\omega}d\omega.$ 

 $\label{eq:2.1} \frac{1}{\sqrt{2}}\int_{\mathbb{R}^3} \frac{d\mu}{\sqrt{2}} \left( \frac{d\mu}{\mu} \right)^2 \frac{d\mu}{\mu} \left( \frac{d\mu}{\mu} \right)^2 \frac{d\mu}{\mu} \left( \frac{d\mu}{\mu} \right)^2 \frac{d\mu}{\mu} \left( \frac{d\mu}{\mu} \right)^2 \frac{d\mu}{\mu} \left( \frac{d\mu}{\mu} \right)^2 \frac{d\mu}{\mu} \left( \frac{d\mu}{\mu} \right)^2 \frac{d\mu}{\mu} \left( \frac{d\mu}{\mu} \right$ 

 $\label{eq:2.1} \frac{1}{\sqrt{2}}\left(\frac{1}{\sqrt{2}}\right)^{2} \left(\frac{1}{\sqrt{2}}\right)^{2} \left(\frac{1}{\sqrt{2}}\right)^{2} \left(\frac{1}{\sqrt{2}}\right)^{2} \left(\frac{1}{\sqrt{2}}\right)^{2} \left(\frac{1}{\sqrt{2}}\right)^{2} \left(\frac{1}{\sqrt{2}}\right)^{2} \left(\frac{1}{\sqrt{2}}\right)^{2} \left(\frac{1}{\sqrt{2}}\right)^{2} \left(\frac{1}{\sqrt{2}}\right)^{2} \left(\frac{1}{\sqrt{2}}\right)^{2} \left(\$ 

# **RESUMEN EJECUTIVO**

La empresa MAERSK PERÚ s.a. líder del sector de almacenes de contenedores, realiza operaciones como terminal extra portuario y entre su principal actividad se destaca el almacenamiento de contenedores llenos y vacíos para ofrecer los servicios relacionados con la exportación e importación de carga en contenedores y por ello tiene como una división a la empresa ALCONSA Callao el cual es el terminal de almacenamiento de contenedores.

ALCONSA Callao busca brindar el servicio de excelencia con un trato personalizado a un nivel altamente competitivo y tiene como principal objetivo reducir los gastos operacionales mediante una mejor planificación y una utilización óptima de la mano de obra, equipo y patio en la manipulación de contenedores.

Por ello se propone la implementación del sistema SPARCS desarrollado por la empresa NAVIS, que es la principal solución de software de tiempo real, para el control y planificación de patios de contenedores, que ha sido adoptado como el estándar de la industria por los operadores de terminales en todo el mundo; el cual debe integrarse con el sistema TIS principal software para la administración de las operaciones de ALCONSA Callao.

La solución propone el uso de nuevas tecnologías para el tratamiento de la información con equipos móviles y tecnología inalámbrica NarrowBand, además la integración entre aplicaciones con el intercambio de datos mediante mensajes.

Para ejecutar el proyecto se realizo una evaluación previa de factibilidad y estimación del retorno de la inversión, el cual estaba apoyado de buenos resultados en otras empresas similares.

La implementación del sistema Sparcs esta basada en un plan de proyecto, el cual define como primera etapa los cambios en los procesos operativos del ingreso y salida de contenedores en la empresa, por lo cual era necesario realizar modificaciones en los procedimientos y en el sistema TIS.

Como una segunda etapa la implementación de la arquitectura de hardware y de los equipos para la red inalámbrica, necesarios para el funcionamiento de la solución Navis Sparcs.

Como una tercera etapa la instalación del software Navis Sparcs y la integración con el sistema TIS mediante el uso de mensajes de datos que viajan por la red inalámbrica los cuales son interpretados de acuerdo a una estructura definida y almacenados en el sistema TIS.

El presente estudio plantea obtener las buenas prácticas en la implementación de tecnología inalámbrica con el uso de mensajes para el intercambio de datos entre aplicaciones el cual es aplicable a cualquier realidad de negocio para mejorar la eficiencia de las aplicaciones y la información en tiempo real; Para ello es necesario adaptar adecuadamente esta tecnología y los cambios que se deben realizar en las aplicaciones.

# **INTRODUCCIÓN**

Para mantener una ventaja competitiva sostenible en los negocios hoy en día, las empresas deben maximizar la eficiencia operativa en todas las etapas de la cadena de suministro, MAERSK PERÚ s.a. busca implementar soluciones de automatización en tiempo real para mejorar la atención al cliente, reducir los costes operativos y aumentar la capacidad de patio.

La tendencia actual de un mundo globalizado implica estar conectados constantemente, proporcionar información en tiempo real es la principal herramienta para destacar en el competitivo mercado de carga en contenedores.

Las Comunicaciones Inalámbricas permiten la transferencia en tiempo real de datos, voz y video sin necesidad de un medio físico y la implementación de sistemas que usan esta tecnología permiten alcanzar los objetivos.

El presente informe realiza un estudio en la implementación de una plataforma tecnológica de punta que se realizó en la empresa Maersk Perú s.a. implementado el sistema Navis Sparcs integrándolo con el sistema de la empresa para la administración, control y monitoreo de un Terminal de Contenedores en tiempo real.

Con el uso del módulo de planeación de patios con programas (software), los clientes pueden alcanzar precisión superior al 99% en su control de inventarios. La opción más apropiada depende del grado de automatización que desee el cliente, el tamaño de la operación, la situación laboral, el tipo de equipo de patio utilizado y el equipo electrónico (hardware) de que disponga.

# **JUSTIFICACIÓN**

La empresa MAERSK PERÚ s.a. que opera en los puertos del Callao, Paita y Salaverry, ofrece los servicios para la exportación e importación de carga y almacenaje de contenedores llenos y vacíos, tenia la deficiencia en la ubicación exacta del contenedor en el patio, así mismo en el control exacto del stock de contenedores llenos y vacíos; debido a que su principal sistema transaccional para el control y registro de las operaciones trabajaba en forma convencional permitiendo la posibilidad de error y desfase de la información por ello la demora en la atención para el despacho de la carga en contenedores.

Ante esta situación tiene la necesidad de implementar una solución que permita trabajar con información en tiempo real para la planificación y control de los contenedores.

Una solución sencilla pero efectiva utiliza terminales de información con frecuencias móviles de radio. Los empleados del patio verifican físicamente el inventario, caminando el patio y confrontando las posiciones reales de los contenedores en relación con las posiciones que figuran en el programa. Debido a que los empleados de patio sólo entran información cuando encuentran un contenedor en sitio diferente del esperado, el inventario queda completo en unas pocas horas.

La experiencia en la implementación de esta solución, permite obtener las buenas prácticas que pueden ser aplicables a otras realidades.

# **ANTECEDENTES**

ALCONSA (Almacenes de Contenedores Sudamérica) es una división de MAERSK PERU S.A. el cual forman parte de A.P. Moller- Maersk Group *NS.* Empresa líder a nivel mundial en actividades relacionadas al comercio exterior y transporte marítimo de carga en contenedores a través de la naviera MAERSK UNE número uno en el mundo.

Alconsa, inició sus actividades el 9 de septiembre de 1998 en el puerto de Paita como una terminal de almacenamiento y depósito de contenedores vacíos atendiendo la llegada de las líneas Maersk y Kien Hung. El 24 de Junio de 1999 se inició operaciones en el puerto de Callao, atendiendo la llegada de las mismas líneas de transporte marítimo en el puerto de Paita. Más tarde, Mediterranean Shipping Co línea nombra ALCONSA como su Terminal oficial de Almacenamiento en el Callao y Paita. En el 2005, inicia sus operaciones en el Puerto de Salaverry.

En la actualidad, ALCONSA tiene el segundo lugar en el ranking nacional de toneladas de carga marítima trasladada en contenedores, así como el primer lugar en la manipulación y el movimiento de carga en contenedores refrigerados.

En el puerto de Callao, son manipulados cada año un promedio de 30000 contenedores Full y 8000 contenedores Empty. Las operaciones en el Callao, representan el 48% del negocio de ALCONSA con un volumen de 71.000 TEU / año.

El Terminal del Callao tiene una superficie de 71.000 m2, de los cuales 35.000 son de propiedad de Alconsa. Funcionan con 9 maquinas porta contenedores (Reach Stakers - Taylor) de 35 toneladas, 10 montacargas de 2 - 3 toneladas, una flota de 30 tracto - camiones porta contenedores, 260 enchufes fijos de contenedores refrigerados, 4 Generadores de emergencia Powerpacks para 144 enchufes de contenedores refrigerados además 7 almacenes techados para almacenaje de carga suelta con capacidad para 42,000 metros cúbicos.

La empresa Maersk Perú basa sus operaciones comerciales bajo sistemas corporativos y aplicaciones adquiridas. El área de desarrollo de software surge ante la necesidad de cambios puntuales y de nuevos desarrollos ajustados a la realidad de las diversas áreas de la empresa, siendo un apoyo fundamental para el desarrollo de sus operaciones.

En Enero del 2008 la empresa tiene como objetivo la implementación sistema Navis Sparcs para la planificación, control y monitoreo de los contenedores en tiempo real.

# **OBJETIVOS**

### **OBJETIVO GENERAL**

• Obtener las buenas prácticas de la implementación de una solución de software de tiempo real que emplea tecnológica inalámbrica.

# **OBJETIVOS ESPECÍFICOS**

- Capturar datos en tiempo real.
- Intercambiar datos entre aplicaciones mediante el uso de mensajes.
- Optimizar la respuesta de datos en las aplicaciones en tiempo real.
- Reducir procesos manuales.

# **CAPÍTULO 1 ANALISIS FUNCIONAL**

# **1.1 DIAGNÓSTICO ESTRATÉGICO**

#### **1.1.1 Misión**

Partiendo como base de nuestro lema: ... "Con cuidado constante", podemos decir que nuestra misión, a través de un personal altamente calificado y preparado, es de ofrecerles la mejor atención, comodidad, guía y custodia a usted y a su carga durante las 24 horas del día y los 365 días del año, ofreciéndoles las mejores alternativas para soluciones de almacenamiento de carga, en la búsqueda por lograr bajos costos operativos y de manera conjunta en cooperación con nuestros clientes. Y siempre ... con cuidado constante.

#### **1.1.2 Visión**

Ser reconocidos por nuestros clientes como una empresa prestadora de servicios, manteniendo nuestro posicionamiento como uno de las principales empresas del país.

#### **1.1.3 Fortalezas y Debilidades**

El análisis FODA realizado es una herramienta estratégica que permitió analizar la situación competitiva de la empresa con potencial de introducción, crecimiento o posicionamiento en este mercado. Su principal función fue identificar las relaciones, condiciones y las variables más importantes en

este mercado. Con esta información se trabajo de una manera más clara y objetiva el plan de acción presentado en la siguiente sección.

Es importante comentar que este análisis representa una manera estructurada de analizar el comportamiento del mercado de Perú para los productos antes mencionados.

#### **Fortalezas**

- Tiene como principal socio a la empresa MAERSK LINE que es la naviera líder a nivel mundial en actividades relacionadas al comercio exterior y transporte marítimo de carga en contenedores.
- En el Perú tiene el primer lugar en la manipulación y el movimiento de carga en contenedores refrigerados.
- Personal altamente capacitado y preparado que estará permanentemente en contacto durante la operación, manipuleo de su carga; antes, durante y después del despacho respectivo.
- Contamos con un sistema integrado e interconectado con ADUANAS las 24hrs los 365 días del año.
- Sistema ALCONSANET, para emitir desde la web, volantes de despacho y solicitar sus servicios.
- Amplios locales para la mejor distribución de la carga.
- Posee compromiso y responsabilidad social.
- Ofrece variedad de servicios.
- Posee capacidad de trabajo en equipo.
- Cuenta con una identidad institucional, ya que existe el compromiso por parte del personal con la institución.
- Administra el control de sus inventarios.
- Instalaciones seguras.
- Mayores ventajas con la concesión del servicio a los almacenes
- Mayor responsabilidad en el almacenaje de los productos.

#### **Debilidades**

- La empresa Maersk Line, no tiene concesión de los puertos de Callao y Paita.
- Muchos de los procesos están normados por la Aduana y por ello sujetos a como fueron definidos.
- La empresa trabaja al ritmo del puerto del Callao, el cual esta controlada por ENAPU que aun no se ha modernizado.
- El 60% del personal es contratado mediante otra empresa . empleadora de servicios.
- Tiene 3 locales en el Callao separados, pero administrados desde Alconsa Callao.
- No cuenta con un sistema de información que integre la administración información confiable en tiempo real.
- Múltiples sistemas locales y globales correspondientes a la empresa.
- Cobertura a nivel nacional con limitaciones en la integración de la información con Paita y Salaverry.
- No cuenta con las herramientas que puedan medir el impacto de su gestión administrativa.
- El financiamiento esta sujeto a la aprobación del grupo Maersk, el cual crea muchas veces dependencia.
- Deficiente negociación con sus clientes en cuanto a la información de las transacciones de sus consumidores finales, lo cual restringe una mayor cobertura del conocimiento de las ventas hacia el consumidor final.
- En el mercado laboral no hay personal con experiencia en el área de desconsolidación de Carga.
- Muchas líneas navieras están creando su propio terminal de almacenamiento para administrar sus propios contenedores.
- Aduanas y Enapu.
- Lentitud en los procesos de desconsolidación de Carga.
- Insatisfacción por el servicio de parte de los clientes

#### **1.1.4 Oportunidades y Amenazas**

#### **Oportunidades**

- Concesión de los puertos de Callao y Paita para la empresa privado.
- Aumento de las Exportaciones.
- Liberación de los mercados mediante tratados de libre comercio con EEUU y China.
- Local Nuevo mas cerca al puerto de Callao.
- Aumento del almacenamiento de la carga suelta.
- Aumento del almacenamiento de la carga en depósito.
- Servicio logístico de la carga en los almacenes.
- Mercado potencial considerable.
- Utilización del servicio de manera frecuente.
- Captación de nuevos consolidadores.

#### **Amenazas**

- Habilitación de Zonas Francas para recibir mercadería desconsolidada, con mayores ventajas en cuanto a las tarifas.
- Acciones desleales en uno de los almacenes como comisión extra por carga a los consolidadores.
- Información insuficiente sobre el proceso de la mercadería desconsolidada
- Eliminación de las aduanas periféricas.
- La empresa esta situada en una zona que aun no cuenta con agua ni desagüe.
- Competencia en los países miembros del MERCOSUR que cuentan con mejores condiciones de acceso.
- Los costos de transporte son muy elevados lo cual afecta la competitividad de los productos peruanos, especialmente para los productos perecibles.
- Infraestructura vial deficiente.
- Preferencia por productos de producción nacional y por los provenientes de Europa.
- Demanda por productos de mayor valor agregado.
- La firma del TLC con Estados Unidos podría desviar las prioridades comerciales de los exportadores peruanos.
- La falta de una política clara de fortalecimiento de las exportaciones peruanas con otros países.

#### **1.2 DIAGNÓSTICO FUNCIONAL**

ALCONSA s.a. es una empresa líder dentro del campo del comercio exterior especializado en todos los servicios relacionados á. la atención de las cargas para exportación e importación.

· Capta el 21% del mercado de carga en contenedores, ubicado en el 2do. Lugar dentro del ranking de Terminales de Almacenamiento en el Perú.

Opera como almacén de:

- Contenedores Full, carga consolidada
- Depósito de vacíos ó simple

Es el terminal número uno en el manejo de carga refrigerada a nivel nacional.

Esta respaldada por:

#### AP MOLLER - MAERSK GROUP

Es un grupo de empresas líderes a nivel mundial en distintas actividades económicas y relacionadas al comercio exterior.

Entre sus principales actividades podemos mencionar:

- Transporte Marítimo, Aéreo y Terrestre.
- **Explotación de pozos petroleros.**
- Construcción de barcos mercantes y otros.
- Fabricación de contenedores.
- Operaciones logísticas de cualquier tipo de carga.
- Terminales portuario y extra portuario.

#### **MAERSK LINE**

Es la línea naviera número uno en el mundo.

Se destaca su excelente manejo en el transporte marítimo de carga contenerizada.

Cuenta con una flota de 800 navíos que le permite llegar a todos los puertos del planeta.

La sucursal en el Perú es Maersk Perú s.a. y de la cual ALCONSA s.a. forma parte.

#### MAERSK LOGISTICS

Empresa que cuenta con la red logística mas grande y amplia a nivel mundial y es respaldada también por el Grupo AP MOLLER.

Cada una de sus oficinas en el mundo están interconectadas, de tal manera que les asegura un servicio de primera durante todo el proceso de distribución logística, desde que sale de su fabrica hasta que llega a la puerta de su cliente.

La sucursal en el Perú es Maersk Logistics Perú s.a.

#### **1.2.1 Organización**

Para el adecuado desarrollo de sus actividades ALCONSA s.a. esta conformada por:

- Área Administración
- Área Archivos
- Área Exportación
- Área Importación
- Área Finanzas
- Área Operaciones
- Área Carga Suelta CFS
- Área Mantenimiento
- Área Reefers
- Área Transportes
- Área RRHH
- Área Seguridad
- Área Ventas
- Área Sistemas

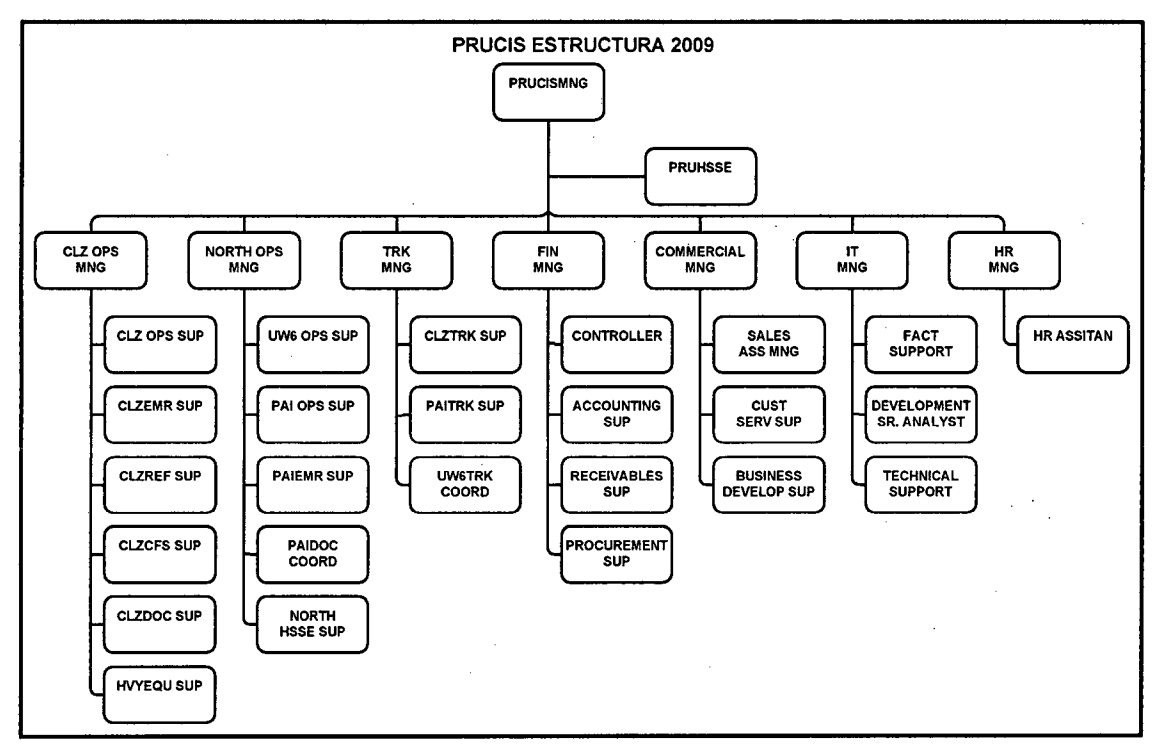

#### Estructura Organizacional

#### **1.2.2 Servicios**

ALCONSA ofrece servicios de recepción de carga de importaciones bajo el régimen de Terminal de Almacenamiento tanto a importadores directos como a agentes de carga internacional, actuando como una extensión del territorio aduanero.

Opera de acuerdo a lo reglamentado por la ley general de Aduanas, y a los procedimientos normados por la superintendencia nacional, lo cual permite un almacenaje seguro y adecuado.

Cuenta con un sistema integrado e interconectado con Aduanas las 24hrs los 365 días del año.

El personal esta capacitado y preparado para prevenir cualquier eventualidad que pueda presentarse durante la operación, asegurando el correcto manipuleo de su carga; antes, durante y después del despacho respectivo. Tiene un sistema de seguridad con certificados a nivel internacional (BASC).Tiene la tecnología para brindar un servicio eficiente y rápido para sus operaciones de importación y exportación a través de los servicios integrados de gestión de terminales y el servicio en online vía ALCONSANET (www.alconsa.com.pe).

Además brinda los siguientes servicios:

- Movilizaciones de la carga para los aforos físicos solicitados por el mismo cliente o por instrucción de la Aduana.
- Servicios de transporte.
- Servicios de trasegado.
- Servicios de montacargas y cuadrillas.
- Conexión eléctrica para cargas perecibles.
- Almacenaje para cargas sueltas y en condición LCL.
- Zonas para reconocimientos físicos y de rotulados.

#### **1.2.3 Procesos**

Las principales operaciones se realizan actividades están definidas por los siguientes procesos correspondientes a las principales áreas de la empresa.

Área Exportación

- Manejo de la documentación exportación
- Desgloses de exportación
- Numeración de Duas de exportación

Área Importación

- Documentación de importación
- Desgloses de importación
- Inmovilizaciones, bloqueos y liberaciones de mercancías
- Envío y recepción de aduana
- Descargas de importación
- Autorizaciones de retiro
- Volantes de despacho

Área Operaciones

- Recepción de contenedores llenos carga seca
- Carga consolidada (CFS)
- Recepción de carga suelta
- Aforo de contenedores
- Control de precintos y cintas adhesivas
- Embarque
- Recepción de carga suelta para llenado de contenedores FCL

Área Carga Suelta - CFS

- Desconsolidación de contenedores
- Retiro de carga importación
- Recepción de carga exportación
- Consolidado de carga contenedores exportación LCL
- Aforo de carga suelta
- Control de precintos y cintas adhesivas

### Área Reefers

- Seguro de contenedores
- Facturación de containers en el WMNR
- Llenado de Ever Fresh Star Fresh (CA)(PLUS)
- Llenado de Superfrezer
- Llenado de Cold Treatment
- Despacho de Reefer Full lmport
- Asignación de un Reefer para exportación
- Ingreso vacío
- Importación de repuestos
- Compras locales de repuestos e insumas Reefers y zona de lavado
- Recepción de descarga importación

Para el caso de estudio se define los procedimientos del área de . operaciones:

#### **1.2.3.1 RECEPCION DE CONTENEDORES LLENOS CARGA SECA**

#### **Objetivo:**

El objetivo de este manual es estandarizar el proceso de ingreso de carga de contenedores llenos para la exportación; así cada persona participante sabrá exactamente cual es su función durante este proceso. Además, se logrará que la información utilizada durante este proceso sea la real y que este al alcance de todos los usuarios.

#### **Alcance:**

- Personal de Seguridad (vigilancia)
- Personal de Operaciones Patio
- Balanza
- Despachador (representante del Agente de Aduanas)
- Transportistas

#### **Responsable:**

- Supervisor de Operaciones Alconsa
- Coordinador de Operaciones

#### **Información de Entrada:**

- Fotocheck carnet de identificación de la empresa a la cual pertenece.
- Booking
- Guía de Remisión (Remitente): El cual debe contener la placa, el no. del contenedor y la descripción del producto.
- Otros documentos relativos a la carga.

#### **Información de Salida:**

- EIR de cada Contenedor.
- Ticket de Balanza de cada contenedor.

#### **Procedimiento:**

a. Coordinación con área exportación para la creación de booking en sistema TIS.

b. Revisión de documentos y del transporte:

- Seguridad revisa el fotocheck carnet de identificación del transportista y despachador, esa información se registra en el libro de visitas. Además, seguridad tiene que revisar que el despachador tenga la documentación completa, esta documentación consta de la Guía de Remisión Remitente y del Booking de la carga que quiere ingresar.
- Se procede a revisar paquetes u otros objetos que porte el despachador. Si todo esta en orden Seguridad entrega carnet de visitante al despachador. Si existiera algún inconveniente éste se comunicaría al Supervisor de Operaciones para su resolución.
- Revisión interna y externa del camión de transporte. Tanto el camión como el chasis (donde esta situado el contenedor) deben ser revisados por el personal de Seguridad (incluyendo la cabina del chofer). Seguridad también tiene que revisar el DNI o cualquier otro documento del chofer (corroborar la foto con la persona).

c. Ingreso del Camión a Alconsa-Patio. Ingreso a Balanza:

- Se realiza el "Primer Pesaje", pesar el camión + el contenedor.
- Se ingresa el "Primer Pesaje" al Sistema TIS. En el sistema se registra el primer pesaje, el número de la placa, el DNI del transportista. Si el DNI no se encuentra registrado en el TIS, se ingresan los datos de este nuevo chofer en el sistema.
- d. Contenedor ingresa al Patio:
	- Checker de exportación revisa el contenedor al detalle: Revisar las paredes: si tiene alguna reparación no registrada, nueva pintura en alguna zona, si presenta alguna rajadura o quiñe. Revisar los relieves del contenedor y revisar las barras de las puertas realizando pequeños golpes. Además revisar que no hayan sido manipuladas.

Luego de revisar el contenedor, checker procede a llenar el EIR. El EIR se llena en función a la información de la Guía de Remisión, del Booking y de la observación del contenedor. El EIR tiene que contener la siguiente información: Número del contenedor, tipo de contenedor, números de precintos y otra información relevante que pueda tener el contenedor.

Además el checker debe ingresar en el EIR algún detalle importante fuera de lo usual que tenga el contenedor, estos pueden ser número de precinto de aduanas cambiado, número de contenedor alterado, daños o huecos en el contenedor, nueva pintura, reparación, etc. En los casos en el que peligre la mercadería dentro del contenedor se debe de contactar al Coordinador de Operaciones de Turno.

- Una vez terminado el EIR, el Checker devuelve la guía de Remisión y el booking al despachador. Luego da el EIR al despachador para que éste verifique la información ingresada en el EIR. Al estar conforme con esta información, el despachador firma el EIR.
- El stacker levanta el contenedor para que el checker revise la parte inferior externa del contenedor.

En el caso que el checker esta haciendo la revisión del contenedor en la noche, esta revisión debe hacerse con la ayuda de una linterna.

e. El contenedor se baja del camión y se ubica en la Zona de Exportación:

- Checker coordina con el Stacker la ubicación del contender.
- El checker emite original(1) y copias(3) del EIR de la siguiente manera:

1 Original y 2 Copias: Despachador y 1 Copia: Checker Exportación.

- f. Segundo ingreso a Balanza. Salida del Camión de Alconsa-Patio:
	- Despachador entrega el original y las 2 copias del EIR, la Guía de Remisión (Remitente), la Guía de Remisión Remitente (Transportista) y el booking a Balanza.
	- Balanza procede al destare (Segundo Pesaje) del camión. Para ello se digita la placa del camión (así aparece la información ya antes

19.

digitada) para luego proceder a digitar la tara del camión y la información del EIR. Conforme Balanza ingresa la información al sistema se debe verificar que ésta este bien tipiada.

- Luego se emite el Ticket de Balanza. Balanza emite origina 1(2) y copias(2) del Ticket de Balanza de la siguiente manera: 2 Originales: Balanza y 2 Copias: Despachador.
- Balanza entrega al despachador: las 2 copias del Ticket, 2 copias del EIR y la Guía de Remisión Remitente (transportista) sellada.
- **g.** Salida del Camión:
	- El Despachador debe de dejar una copia del Ticket de Balanza y una copia del EIR a Seguridad.
	- Nuevamente se revisan las partes internas y externas del camión. Tanto el camión como el chasis (donde estuvo ubicado el contenedor) deben ser revisados por el personal de Seguridad (incluyendo la cabina del chofer).

**h.** Salida de Peatones:

- Si todo esta en orden Seguridad devuelve los documentos dejados por ei despachador. Además se procede a revisar los paquetes u otros objetos del despachador.
- Si se prestaron cascos se procede a devolver el DNI a la devolución de cada casco.

#### **1.2.3.2 CARGA CONSOLIDADA (CFS)**

#### **Objetivo:**

El objetivo de este manual es estandarizar el proceso de ingreso de carga consolidada para la exportación; así cada persona participante sabrá exactamente cual es su función durante este proceso. Además, se logrará que la información utilizada durante este proceso sea la real y que este al alcance de todos los usuarios.

#### **Alcance:**

- Personal de Seguridad (vigilancia).
- Operaciones Patio-Almacén.
- Balanza CFS.
- Despachador (representante del Agente de Aduanas).
- Transportista.

#### **Responsable:**

- Supervisor de Operaciones Alconsa
- Coordinador de Operaciones.
- Asistente de CFS.

#### **Información de Entrada:**

- Fotocheck carnet de identificación de la empresa a la cual pertenece.
- Booking: Conteniendo la nave y viaje de la empresa naviera y el producto a exportar.
- Guía de Remisión (Remitente): El cual debe contener la placa, la descripción del producto (producto, no. bultos, etc.)
- Otros documentos relativos a la carga. Si la carga es Menaje, el despachador debe presentar el Packing list y copia del DNI del embarcador.

#### **Información de Salida:**

- Ticket de Balanza del total de la carga (Nave, viaje, peso, Ag. de Aduana y cantidad de bultos).
- Nota de Tarja (Cantidad y tipo de bultos, peso, cubicaje, marcas y/o otras observaciones).

#### **Procedimiento:**

**a.** Coordinación con área exportación para la creación de los booking a ser embarcados próximamente.

**b.** Revisión de documentos y del transporte:

• Seguridad revisa el fotocheck – carnet de identificación del transportista, despachador y de los estibadores (cuadrilla, si la hubiere), esa información se registra en el libro de visitas. Además,

seguridad tiene que revisar que el despachador tenga la documentación completa, esta documentación consta de la Guía de Remisión Remitente y del Booking de la carga que quiere ingresar.

- Se procede a revisar paquetes u otros objetos que porten los visitantes. Si todo esta en orden Seguridad entrega carnet de visitante al agente de aduana y a su cuadrilla. Si existiera algún inconveniente éste se comunicaría al coordinador y/o supervisor de Operaciones para su resolución.
- Revisión interna y externa del camión de transporte. Tanto el camión como el chassis (donde esta situada la carga) deben ser revisados por el personal de Seguridad (incluyendo la cabina del chofer). Seguridad también tiene que revisar el DNI o cualquier otro documento del chofer (corroborar la foto con la persona).

c. Ingreso del Camión a Patio-Almacén:

- Se recepciona los documentos de la carga: Booking, Guía de Remisión Remitente y otros documentos como el Packing List (si se requiriere).
- Se procede a bajar la carga del camión. Si la carga no se puede bajar con el montacargas de Alconsa, entonces el despachador tiene que solicitar el uso de una cuadrilla. Ésta puede ser de Alconsa o externa, pero la externa debe estar sustentada con una carta del Agente de Aduanas y cada estibador debe portar su fotocheck de la empresa a la cual trabaja.
- Se revisa la carga y au condición de embalaje.
- d. Peso y Cubicaje:
	- Se pesa y cubica la carga. Y se ingresa al sistema la siguiente información: Placa del camión, nombre del chofer, nave/viaje/rumbo, No. de booking, cantidad de bultos, peso y cubicaje de la carga, nombre y DNI del despachador.
- e. Emisión de Nota de Tarja y Ticket de Balanza:

Almacenero emite original(1) y copias(3) del Ticket de Balanza y de .la Nota de Tarja de la siguiente manera:

Original + Copia: Almacenero.

2 Copias: Despachador.

**f.** Etiquetado, Rotulado y Almacenaje:

- Almacenero procede a etiquetar carga con la información básica del empaque.
- Se paletiza la carga.
- Utilizando el montacargas se almacena la carga en el Almacén CFS.
- **g.** Salida del Camión:
	- El Despachador debe de dejar una copia de la Nota de Tarja y del Ticket de Balanza en Seguridad.
	- Nuevamente se revisan las partes internas y externas del camión. Tanto el camión como el chassis (donde estuvo ubicada la carga) deben ser revisados por el personal de Seguridad (incluyendo la cabina del chofer).

**h.** Salida de Peatones:

- Si toda esta en orden Seguridad devuelve los documentos dejados por los visitantes. Además se procede a revisar nuevamente los paquetes u otros objetos de los visitantes.
- Si se prestaron cascos se procede a devolver el DNI a la devolución de cada casco.

#### **1.2.3.3 AFORO DE CONTENEDORES**

#### **Objetivo:**

El objetivo de este manual es estandarizar el proceso de aforo que se realiza en Almacén CFS para importación y exportación; así cada persona participante sabrá exactamente cual es su función durante este proceso.

# **Alcance:**

- Balanza
- Agente de Aduanas

• Sunat-Aduanas

#### **Responsable:**

- Coordinador de Operaciones CFS
- Asistente CFS
- Almacenero CFS

#### **Información de Entrada:**

- Booking.
- Orden de Embarque.

#### **Información de Salida:**

- Liquidación de Servicios.
- Orden de Embarque.
- Nuevo EIR (si se produce Aforo Físico)

#### **Procedimiento:**

#### **a. AFORO FISICO:**

#### AGENTE DE ADUANA:

• Solicita servicio de aforo en la oficina de documentación (víspera del día de aforo), presentando volante de despacho, colocando en él: Tipo de aforo a realizar y día de la solicitud del servicio.

#### OFICINA DE DOCUMENTACION:

- Recepción volante de despacho.
- Ingresa a sistema los aforos a realizarse.
- Envía programación de orden de servicio de los aforos a realizarse a las personas involucradas.

#### SUPERVISOR DE ALMACEN:

- Recepciona programación de orden de servicio de los aforos a realizarse.
- Revisa en la programación el nombre de la nave en que llegó la carga.
- Revisa en los archivos de tarja por nave la carga suelta que será aforada.
- Revisa en la nota de tarja y anota en la programación: ubicación de la carga, tipo de bultos/ cantidad y marca o consignatario.
- Ubica carga
- Solicita montacargas para trasladar carga a la zona de aforo.
- Traslada carga a zona de aforo.

# AGENTE DE ADUANA:

- Solicita a documentación hoja de servicio de aforo.
- Coloca en la solicitud de servicio: Nombre, firma y Código de carnet de aduanas.
- Entrega a supervisor de almacén la solicitud de servicio de aforo.

#### SUPERVISOR DE ALMACEN:

- Recepciona solicitud de servicio y verifica que se encuentre el nombre, firma y código de carnet de aduanas.
- Indica al agente de aduana donde se encuentra la carga que se va a aforar.

#### AGENTE DE ADUANA:

- Agente de aduana se dirige con vista de aduana al lugar donde se encuentra ubicada la carga.
- Si requiere servicio solicita a supervisor de almacén servicios para realizar aforo montacargas y/ o cuadrilla.
- Supervisor de almacén solicita servicios para realizar aforo.
- Si agente trae a sus propios embaladores solicita a supervisor de almacén para que autorice ingreso.
- Agente de aduana con vista realizan la inspección de la carga.

#### **b. AFORO FISICO CON MUESTRA**

#### VISTA DE ADUANA:

- Si decide tomar muestras.
- Realiza extracción de la muestra de la carga a aforar. Agente de aduana, emite acta de extracción de muestra en el que se

coloca:

Fecha en que se realiza extracción de muestra.

Terminal de almacenamiento, Nombre del representante de aduana. Nombre del representante de 1 agencia de aduana, Remitente.

Número de declaración, Régimen: Exportación / Importación.

Nombre del producto, Descripción del producto, Hora de extracción.

Fecha, Vista de aduana, revisa documento y firma.

Agente de aduana, firma acta de extracción.

Supervisor de almacén, sella y firma acta de extracción.

La distribución del acta de extracción de muestra se realiza de la siguiente manera: Original, para Aduanas, Primera copia para agente de aduana.

Segunda copia para almacén.

Supervisor de almacén archiva una copia de acta de extracción, llena el libro de muestra en el que coloca:

Vapor/viaje, Fecha de llegada, Número de manifiesto, BL.

Número de volante, Tipo de mercadería, Cantidad, Motivo de muestreo.

Nombre de agente, Firma del despachador, Código de agente de aduana.

• Solicita firma de agente.

SUPERVISOR DE ALMACEN:

- Finalizado el aforo el supervisor de almacén. llena la orden de servicio y coloca como observaciones: Aforo físico, Movilización de carga, Servicios requeridos: Montacargas (tiempo de uso), Cuadrilla (Número de personas), Sella y firma.
- Entrega a documentación la solicitud de servicio original.
- Archiva copia de servicio de aforo.

OFICINA DE DOCUMENTACION:

• Envía solicitud de servicio de aforo a facturación.

#### **c. AFORO PREVIO:**

AGENTE DE ADUANA:

• Solicita servicio de aforo en la oficina de documentación(víspera del día de aforo), presentando volante de despacho, colocando en él tipo de aforo a realizar, día de la solicitud del servicio.

OFICINA DE DOCUMENTACION:

- Recepciona volante de despacho.
- Ingresa a sistema los aforos a realizarse.
- Envía programación de orden de servicio de los aforos a realizarse a las personas involucradas.

#### SUPERVISOR DE ALMACEN:

- Recepciona programación de orden de servicio de los aforos a realizarse.
- Revisa en la programación el nombre de la nave en que llegó la carga.
- Revisa en los archivos de tarja por nave la carga suelta que será aforada.
- Revisa en la nota de tarja y anota en la programación: Ubicación de la carga, tipo de bultos/ cantidad, Marca o consignatario.
- Ubica carga
- Solicita montacargas para trasladar carga a la zona de aforo.
- Traslada carga a zona de aforo.

# AGENTE DE ADUANA:

- Solicita a documentación hoja de servicio de aforo.
- Coloca en la solicitud de servicio: Nombre, firma, Código de carnet de aduanas.
- Entrega a supervisor de almacén la solicitud de servicio de aforo.

#### SUPERVISOR DE ALMACEN:

• Recepciona solicitud de servicio y verifica que se encuentre el nombre, firma y código de carnet de aduanas.

#### AGENTE DE ADUANA:

- Agente de aduana se dirige al lugar donde se encuentra ubicada la carga.
- Si requiere servicio solicita a supervisor de almacén servicios para realizar aforo montacargas y/ o cuadrilla.
- Supervisor de almacén solicita servicios para realizar aforo.
- Si agente trae a sus propios embaladores solicita a supervisor de almacén para que autorice ingreso.

• Agente de aduana realiza la inspección de la carga.

#### SUPERVISOR DE ALMACEN:

- Finalizado el aforo el supervisor de almacén llena la orden de servicio y coloca como observaciones: Aforo previo, Movilización de carga, Servicios requeridos: Montacargas (tiempo de uso), Cuadrilla (Número de personas).
- Sella y firma.
- Entrega a documentación la solicitud de servicio original.
- Archiva copia de servicio de aforo.

OFICINA DE DOCUMENTACION:

• Envía solicitud de servicio de aforo a facturación.

#### **d. AFORO FITOSANITARIO:**

AGENTE DE ADUANA:

• Solicita servicio de aforo en la oficina de documentación(víspera del día de aforo), presentando volante de despacho, colocando en él Tipo de aforo a realizar, día de la solicitud del servicio.

OFICINA DE DOCUMENTACION:

- Recepciona volante de despacho.
- Ingresa a sistema los aforos a realizarse.
- Envía programación de orden de servicio de los aforos a realizarse a las personas involucradas.

SUPERVISOR DE ALMACEN:

- Recepciona programación de orden de servicio de los aforos a realizarse.
- Revisa en la programación el nombre de la nave en que llegó la carga.
- Revisa en los archivos de tarja por nave la carga suelta que será aforada.
- Revisa en la nota de tarja y anota en la programación: Ubicación de la carga, tipo de bultos/ cantidad, Marca o consignatario.
- Ubica carga
- Solicita montacargas para trasladar carga a la zona de aforo.

• Traslada carga a zona de aforo.

AGENTE DE ADUANA:

- Solicita a documentación hoja de servicio de aforo.
- Coloca en la solicitud de servicio: Nombre, Firma, Código de carnet de aduanas.

• Entrega a supervisor de almacén la solicitud de servicio de aforo. SUPERVISOR DE ALMACEN:

• Recepciona solicitud de servicio y verifica que se encuentre el nombre, firma y código de carnet de aduanas.

AGENTE DE ADUANA:

- Agente de aduana se dirige al lugar donde se encuentra ubicada la carga.
- Si requiere servicio solicita a supervisor de almacén servicios para realizar aforro montacarga y/ o cuadrilla.
- Supervisor de almacén solicita servicios para realizar aforo.
- Si agente trae a sus propios embaladores solicita a supervisor de almacén para que autorice ingreso.
- Inspector de SENASA junto con agente de aduana realiza la inspección de la carga para verificar si esta cumple con los requisitos establecidos.

#### SUPERVISOR DE ALMACEN:

- Finalizado ef aforo el supervisor de almacén llena la orden de servicio y coloca como observaciones: Aforo previo, Movilización de carga, Servicios requeridos: Montacargas (tiempo de uso), Cuadrilla (Número de personas)
- Sella y firma.
- Entrega a documentación la solicitud de servicio original.
- Archiva copia de servicio de aforo.

OFICINA DE DOCUMENTACION:

• Envía solicitud de servicio de aforo a facturación.

#### **1.2.3.4 EMBARQUE**

#### **Objetivo:**

El objetivo de este manual es estandarizar el proceso de Embarque de contenedores. En este sentido, este manual servirá para que cada persona participante sepa exactamente cual es su función durante este proceso. Con el cumplimiento de este manual se logrará que la información utilizada durante todo este flujo sea la correcta y este al alcance de todos los usuarios involucrados.

#### **Alcance:**

- Personal de Operaciones Patio
- Transportistas
- Balanza
- Personal de Seguridad (vigilancia)

#### **Responsable:**

- Supervisor de Operaciones Alconsa
- Coordinador de Operaciones

#### **Información de Entrada:**

- Fotocheck carnet de identificación de la empresa a la cual pertenece el transportista.
- Guía de Remisión (Remitente y Transportista): Las que deben contener la placa y el no. del contenedor
- Nota de tarja emitida por personal de Alconsa-Puerto y ticket de peso Enapu.

#### **Información de Salida:**

- EIR de cada Contenedor.
- Ticket de Balanza de cada contenedor.

#### **Procedimiento:**

• Vía el sistema TIS se recibe el expediente de Embarque. Este expediente contiene la siguiente información: Relación de contenedores (tamaño y tipo), tipo de mercadería, peso de la carga y el/los precintos. Este reporte se entrega por coordinación del departamento de Exportación al coordinador/supervisor de

Operaciones. Constante coordinación con Documentación Exportación respecto a la información de los número de contenedores, precintos y otros para su ingreso en el TIS puesto que pueden haber cambios en la información.

- Con el coordinador de Bahía de la Naviera se coordina en qué momento los contenedores van a ser trasladados desde Alconsa al puerto.
- Una vez dada la orden del coordinador de Bahía se procede a despachar los contenedores. Este proceso lo realiza el Checker de Exportación. Para ello se realiza un Expediente (tiene 3 copias): Una para el Checker, Otra para el coordinador de Bahía, y última para el coordinador ó supervisor de operaciones.
# **CAPÍTULO 11 MARCO TEORICO**

Desde hace unos años la radiofrecuencia causa furor en los stands de toda compañía que se precie de dar una solución de Logística Integral, pero ¿responde esto a una realidad?, o es más bien "humo tecnológico".

Desde hace unos años (de hecho ya más de una decena), se sabe que la radiofrecuencia es viable técnicamente, pero también se conoce que tiene una serie de limitaciones. Y es por esto que desde sus orígenes se han creado 2 sistemas diferentes de TAG (chips emisores-receptores) que usan la radiofrecuencia como método de transmisión: los activos y los pasivos.

Para entender su diferencia fundamental hay que pensar que los activos "hablan, responden y aprenden", mientras que los pasivos sólo "hablan y responden". Esto quiere decir que un TAG activo va a ser capaz no sólo de escuchar y responder a señales de su entorno, si no que va a poder evolucionar o incluso cambiar una vez creado, mientras que en el pasivo, una vez grabada la información permanecen inalterable.

Esta diferencia de comportamiento viene motivada por una estructura física distinta. Mientras que los activos llevan una fuente de alimentación, externa al propio chip, que les permite cambiar su información interna, los pasivos, al "alimentarse" únicamente de la corriente que son capaces de generar sus antenas cuando son atravesadas por una onda electromagnética, sólo son capaces de contestar ante un estímulo determinado, no pudiendo variar su información.

#### **2.1 FUNDAMENTOS DE COMUNICACIONES INALÁMBRICAS**

La tendencia actual de un mundo globalizado implica estar conectados constantemente, proporcionar información en tiempo real es la principal herramienta para destacar en el competitivo mercado de la carga y descarga de mercadería, bienes y servicios.

Las Comunicaciones Inalámbricas, es un conjunto de normas y especificaciones que permiten la transferencia en tiempo real de datos, voz y video sin necesidad de un medio físico.

Las redes inalámbricas usan señal de Radiofrecuencia (RF), como Wi-Fi, bluetooth, infrarrojo (IR), o satélite/microondas para transportar información de un computador a otro sin una conexión de cable permanente.

El único cableado permanente es el necesario para conectar los puntos de acceso de la red. Las estaciones de trabajo dentro del ámbito de la red inalámbrica se pueden trasladar con facilidad sin tener que conectar y reconectar al cableado de la red.

#### **2.1.1 Beneficios de las Comunicaciones Inalámbricas**

- La capacidad de enviar datos sin necesidad de romper paredes.
- Las redes inalámbricas pueden ser extensiones de las redes convencionales (cableadas), permitiendo a las organizaciones extender efectivamente la cobertura de las redes cableadas sobre grandes áreas, sean estas out-door (exteriores) y/o in-door (internas).
- Las redes inalámbricas permiten a los usuarios con Notebooks, Hand Helds conectarse a la red de su compañía, de otras compañías o Internet, de manera transparente y en cualquier lugar donde exista facilidad de conectividad inalámbrica.
- Dado que las compañías están en constante movimiento, en todo orden de cosas, una red inalámbrica facilita la re-localización de los empleados de forma rápida, sin necesidad de reordenar cables reconfigurar switches o routers.

#### **2.1.2 Tipos de Comunicación Inalámbrica**

Existen diferentes tipos de redes inalámbricas de la cual las mas conocidas son:

Wi-Fi, (Estándar 802.11b/g - 2.4 GHz, 802.11a - 5.0 GHz). la cual es utilizada principalmente para acceso a Internet Usa una onda de radio de onda amplia, es la mas usada generalmente para redes inalámbricas indoor (interiores ) de menor tamaño (almacenes, edificios), también es usada para conexiones a Internet debido a que puede mandar video, voz y datos.

Presenta dificultades a la hora de conectarse entre ambientes divididos (por paredes, muros objetos de metal). Otro punto a observar es que es muy limitado en aplicaciones "Outdoor" por la banda amplia la cual se expande y es prácticamente imposible cogerlo y re-transmitirlo. El rango de alcance esta en el orden de 1 OOmts.

**Bluetooth,** utilizada para interconexión de equipos. Usa una onda de radio muy pequeña el orden de rango es de 1 Omts, en la actualidad existen algunas otras tecnologías BT que alcanzan hasta 1 OOmts, este tipo es usado generalmente para conexión entre dispositivos (Laptops, Scaners, Impresoras, etc.)

**NarrowBand,** Es una tecnología de banda angosta, transmite y recibe información en una frecuencia específica. La banda angosta (NarrowBand) mantiene la frecuencia de la señal de radio tan angostamente posible para pasar la información. Solo transmite texto, por lo que no es útil para voz ni video. Trabaja en el rango de frecuencia de 403 a 512Mhz y tiene cualidades especiales de encriptación garantizando la seguridad de los datos.

Este tipo de comunicación inalámbrica es utilizada principalmente para comunicaciones "Outdoor", puertos, patios o terminales de contenedores, fábricas y almacenes de mayor extensión.

En un sistema de radio la privacidad y la no-interferencia se incrementan por el uso de frecuencias separadas de radio. El radio receptor filtra todas aquellas frecuencias que no son de su competencia.

#### **2.1.3 Componentes en una Red Inalámbrica NarrowBand**

- Antena
- Líneas de transmisión
- Radio Base
- Acces Point
- Servidor de Comunicaciones
- Equipos Móviles Hand Held

#### **Antena**

Se utilizan para amplificar la señal. Son estructuras diseñadas para transmitir y recibir una señal enviada por un dispositivo de radio.

#### **Tipos de Antena:**

- **Omni-direccionales:** En el caso de las redes inalámbricas Narrowband las antenas usadas en su mayoría son omnidireccionales, es decir que mandan la señal en una señal radial alrededor de su base lo cual permite la expansión de la señal en una área muy extensa. Las antenas omni-direccionales emiten y reciben señal en 360º. Se montan en torres de gran altura para mejorar el alcance de la señal.
- **Direccionales:** Emiten señal en una sola dirección, en ángulos limitados pero de gran alcance, se pueden combinar con las omnidireccionales para "iluminar" zonas oscuras donde no llega señal con facilidad.

#### **Consideraciones previas para la instalación de antena:**

Una vez seleccionado el tipo de Red Inalámbrica en este caso NarrowBand es imperativo la realización de un estudio de cobertura de la señal (Narrow Band) para determinar la colocación de los componentes de esta. (Ubicación de las Torres y/o Poste con sus antenas)

#### • **Estudio de Terreno de Cobertura de Señal**

El propósito de un estudio sobre el sitio de la radiofrecuencia (RF) es asegurarse de que la red de radiofrecuencia provee una comunicación de datos confiable a través del área de funcionamiento requerida por el cliente.

Para la exploración y el método utilizado para el examen, se emplea una computadora portátil (7530) con software de exploración perteneciente a Psion Teklogix. El kit portátil se coloca en varios sitios y se· realizan mediciones en diferentes lugares del área de trabajo.

El método de **Site Survey de Psion Teklogix** genera una comunicación de una computadora portátil que corre el software de estudio de terreno recibiendo y reconociendo los paquetes transmitidos desde otra Terminal.

Este programa (instalado en una 7530) envía al kit portátil un paquete de datos, la 7530 lo regresa al kit portátil, quien lo recibe y muestra un resumen del tiempo de recepción, rango de señal, dependiendo de la distancia de la que se encuentra el 7530.

Luego se toma nota del lugar donde se realizo la prueba con lo que se obtiene un punto de cobertura. Si este esta dentro del rango de aceptación, quiere decir que la cobertura de señal es optima.

Una vez tomado la mayor cantidad de puntos de referencia se marcan en un plano del área, obteniendo de esta manera el área de cobertura de la señal.

#### • **Definición de Tipo de Antena**

Ganancia de la antena.- No todas las antenas son iguales, algunas proporcionan más rango de señal (expresado en decibelios dBi).

#### • **Definición de la altura de la Antena**

La línea de Vista es la distancia desde la antena hacia un punto en el terreno libre de obstáculos, cuando se tiene línea de vista, la señal es más óptima, siempre se debe buscar la línea vista más cercana para transmitir y recibir datos.

#### **Líneas de transmisión**

**Cables de datos.-** Al momento de cablear desde la radio base al Switch se hace con un cable de red de preferencia de la mas optima calidad y categoría 5 o superior.

Otro punto en consideración es **el cable coaxial de baja perdida,** el cual va de la antena a la radio base, este cable coaxial debe de también estar entubado. COAXIAL RG LISO O SUPERFLEX para mayores distancias a 15mts.

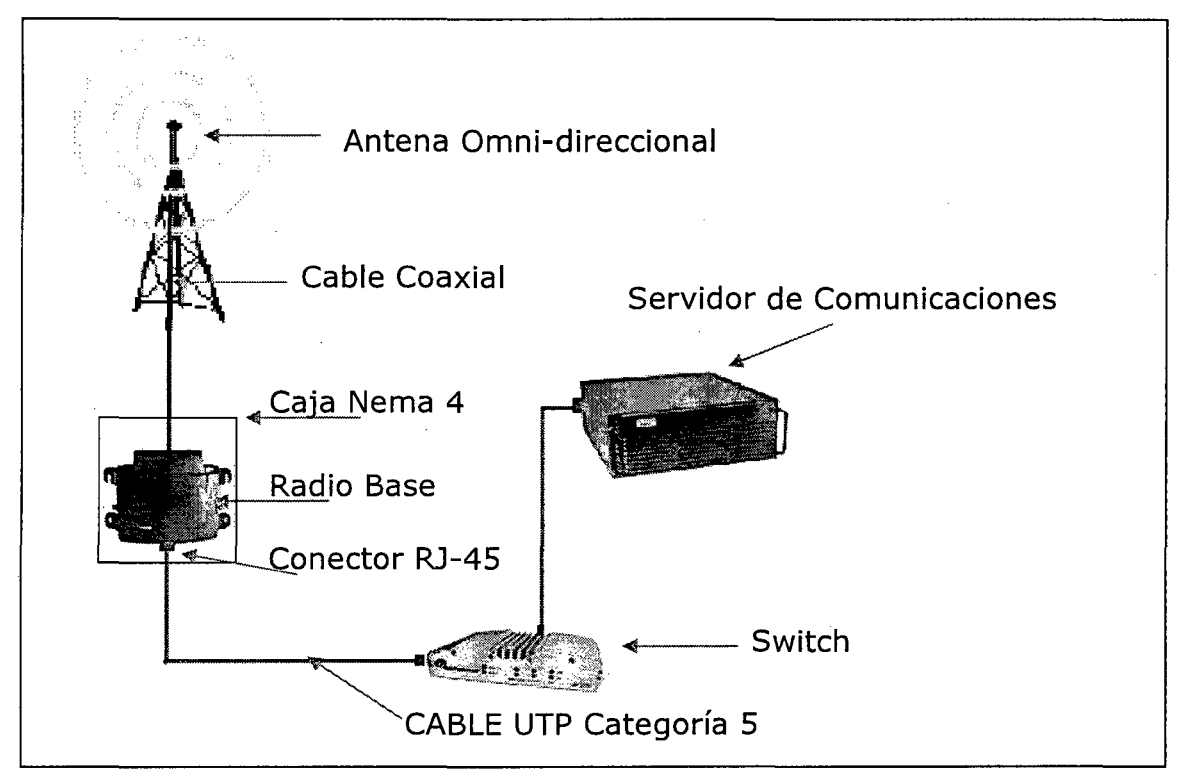

#### **INST ALACION DE ANTENAS Y LINEAS DE TRANSMISION**

**Figura 1:** Instalación de Antena y Línea de Transmisión

#### **Radio Base**

Este punto de Acceso ofrece soporte para radios Dual 802.11 (2.4 Ghz) NarrowBand 450-512 Mhz Banda Angosta, con diversidad tipos de antenas, omni-direccionales y sectoriales para aplicaciones interior y exterior además

soporta una robusta seguridad industrial, con capacidad para escalonar desde el básico WEP hasta 802.11 i con encriptaciones AES.

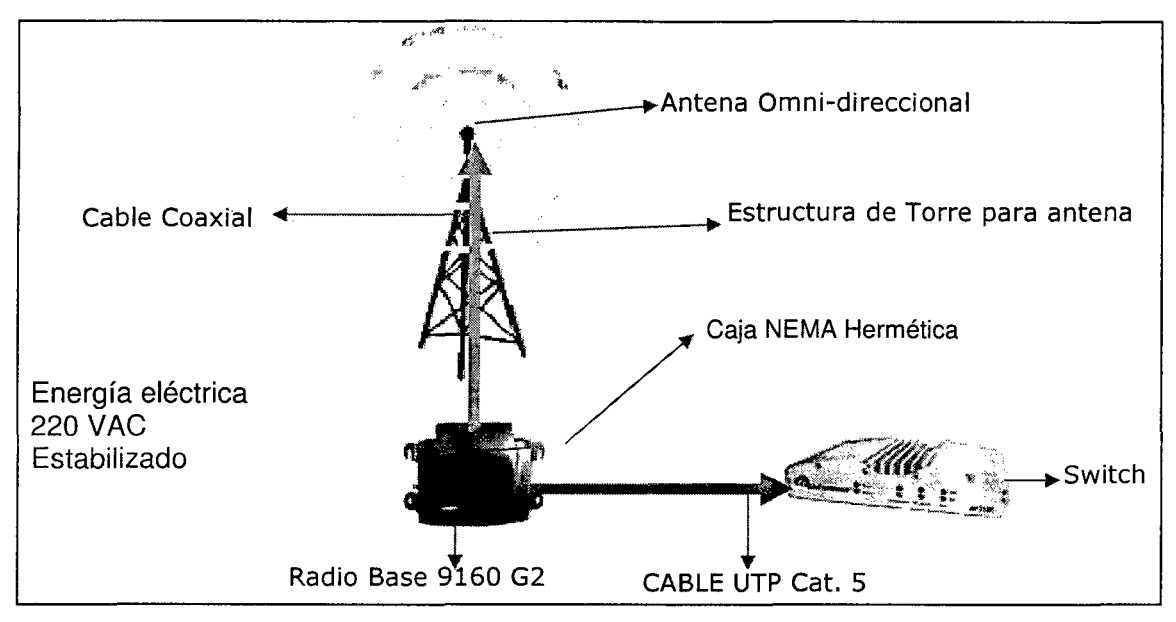

## **ESQUEMA DE INSTALACION FINAL DE LA RADIO BASE INDUSTRIAL 9160 G2**

**Figura 2:** Instalación de Radio Base

## **Acces Point (AP)**

Se conecta mediante cable a una LAN cableada a fin de proporcionar conectividad con una Red de datos.

Los AP están equipados con antenas y brindan conectividad inalámbrica.

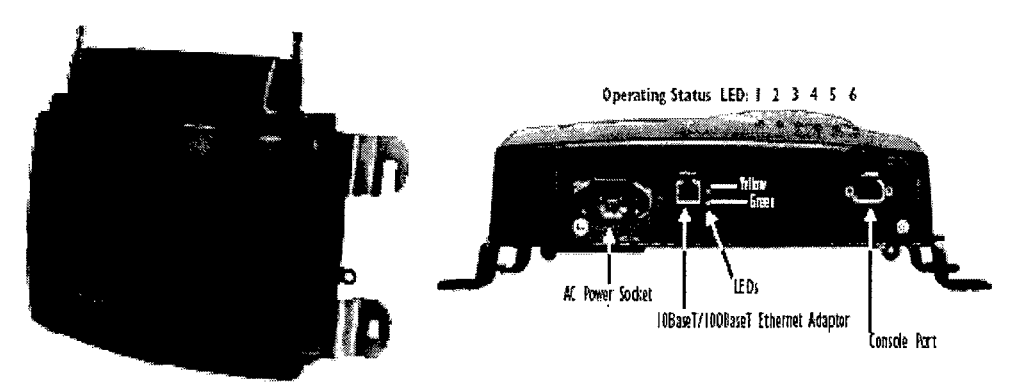

**Figura 3:** Acces Point (Lado Frontal y Lado lateral)

#### **Servidor de Comunicaciones**

El servidor de comunicaciones (CS) 9500 es el concentrador inteligente de la solución de infraestructura inalámbrica que ofrece Psion Teklogix. El rendimiento del modelo 9500 es inigualable. Fue diseñado para realizar la transmisión inalámbrica de datos en entornos vastos donde se efectúan gran cantidad de transacciones de manera segura.

Que finalmente se agrega un servicio en Windows Server donde crea su propio local host y puerto específico (8008) para su administración y control de servicios. En el servicios de servicios de servicios de servicios de servicios de servicios de servicios de

Para acceder al servicio de PTX COMUNICATIONS SERVER es a través vía Web definiendo su puerto de acceso (http://localhost:8008/) de tal forma puede acceder a la administración del servicio y configuración de los dispositivos Inalámbricos definiendo los protocolos de comunicación.

#### **Equipos Móviles - Hand Held**

El Terminal de mano 7530, es una computadora portátil inalámbrica ofrece soporte para radios Dual 802.11 (2.4 Ghz) y NarrowBand 450 - 512 Mhz Banda Angosta, permite la gestión en tiempo real de programas y rutinas complejas, con entorno Windows contiene memoria interna, procesador y sistema operativo, es para trabajos en exterior y bajo las condiciones mas exigentes. Cuenta con una batería interna de respaldo para guardar datos como backup Seguridad TOTAL RECALL

IP 67 soporta caídas sobre cemento.

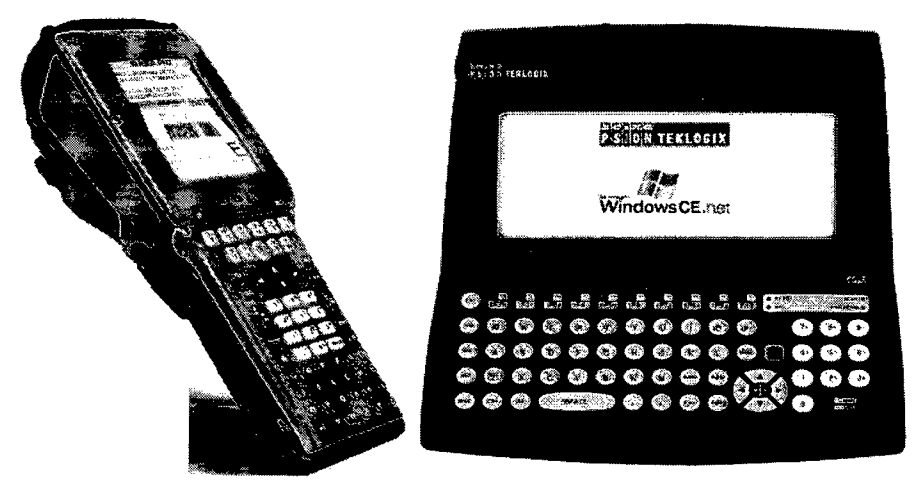

**Figura 4:** Hand Held (Manual y Montacargas)

# 2.2 **FUNDAMENTO DE ENVIO INFORMACIÓN EN FORMA DE MENSAJES**

Un ejemplo de sistema de mensajería que todos conocemos es el e-mail. El e-mail es un sistema de comunicación persona-persona mientras que los MOM's tratan de comunicaciones aplicación-aplicación.

Estos sistemas permiten que las aplicaciones intercambien información en forma de mensajes, un mensaje esta compuesto por:

- Cabeceras
- Datos

Los MOM's aseguran que los mensajes son distribuidos adecuadamente entre las distintas aplicaciones, por lo general suelen proporcionar otras características importantes como:

- Tolerancia a fallos
- Transacciones
- Escalabilidad

En un MOM las aplicaciones intercambian mensajes a través de canales virtuales: destinations. Cuando se envía un mensaje no se envía a una aplicación concreta sino a un determinado destination. Las aplicaciones receptoras de los mensajes deben registrar su interés por recibir los mensajes dirigidos a un destination

En un MOM los mensajes son enviados de forma **asíncrona.** 

El encargado de enviar el mensaje no tiene que esperar una respuesta, envía el mensaje y sigue procesando.

Los mensajes son tratados como unidades auto-contenidas. Contienen todos los datos necesarios para que puedan ser procesados.

## **2.2.1 Arquitectura de un MOM**

Las distintas implementaciones actuales de MOM están basadas en diferentes arquitecturas, desde arquitecturas con un servidor de mensajes centralizado a arquitecturas descentralizadas que distribuyen el proceso entre los clientes.

Un sistema de mensajería esta compuesto por los clientes y el propio MOM. Un cliente es cualquier aplicación que envié o reciba mensajes del MOM.

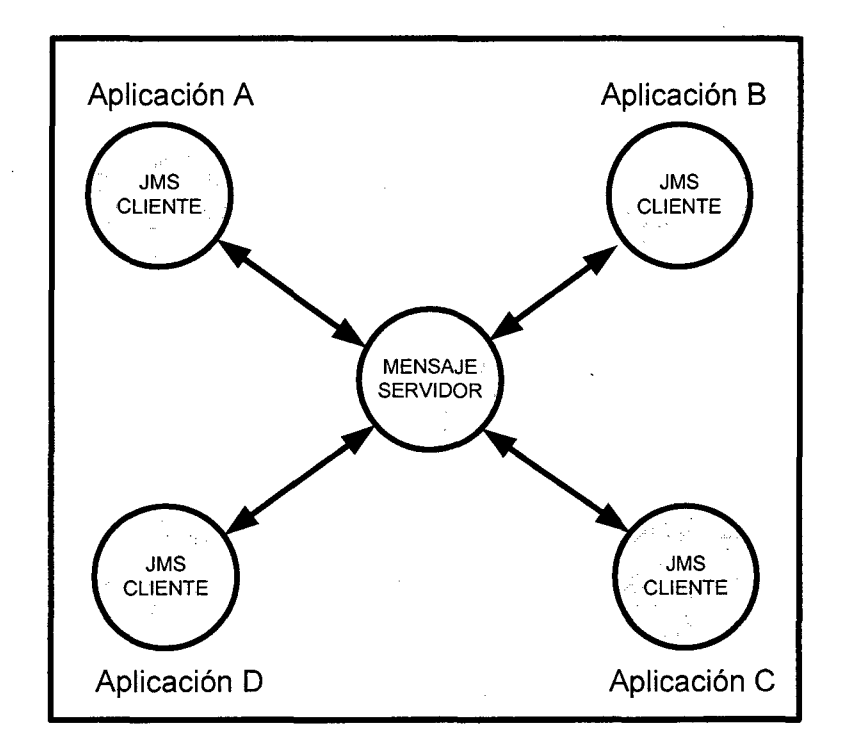

**Figura** 5: Arquitectura MOM

#### **Modelo p2p**

La especificación no define las reglas que deben seguirse para la distribución de los mensajes entre los receptores, así que cada fabricante realiza su propia implementación.

Este modelo ofrece un explorador de colas mediante el cual el receptor es capaz de examinar los mensajes pendientes antes de consumirlos

#### **2.2.2 Anatomía de mensajes**

Un mensaje esta compuesto por 3 partes:

- Cabeceras
- Propiedades
- Datos

**Datos (Payload):** Dentro de JMS se definen 6 tipos de mensajes en función del tipo de datos que pueden contener:

- Message
- TextMessage
- ObjectMessage
- BytesMessage
- MapMessage
- StreamMessage

#### **2.3 FUNDAMENTO ADMINISTRACION DE SERVICIOS**

#### **2.3.1 Que es un Servicio**

Los servicios no son nada mas ni nada menos que programas o aplicaciones cargadas por el propio sistema operativo. Estas aplicaciones tienen la particularidad que se encuentran corriendo en segundo plano (Background). Por defecto, con la instalación, se instalan y ejecutan una cierta cantidad de servicios. De mas está decir, que dependiendo de nuestras necesidades, podemos necesitarlos a todos o no.

Como sabemos, mientras mas aplicaciones tengamos ejecutándose

consumimos más recursos, por lo tanto, vamos a tratar de deshabilitar lo que no utilizamos.

Los servicios pueden encontrarse en dos estados posibles. Pueden estar iniciados, es decir, se encuentra ejecutándose/corriendo o puede estar detenido.

Y tenemos tres opciones posibles de inicio:

**Automático:** Se inician junto con el sistema operativo.

**Manual:** Podemos iniciarlo y detenerlo manualmente cuando querremos u otro servicio puede hacerlo automáticamente. En un principio estaría detenido.

**Deshabilitado:** No se puede iniciar manualmente ni otro servicio puede hacerlo.

#### **2.3.2 Beneficios del uso de Servicios**

- Permite automatizar tareas definidas.
- Permite administrar el estado de las tareas.
- Permite alojar en el servidor.

# **CAPÍTULO 111 PROPUESTA DE SOLUCIÓN**

#### **3.1 DESCRIPCION DEL PROBLEMA**

Las tasas de crecimiento anual del tráfico de contenedores en el Perú durante el período 2005 - 2008 originado por el incremento de la importación y exportación de carga en contenedores ante la liberación de los mercados, ha producido un crecimiento de las operaciones en el terminal de Alconsa Callao y el sistema principal que tiene para el control de las operación en el terminal de almacenamiento no permite brindar información precisa en tiempo real y muchos de los procesos operativos son realizados manualmente.

Ante este marcado crecimiento, se decidió ampliar las instalaciones para desarrollar aún más el movimiento comercial de contenedores. En ese momento, las instalaciones se hallaban bajo fuerte presión para ordenar y ubicar los contenedores ante el incremento de la demanda por el crecimiento del mercado.

En consecuencia, se prepararon planes de ampliación de la infraestructura para la manipulación de contenedores y la implementación de nuevas tecnologías que automatizaran muchos de los procesos.

## 3.2 **PLANTEAMIENTO DE ALTERNATIVAS DE SOLUCION**

ALCONSA s.a. cuenta actualmente con un sistema integrado para la administración de terminales llamado TIS (Terminal lntegrated Systems) para el control del almacenamiento de contenedores y carga suelta que le

permite controlar eficientemente la gestión documentaria, recibir y transmitir información de carga a las diferentes entidades participantes (Aduanas, Línea, Cliente) pero no tiene la información en tiempo real que le permita planificar, controlar y monitoreo los contenedores en el patio. Esta es una de las razones por la cual urge la necesidad de buscar soluciones que permitan controlar la información en tiempo real.

### 3.2.1 Definición de Alternativas

Se presentan 3 alternativas de solución de la propuesta, las cuales se definen a continuación:

Alternativa de Solución 1: Comprar un software, para el control y planificación de patios de contenedores en tiempo real, que abarque todo el proceso de ingreso y salida de contenedores.

Alternativa de Solución 2: Desarrollar un sistema planificación de contenedores por terceros, que abarque todo el proceso de control y planificación de patios de contenedores en tiempo real.

Alternativa de Solución 3: Desarrollar un sistema planificación de contenedores in house, para automatizar los proceso en tiempo real sobre el sistema existente.

#### Análisis Ventajas y Desventajas:

#### Alternativa de Solución 1

#### Ventajas

- Funcionalidades y procedimientos ya probados en otras empresas.
- Respaldo de asesoramiento y servicio de capacitación a los usuarios.
- Se cuenta con el servicio de nuevas actualizaciones del software.
- El mantenimiento del software está bajo la responsabilidad de la empresa desarrolladora.

#### Desventajas

- Pago de licencias por cada máquina a instalarse.
- No se tiene disposición de los códigos fuentes del software para una posterior actualización si así lo amerite las reglas de negocio.
- Se depende de posibles versiones actualizadas (release).

• Desarrollo de programas que enlacen este software a manera de parches con otros sistemas, ya que no se cuenta con los códigos fuentes.

#### **Alternativa de Solución 2**

#### **Ventajas**

- Disposición de los códigos fuentes para ser actualizados de acuerdo a las reglas de negocio.
- Se puede realizar cambios a medida que se desarrolla el proyecto, previa gestión de cambios.
- Cumplimiento de las funcionalidades establecidas· antes del desarrollo.
- La capacitación a los usuarios estará a cargo de la empresa tercera.

#### **Desventajas**

- El mantenimiento depende de la empresa tercera.
- Se requiere de un período para la madurez del software, sobre todo en la etapa de estabilización del software.
- La documentación del software queda bajo la responsabilidad de la conceptualización de los procesos por medio de la empresa tercera.
- La posibilidad que se incumpla en algunos aspectos claves del proyecto, ya sea en costo, tiempo o alcance definido al inicio del desarrollo del proyecto.

#### **Alternativa de Solución 3**

#### **Ventajas**

- Se cuenta con personal especializado en las herramientas tecnológicas con las que se desarrollará el sistema.
- Se cuenta con el know how de los procesos en la organización.
- La definición y documentación del proyecto será realizada por el equipo de sistemas de la institución, permitiendo así un conocimiento más detallado y profundo de las funcionalidades del sistema a desarrollar.

• Cualquier cambio en las reglas de negocio será gestionado y desarrollado por el equipo de la institución, así ya no se dependerá de coordinaciones con empresas terceras.

#### **Desventajas**

- La posibilidad que se incumpla en algunos aspectos claves del proyecto, ya sea en costo, tiempo o alcance definido al inicio de desarrollo del proyecto.
- Existe la posibilidad que las condiciones laborables de la institución puedan afectar el desarrollo del sistema, puesto que el equipo de desarrollo queda afecto a las condiciones de horario, de condiciones de hardware y de ambiente laboral con los que se cuenta en la institución.
- La disponibilidad del equipo de desarrollo podría verse disminuida por las labores cotidianas que deben atender.

#### **3.2.2 Toma de Decisión**

El equipo encargado de la evaluación definió los criterios para evaluar todas las alternativas de solución, siendo éstas: Costo, Funcionalidad, Tecnología, Disponibilidad, Tiempo de Desarrollo y Mejora de Procesos, debido a que estos criterios en su conjunto, representan un cambio a gran nivel en los procesos que se tienen en la actualidad cuando se realiza el ingreso y salida de contenedores, cabe recalcar que de todos estos criterios, se deja relegado a un lugar posterior al costo, y se le da mayor importancia a la mejora de procesos y a la disponibilidad, porque se busca llegar a una solución que permita llevar a una situación óptima en comparación a la situación actual, la que involucra la problemática planteada.

Tomando como base estos criterios el equipo realizó una evaluación en la tabla de toma de decisiones, siendo la **Alternativa de Solución 1,** porque el sistema SPARCS de la empresa NAVIS fue adquirido globalmente por la empresa Maersk y la licencia tenia un precio corporativo, además es la

principal solución de software de tiempo real, para el control y planificación de patios de contenedores, que ha sido adoptado como el estándar de la industria por los operadores de terminales en todo el mundo por sus buenos resultados.

## **3.3 PROYECTO GENERAL**

La implementación Navis SPARCS<sup>™</sup> como la principal solución de software gráfico en tiempo real para la planificación y control de contenedores en el terminal de Alconsa, Sparcs ha sido adoptado como el estándar por los operadores de terminales en todo el mundo.

#### **3.3.1 Objetivo y Alcance**

#### **Objetivo del proyecto**

El principal objetivo de la aplicación SPARCS es:.

Tener éxito con SPARCS en la puesta en producción en ALCONSA con un mínimo tiempo de inactividad y el impacto de las operaciones. Con la aplicación de SPARCS se desea obtener.

- Asignación de ubicación de los contenedores cuando llegan a la terminal.
- Optimización en la entrega de los contenedores por diversos atributos.
- Seguimiento de las posiciones dentro del contenedor del patio ALCONSA.
- Una transición sin problemas con el nuevo sistema operativo del terminal con SPARCS.

#### **Alcance del proyecto:**

El alcance propuesto para la implementación de SPARCS en ALCONSA es el siguiente:

• La funcionalidad existente en el patio debe funcionar con SPARCS sin necesidad de personalizaciones. En particular, el flujo de contenedores que entran y salen de la terminal y su ubicación en el patio.

• ALCONSA realizara los cambios necesarios en su sistema actual (TIS) para coincidir con los procesos operativos actuales que funcionaran con SPARCS de acuerdo al presente Informe de acuerdos.

## **3.3.2 Calendario de Actividades**

Un detallado plan de proyecto se ha elaborado como un documento separado de este informe, y será revisada como producto del proyecto. Estimación de fechas para las principales fases en plan de proyecto que se muestran a continuación:

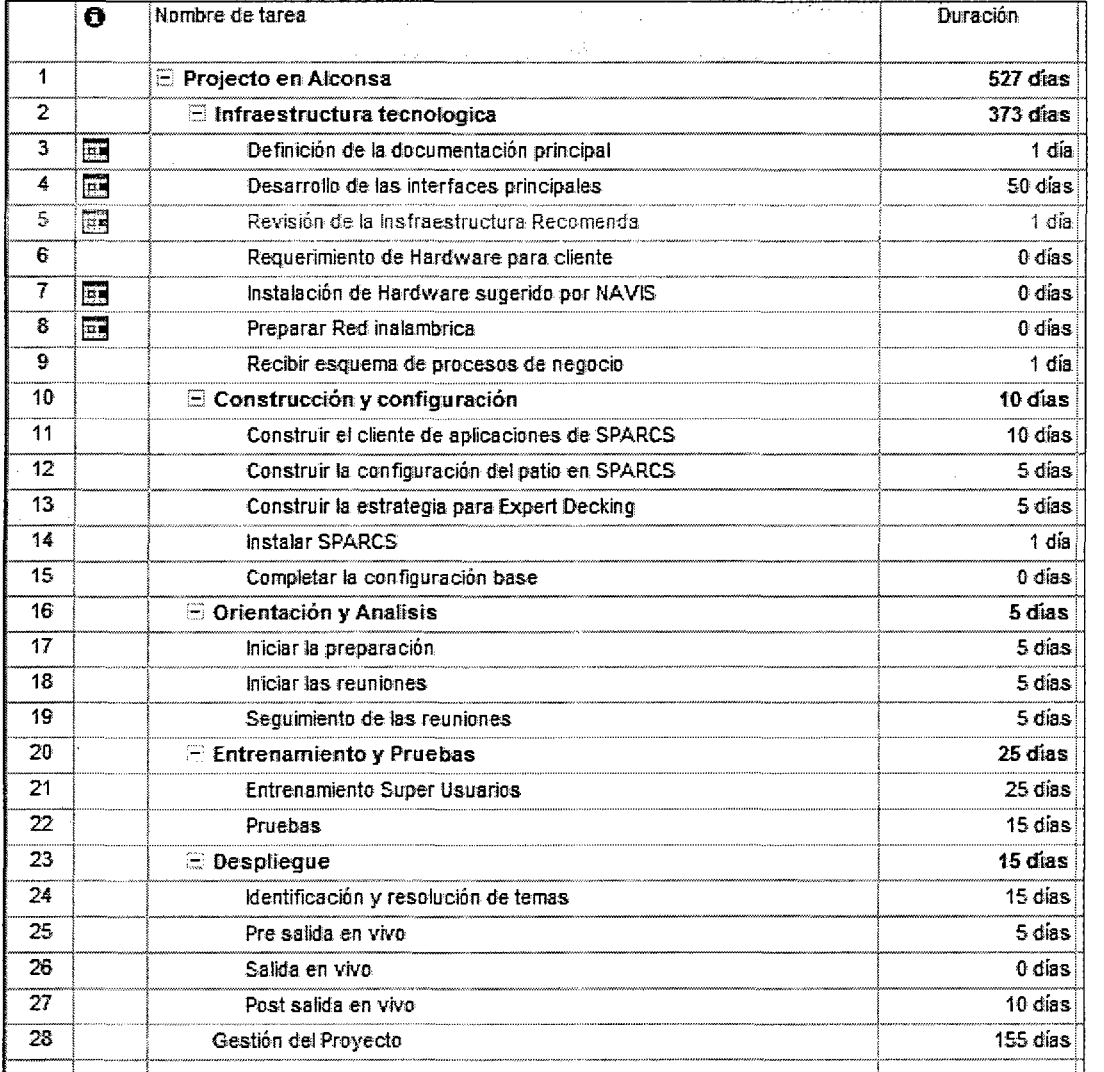

**Figura 6:** Actividades del Proyecto

#### **3.3.3 Riesgos**

Los riesgos identificados en el siguiente proyecto:

- Complejidad de cambios en el sistema actual (TIS) para que se ajusten a los requerimientos de SPARCS.
- Cantidad de cambios en los procesos operativos actuales, incluidos los nuevos procesos de introducidos.

Además, estos son los riesgos potenciales hacia SPARCS para cualquier aplicación que pudiera causar retrasos:

- Ingreso de requerimientos adicionales que no estaban en el definidos inicialmente.
- Los usuarios finales no tienen un entrenamiento adecuado.
- Pruebas de SPARCS no es lo suficientemente amplio, y los problemas son descubiertos antes de la puesta de producción.
- Interfaz no desarrollada y probada a tiempo.

#### **3.3.4 Presupuesto**

Seguimiento total sobre el presupuesto que se proporcionará cada dos semanas a través del Informe de situación del proyecto.

Será ALCONSA quien tiene la responsabilidad de revisar estos datos en una semana y firmar en ella. No habrá discusiones sobre el presupuesto por trabajos anteriores una vez aprobado en un informe de situación.

Cualquier cambio a la configuración del software, o apoyo adicional fuera del acuerdo original será documentado como una orden trabajo. Estas órdenes de trabajo se describen como alcance del trabajo a realizar, y el tiempo para la finalización de los trabajos y el costo. Sólo cuando una orden de trabajo ha sido firmada por ALCONSA, NA VIS comenzara el trabajo. Se trata de un importante procedimiento que garantice que cualquier aumento en el alcance del proyecto es adecuadamente documentado.

Está más allá del alcance de este presupuesto a comentario en el presupuesto global para la salida en producción en ALCONSA. Las cifras representan sólo la participación de NAVIS, no el presupuesto o los gastos realizados por Alconsa relacionadas con esta aplicación.

#### **3.3.5 Metodología**

La metodología propuesta se basa en la Guía Técnica sugerida por la empresa NAVIS para la implementación de el software SPARCS.

Adicionalmente se considerarán los costos por licencia de la plataforma, licencia de usuarios, costos por mantenimiento y costo para agregar mayor funcionalidad al sistema las cuales se han denominado criterios económicos. Para la evaluación de los dos criterios a considerar, se otorgará al sub total de los criterios técnicos un peso doble respecto al de los criterios económicos. La alternativa que obtenga mayor puntaje será la elegida, la cual se desarrollará una tabla comparativa de sus funcionalidades versus las especificadas en el presente informe.

El proyecto de Implementación sigue la siguiente metodología:

- La metodología del proyectos consiste en la ejecución de las fases, tareas y, entregables.
- Fases del proyecto para la ejecución del proyecto ALCONSA SPARCS.
- Las tareas en de cada fase.
- Entregables dentro de cada fase.
- Como se indica, Alconsa tiene la responsabilidad de ciertas tareas y los resultados finales. Navis tiene la responsabilidad de algunos, y el Alconsa y Navis tienen la responsabilidad conjunta de otras.

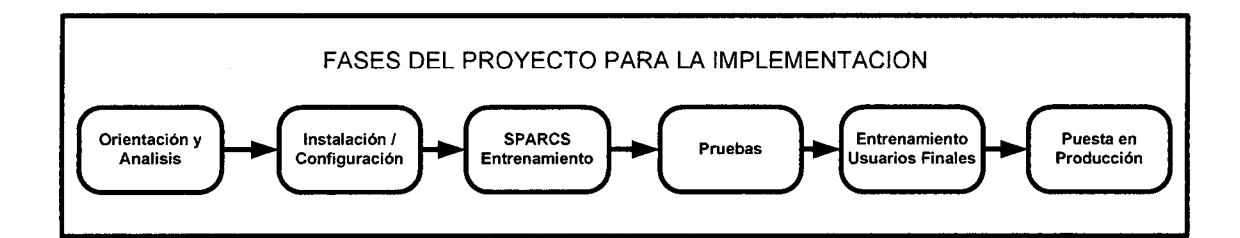

**Figura 7:** Fases del Proyecto

La metodología de las tareas en la implementación del proyecto

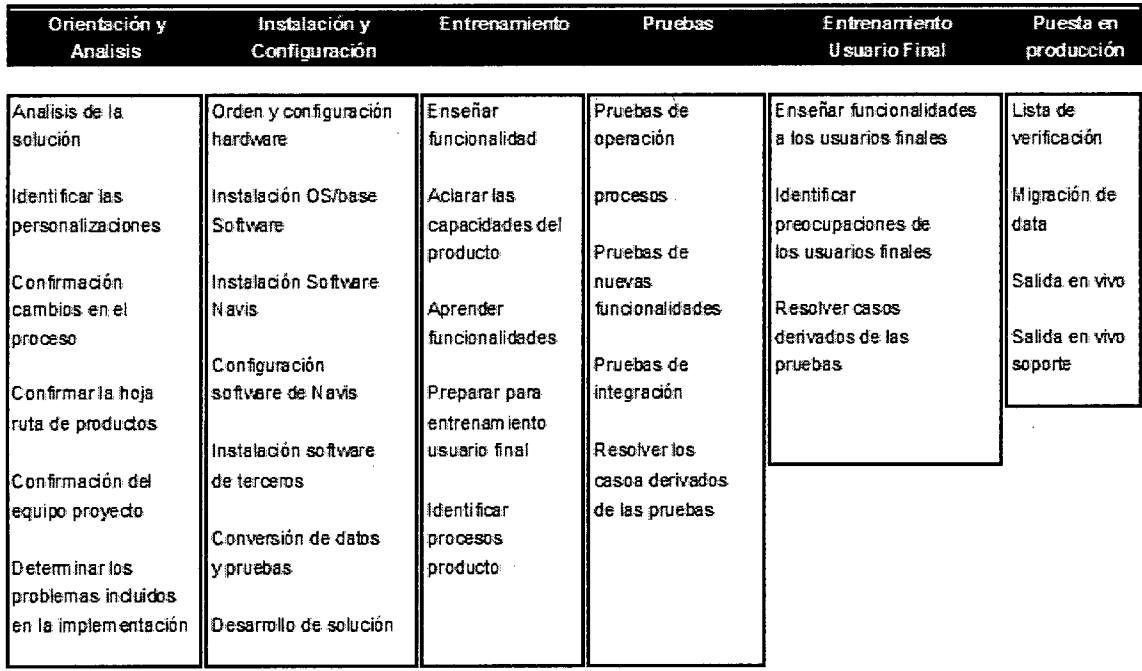

**Figura** 8: Metodología del Proyecto

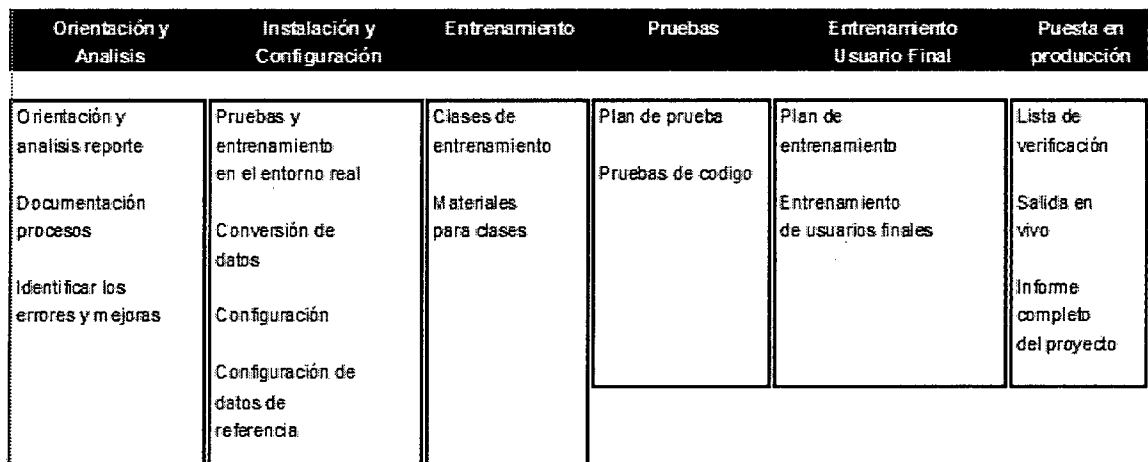

La implementación incluye los siguientes entregables:

## Figura 9: Entregables del Proyecto

## 3.3.6 Integrantes y Roles

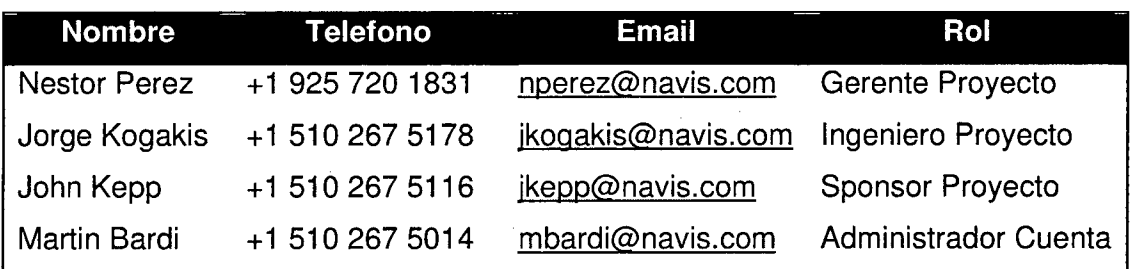

## Figura 10: Roles del Proyecto

#### 3.3.7 Procesos Ingreso y Salida Contenedores

Nuevos procesos establecidos para la inclusión de SPARCS.

## Ingreso:

- Gate in Full for Discharge
- Gate In Full for Expo
- Gate In Full for Exp- Falso Embarque
- Gate In Empty Discharge
- Gate In Empty- Devolución cliente
- Gate In Empty- Falso Embarque
- Gate In Empty-- Rechazo por daño
- Gate In Empty-Apertura
- Gate In Empty Ingreso de vacios lineas terceras

#### **Salida:**

- Gate Out Full for Delivery
- Gate Out Full for Exp Load
- $\bullet$  Gate out full for  $Exp -$  Cancelación
- Gate out Empty- Load
- Gate out Empty for Exp
- Gate Out Empty- Alquiler o Venta
- Gate Out Empty- Satelite
- Gate Out Empty- Devolución de vacios lineas terceras

#### **Gate in Full for Discharge**

Al ingreso del contenedor al Terminal, balanza ingresara datos al sistema, se entregara ticket a transportista, el cual indicara donde debe dirigirse a dejar el contenedor, al retiro del contenedor del camión se realizara la inspección de daños y precintos. A la salida del camión del Terminal, balanza entregara ticket a transportista.

#### **Flujo Básico:**

- 1. Al ingreso del contenedor, balancero ingresara datos a TIS (operación, placa, chofer, nave, viaje, rumbo, contenedor, primer peso).
- 2. Al termino del input, TIS enviara a SPARCS los datos manifestados del contenedor, condición (STATUS), consignatario (USR1), agente carga (USR2), numero ticket/Eir (USR3), Bl o Booking (USR5), (USC1) P punto llegada o S Sada, Hold (RLSE)=Y, Id transacción (TRNS) y Id Atención (TRKL), el cual retornará la ubicación designada a TIS, la cual será impresa y entregada al transportista, a su vez se le entrega placa adhesiva

(ID atención) el cual será colocado en la ventana delantera del camión.

- 3. El transportista se dirigirá a la ubicación asignada, una vez ubicado, la grúa revisara su cola de tareas y trabaja la operación al camión correspondiente.
- 4. Antes de posicionar el contenedor en la ruma, checker realiza la toma de datos de Daños y Precintos vía RDT (SPARCS), los cuales serán transmitidos a TIS. Cheker determinara si contenedor tiene daño y si va ser inventariado para cualquiera de estos acciones tendrán que utilizar los siguientes códigos (11-Daño), (33- Inventario), si no contara con daños se ingresara el código (00-Sin Daño), en caso que el checker no realice este imput se asumirá que es sin daño.
- 5. A la salida del camión por la balanza, se realizara el destare del contenedor para obtener el peso real de la carga el cual será transmitido a SPARCS (QWGT), se limpiara Id transacción (TRNS) y los atributos de precintos, el balancero entregara ticket recepción de carga e EIR y solicitara placa adhesiva a transportista.

#### **Flujo Alternativo (Errores, excepciones, situaciones anormales)**

- 1. Si la carga a ingresar es sobredimensionada, balancero ingresara los datos de la sobre dimensión a TIS en 5 campos (default O cm). Esta información será transmitida a SPARCS en el campo ISOG.
- 2. Si la carga va ser inventariada el checker solicitara posición desde el RDT e indicara a transportista donde debe dirigirse.
- 3. Si checker deseara eliminar todos los datos observados por el contenedor vía RDT deberá ingresar el código (99-Limpiar daños)
- 4. Si la condición de la carga es LCL SPARCS buscara posición en los heap de apertura según el consolidador, si no encuentra ubicación en heap buscara posición en la ruma.
- 5. Si la toma de datos de precintos fue errada, podrá ser modificado por el proceso especial (Modificación Precintos).
- 6. El movimiento podrá ser eliminado en cualquier parte del proceso.

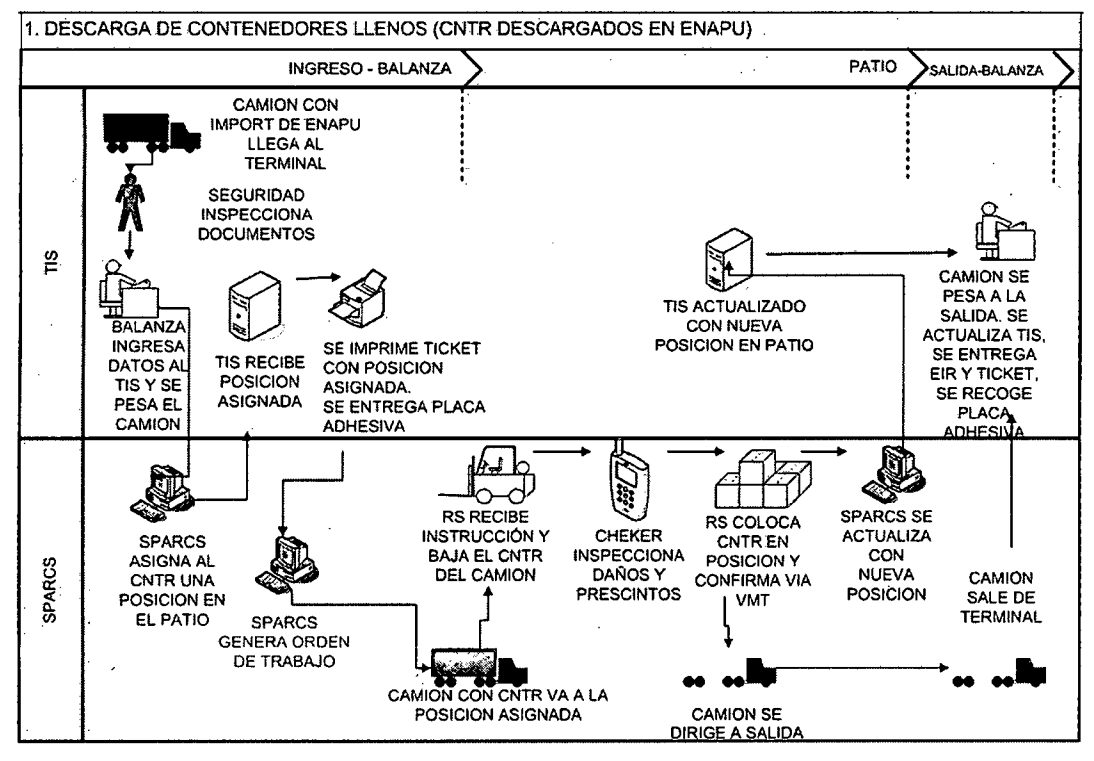

**Figura 11:** Proceso Descarga Contenedores Llenos

## **Gate In Full for Expo y Falso Embarque**

## **Flujo Básico:**

- 1. Al ingreso del contenedor, balancero ingresara datos a TIS (operación, placa, chofer, nave, viaje, rumbo, contenedor, primer peso).
- 2. Al termino del input, TIS enviara a SPARCS los datos manifestados del contenedor, condición (STATUS), consignatario (USR1), agente carga (USR2), numero ticket/Eir (USR3), BI o Booking (USR5), Hold (RLSE)=Y, Id transacción (TRNS) y Id Atención (TRKL) y el Group Code asignado ELIG, EPES (contenedor secos y refrigerados no contectados), si contenedor es conectado y especial EESP y ((USC2) E Flag especial) caso contrario ENOR , el cual retornará la ubicación designada a TIS, la cual será impresa y entregada al transportista, a su vez se le

entrega placa adhesiva (ID atención) el cual será colocado en la ventana delantera del camión.

- 3. El transportista se dirigirá a la ubicación asignada, una vez ubicado, la grúa revisara su cola de tareas y trabaja la operación al camión correspondiente.
- 4. Antes de posicionar el contenedor en la ruma, checker realiza la toma de datos de Daños y Precintos vía RDT (SPARCS), los cuales serán transmitidos a TIS. Cheker determinara si contenedor tiene daño y se utilizara el siguiente código (11-Daño), si no contara con daños se ingresara el código (00-Sin Daño), en caso que el checker no realice este imput se asumirá que es sin daño.
- 5. A la salida del camión por la balanza, se realizara el destare del contenedor para obtener el peso real de la carga, el cual calculara y transmitirá el nuevo Group Code en base al nuevo peso, se limpiara Id transacción (TRNS) y los atributos de precintos, el balancero entregara ticket recepción de carga e EIR y solicitara placa adhesiva a transportista.

#### **Flujo Alternativo {Errores, excepciones, situaciones anormales)**

- 1. Si el contenedor ha recepcionar es refrigerado se ingresaran los datos de temperatura.
- 2. Las temperaturas permitidas para los contenedores es la siguiente:
	- -Reefers Estándar : +25 "C *1* -25 "C
	- Reefers Coldtreatment : + 1 "C *1* -1 "C
	- Reefers SuperFreezer : -22 ℃ / -60 ℃
	- Reefers AtmosferaControlada : 0 °C / +15 °C
	- Reefers Magnun :  $+25$  °C / -35 °C
- 3. Si el contenedor contiene carga peligrosa se le asignara su código IMO
- 4. Si checker deseara eliminar todos los datos observados por el

contenedor vía RDT deberá ingresar el código (99-Limpiar daños)

- 5. Si la toma de datos de precintos fue errada, podrá ser modificado por el proceso especial (Modificación Precintos).
- 6. El movimiento podrá ser eliminado en cualquier parte del proceso.

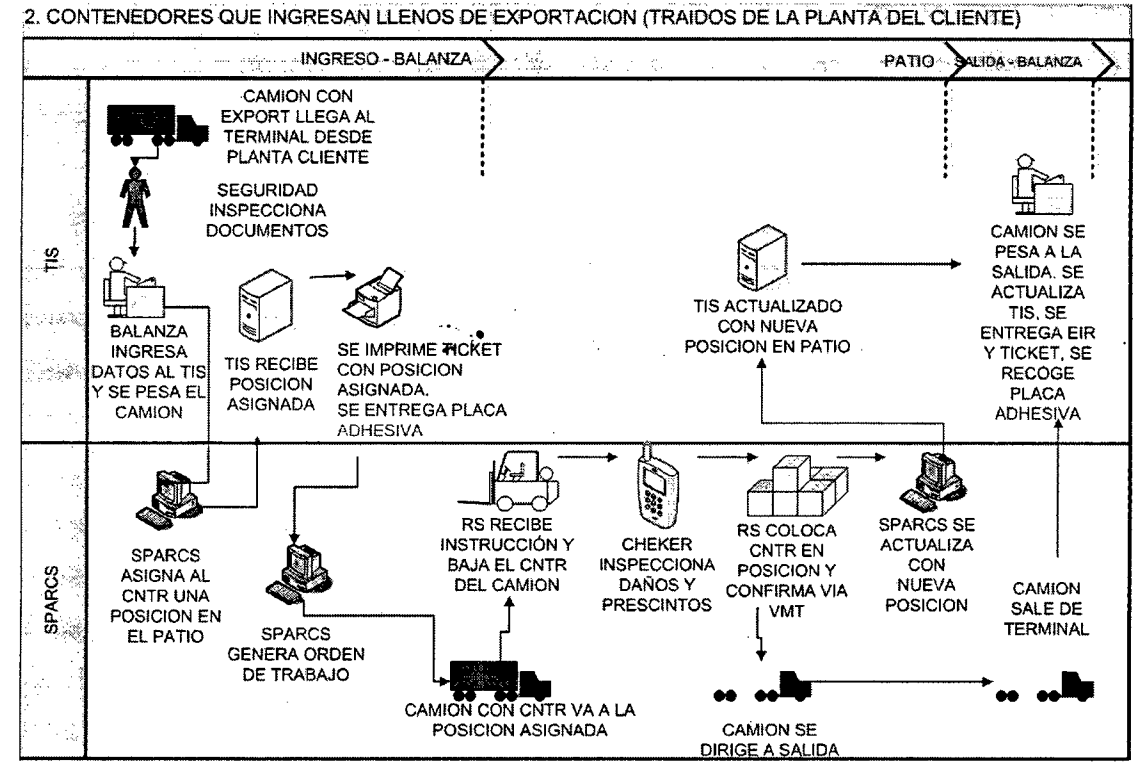

Figura 12: Proceso Ingreso Contenedores Llenos

#### Gate In Empty Discharge y Gate In Empty- Apertura

Al ingreso del contenedor al Terminal (vacíos), garita de control ingresara datos al sistema e indicara a transportista que se ubique en la zona de inspección, el resultado de esta inspección indicara a que zona debe dirigirse el camión para retiro del contenedor, al culminar la operación camión se retirara del Terminal.

#### Flujo Básico:

1. Al ingreso del contenedor, checker garita control, ingresara datos a TIS (operación, placa, chofer, nave, viaje, rumbo, contenedor).

- 2. Al termino del imput TIS enviara a SPARCS los datos manifestados del contenedor, Id atención (transacción ID), la clase ira en el GRADE y MATE, si contenedor fuera reefer especial se enviara en el atributo **(EQFR)** el tipo y **(USC2)** Flag especial con la finalidad que estos contenedores estén agrupado y se solicitara posición en zona, el GroupCode asignado sera **CSINP),** se le indicara al transportista la zona indicada, a su vez se le entrega ticket de ubicación y placa adhesiva (Id atención) el cual será colocado en la ventana delantera del camión.
- 3. Al confirmar la operación el operador se imprimirá el reporte Eir en la garita de control en forma automática.
- 4. A la salida del camión por la garita de control, Vigilante solicitara placa adhesiva a transportista y entrega copia de EIR.

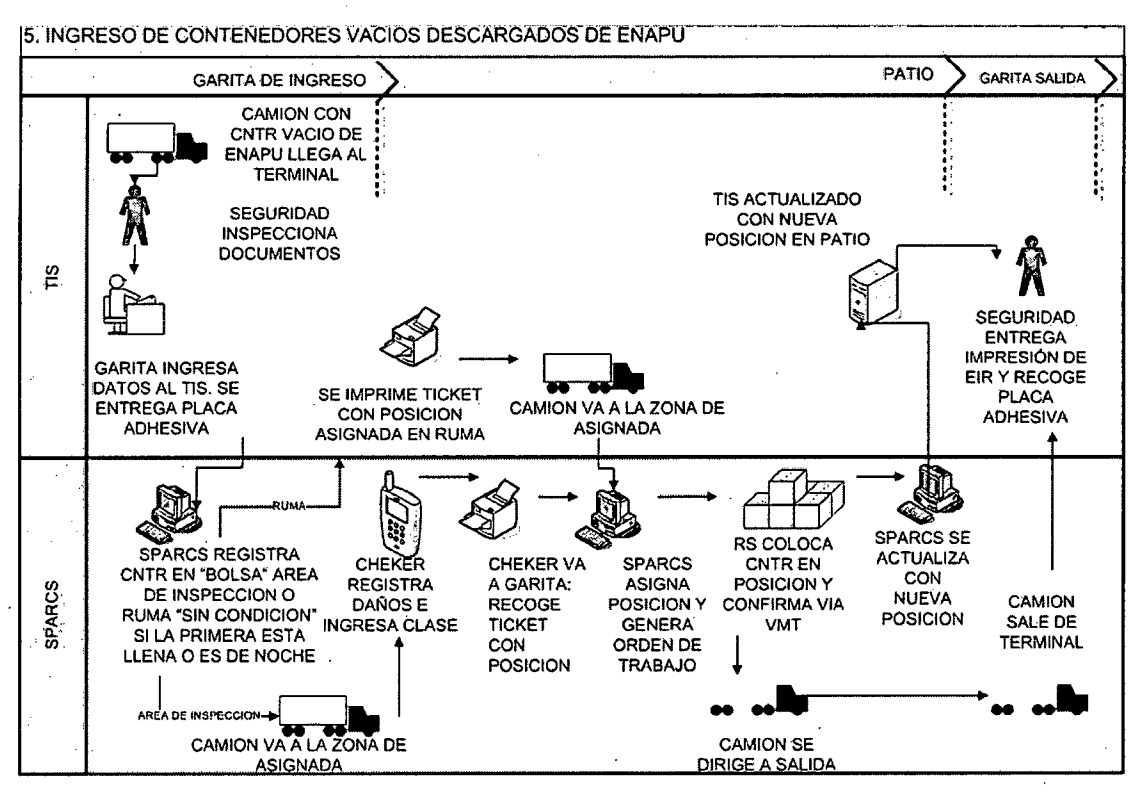

**Figura 13:** Proceso Ingreso Contenedores Vacíos

Gate In Empty- Devolución cliente y Falso Embarque- Rechazo por daño

Flujo Básico:

- 1. Al ingreso del contenedor, checker garita control, ingresara datos a TIS (operación, placa, chofer, nave, viaje, rumbo, contenedor).
- 2. Al termino del imput TIS enviara a SPARCS los datos manifestados del contenedor, Id atención (transacción ID), si contenedor fuera reefer especial se enviara en el atributo (EQFR) el tipo y  $(USC2)$  E Flag especial con la finalidad que estos contenedores estén agrupado y se enviara al Heap de inspección, se le indicara al transportista la zona indicada, a su vez se le entrega placa adhesiva (Id atención) el cual será colocado en la ventana delantera del camión.
- 3. El transportista se dirigirá a la ubicación designada, una vez ubicado el Checker realizara la inspección del contenedor sobre camión via RDT(SPARCS) los cuales serán transmitidos a TIS el cual evaluara.que group code asignarle REP, DO, LAV, PTI, OK y se asignara el flag de dañado en siguientes casos (REP, DO, LAV, PTI), la cual será transmitida a SPARCS solicitando nueva posición.
- 4. El resultado de tal inspección asignara la zona a dirigirse el camión para el retiro del contenedor. Si contenedor fuera reefer este será derivado a la zona PTI, caso contrario se dirigía ha zona Reparaciones, Lavados, OK.
- 5. Clase de contenedor: Este valor sera asignado después de realizarse la inspección campo ContainerGrade (A,B,C), se utilizo este valor con la finalidad de poder realizar agrupaciones.
- 6. Transportista se dirige garita de control, donde solicitara su ticket de ubicación, para luego trasladarse a la ubicación indicada.
- 7. Al confirmar la operación se imprimirá el reporte Eir en la garita de control en forma automática.
- 8. A la salida del camión por la garita de control. Vigilante solicitara

#### placa adhesiva a transportista y entrega copia de EIR.

#### **Flujo Alternativo (Errores, excepciones, situaciones anormales)**

El checker de garita de control podrá solicitar posición cuando lo crea conveniente, estos contenedores se les asignara el Group code (SINP), para posteriormente realizar su inspección en la zona que le corresponda, los contenedores refrigerados por defecto pedirán posición.

Si contenedor es seco, no necesita lavado y no cuenta con daño se ingresara via RDT(SPARCS) el código (22) (sin lavado) el cual le asignara el GroupCode OK.

Si los contenedores inspeccionados no cuentan con daño se ingresara via RDT(SPARCS) el código (00) y proseguirá su circuito ver (CUM004), en caso que checker no realice este imput se asumirá que es sin daño.

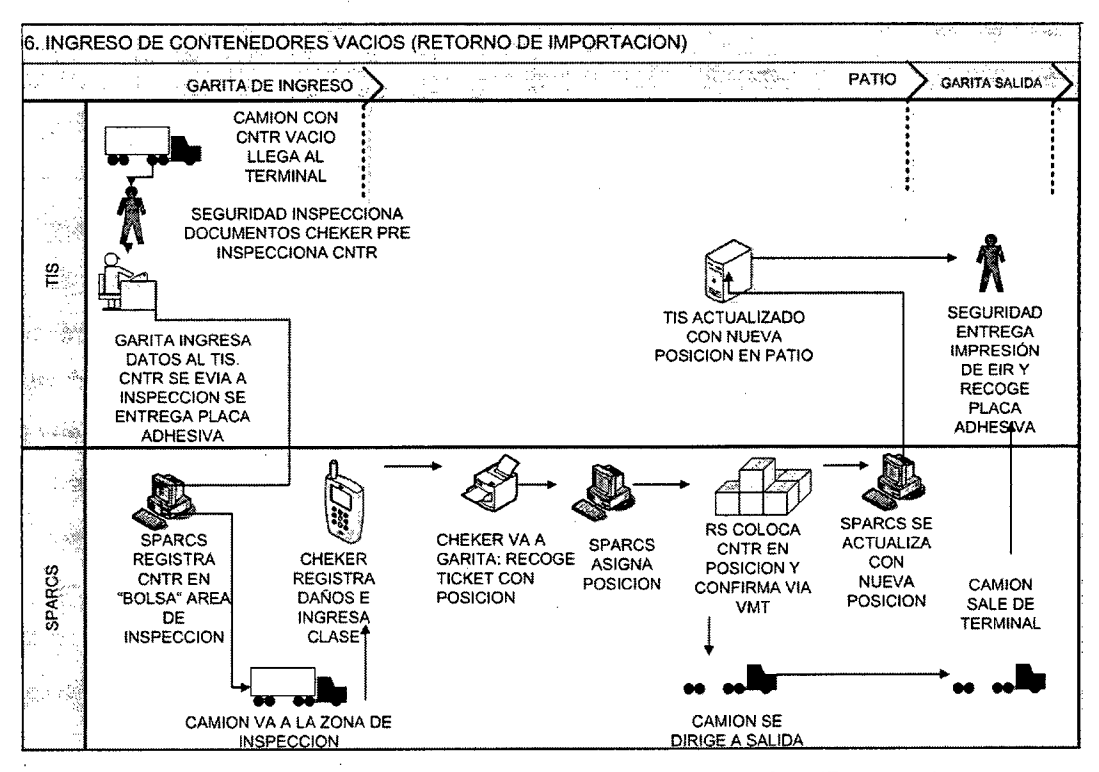

**Figura 14:** Proceso Ingreso Contenedores Vacíos (Retorno)

#### **Gate In Empty - Ingreso de vacíos líneas terceras**

Al ingreso del contenedor al Terminal, balancero ingresara datos al sistema e indicara a transportista que se ubique en la zona indicada, al culminar la operación camión se retirara del Terminal

#### **Flujo Básico:**

- 1. Al ingreso del contenedor balancero, ingresara datos a TIS (operación, placa, chofer, nave, viaje, rumbo, contenedor).
- 2. Al termino del imput TIS enviara a SPARCS los datos manifestados del contenedor, Id atención (transacción ID) y Group . Code (Llenado LCL o Llenado FCL), el cual retornara la ubicación asignada (heap para llenados LCL o FCL) a TIS la cual será impresa y entregada al transportista, a su vez se le entrega placa adhesiva (Id atención) el cual será colocado en la ventana delantera del camión.
- 3. A la salida del camión por la balanza, el balancero solicitara placa adhesiva a transportista.

# **Flujo Alternativo (Errores, excepciones, situaciones anormales}**  Si contenedor llega momentos antes del embarque, balancero podrá ubicar el contenedor en la zona heap de llenado, en enviando el mensaje a SPARCS.

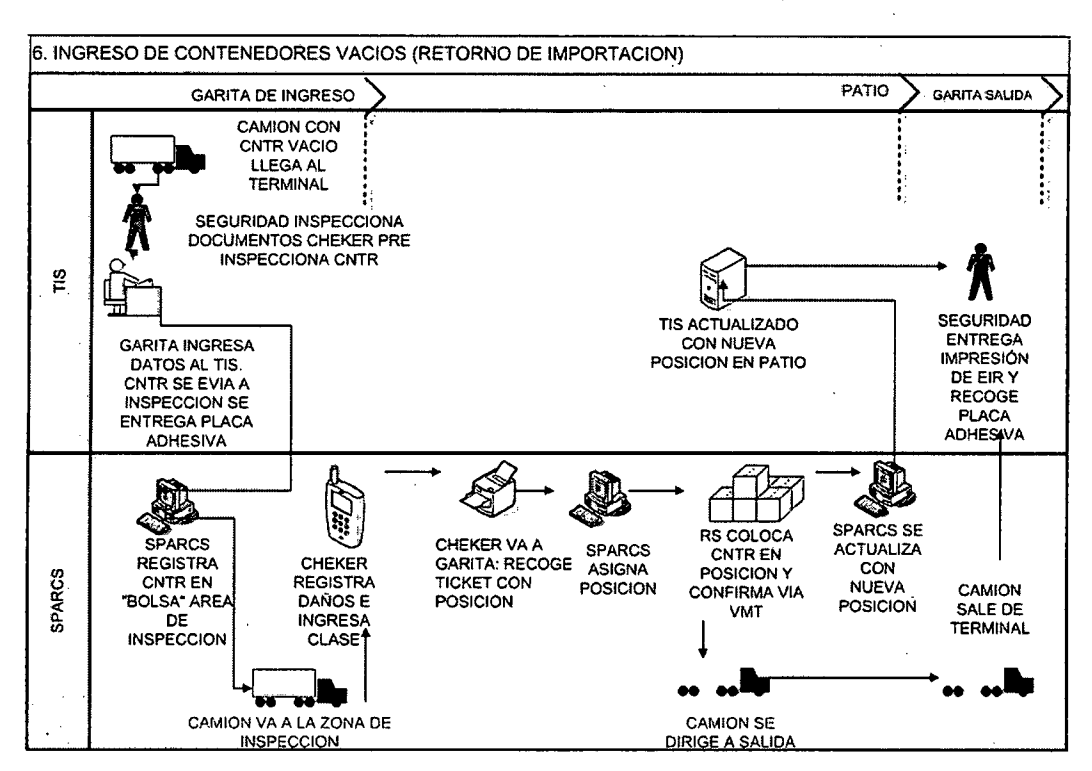

**Figura 15:** Proceso Ingreso Contenedores Vacíos (Retorno Importación)

#### **Gate Out Full for Delivery**

Al ingreso del camión al Terminal, balanza ingresara datos al sistema, se entregara ticket a transportista el cual indicara donde debe recoger el contenedor, al posicionar el contenedor en el camión se realizara la inspección de daños y precintos, al la salida del camión del Terminal balanza entregara ticket a transportista.

## **Flujo Básico:**

- 1. Al ingreso del camión balancero ingresara datos a TIS (operación, placa, chofer, contenedor o permiso, primer peso.
- 2. Al termino del imput TIS enviara a SPARCS el Id atención (transacción number), contenedor o permiso según selección de balancero. SPARCS devolverá la ubicación del contenedor seleccionado la cual será impresa y entregada al transportista, a su vez se le entrega placa adhesiva (Id atención) el cual será

colocado en la ventana delantera del camión.

- 3. El transportista se dirigirá a la ubicación designada, una vez ubicado, la grúa revisara su cola de tareas y trabaja la operación al camión correspondiente.
- 4. Al posicionar el contenedor sobre el camión el cheker realizara la toma de datos de Daños y Precintos via RDT(SPARCS) los cuales serán transmitidos a TIS.
- 5. A la salida del camión por la balanza, se realizara el destare del contenedor para obtener el peso real de la carga, el balancero entregara ticket recepción de carga e EIR y solicitara placa adhesiva a transportista.

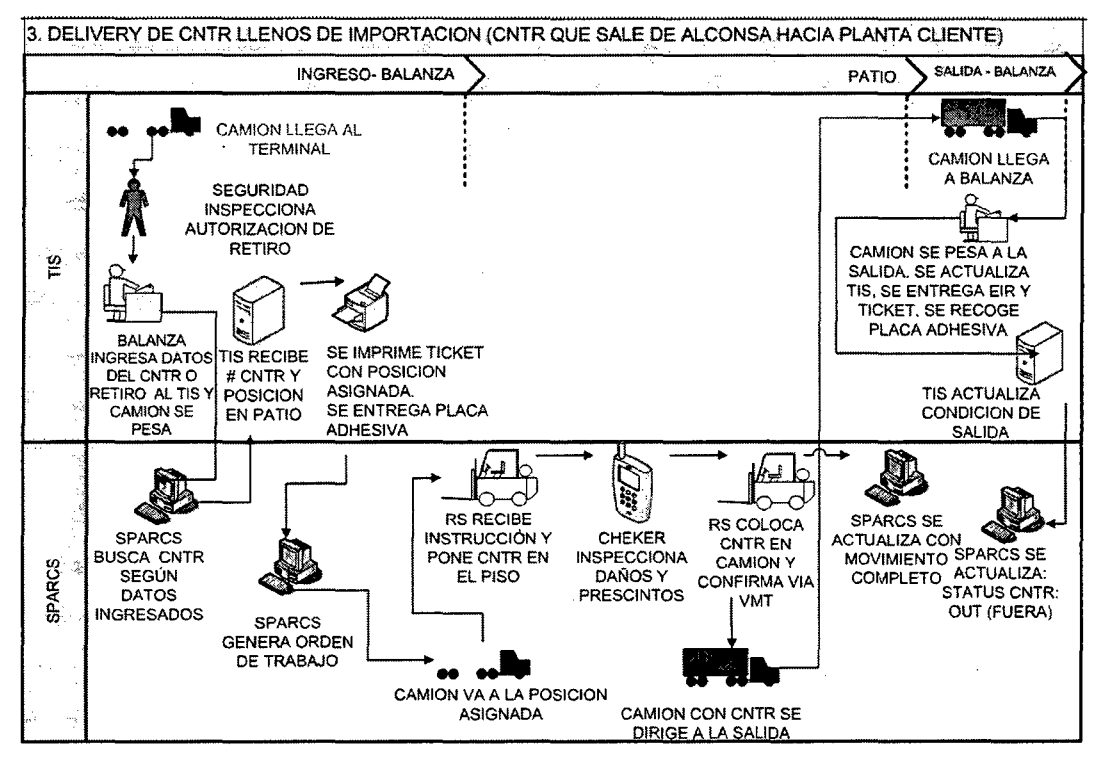

Figura 16: Proceso Entrega Contenedores Llenos

## Gate Out Full for Exp Load

Al ingreso del camión al Terminal, balanza ingresara datos al sistema, se entregara ticket a transportista el cual indicara donde debe recoger el contenedor, al posicionar el contenedor en el camión se realizara la

inspección de daños y precintos, al la salida del camión del Terminal balanza entregara ticket a transportista.

#### **Flujo Básico:**

- 1. Al ingreso del camión balancero ingresara datos a TIS (operación, placa, chofer, (Nave; Viaje, Rumbo), Grupo Liberar o contenedor y primer peso.
- 2. Al termino del imput TIS enviara a SPARCS el Id transacción (TRNS), Id atención (TRKL) y Grupo Liberar (BKNG). SPARCS devolverá la ubicación del contenedor seleccionado la cual será impresa y entregada al transportista, a su vez se le entrega placa adhesiva (Id atención) el cual será colocado en la ventana delantera del camión.
- 3. El transportista se dirigirá a la ubicación designada, una vez ubicado, la grúa revisara su cola de tareas y trabaja la operación al camión correspondiente.
- 4. Antes de posicionar el contenedor sobre el camión el checker realizara la toma de datos de Daños y Precintos vía RDT(SPARCS) los cuales serán transmitidos a TIS.
- 5. A la salida del camión por la balanza, se realizara el destare del contenedor para obtener el peso real de la carga, el balancero entregara ticket recepción de carga, guía de remisión y solicitara placa adhesiva a transportista.

#### **Flujo Alternativo (Errores, excepciones, situaciones anormales)**

- 1. En el caso de la líneas terceras, balancero solo ingresara (Nave,Viaje,Rumbo).
- 2. El peso del contenedor devuelto se validara con el peso permitido por el camión (configuración vehicular), si resultado de validación es positiva el contenedor no podrá salir, en el caso que se pasara esta validación y se detecta al momento de su posicionamiento al camión se coordinara con balanza la eliminación de movimiento y

se asignara un nuevo contenedor al camión este será asignado por cheker.

- 3. El contenedor devuelto validara las fecha de DUA vigentes y de canal físico, si resultado de validación es positiva el contenedor no podrá salir.
- 4. Si existiera diferencia entre los precintos actuales y de despacho el sistema mostrara mensaje advirtiendo las diferencias.
- 5. Si la toma de datos de precintos fue errada, podrá ser modificado por el proceso especial (Modificación Precintos).
- 6. El movimiento podrá ser eliminado en cualquier parte del proceso.

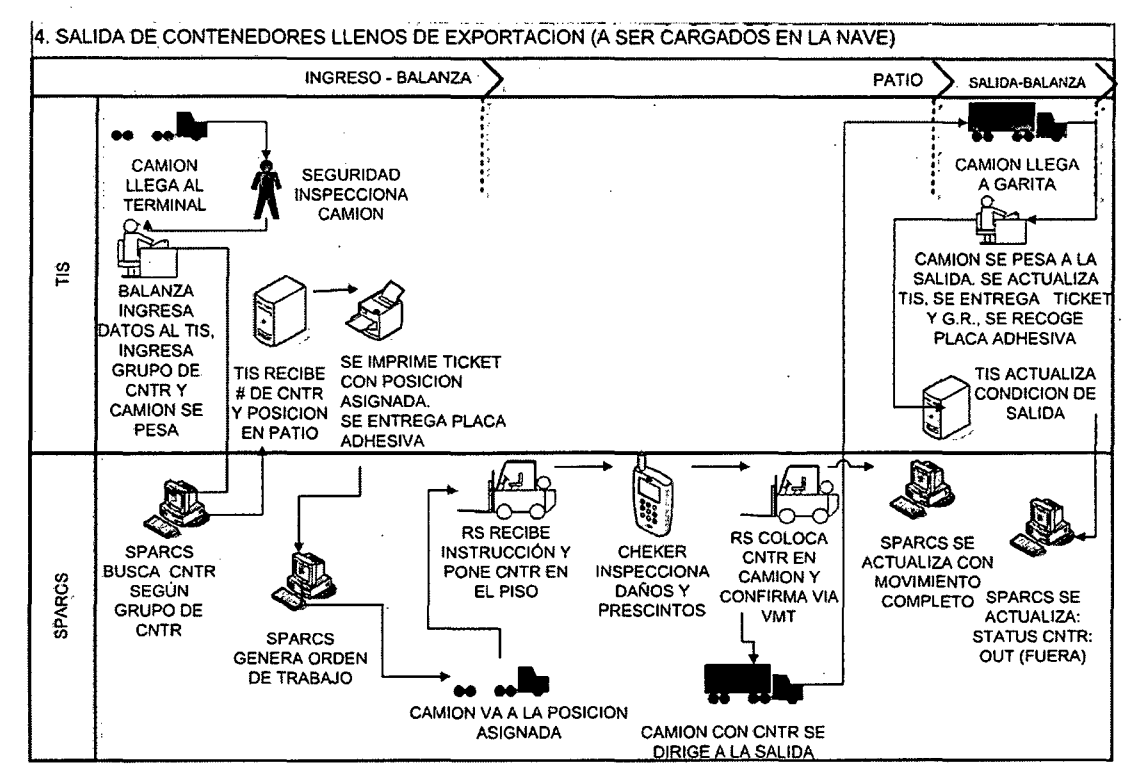

**Figura 17:** Proceso Salida Contenedores Llenos Exportación

#### **Gate out full for Exp- Cancelación**

Al ingreso del camión al Terminal, balanza ingresara datos al sistema, se entregara ticket a transportista el cual indicara donde debe recoger el contenedor, al la salida del camión del Terminal balanza entregara ticket a transportista.

#### **Flujo Básico:**

- 1. Al ingreso del camión balancero ingresara datos a TIS (operación, placa, chofer, contenedor, primer peso).
- 2. Al termino del imput TIS enviara a SPARCS contenedor, Id atención (transacción number) y devolverá la ubicación del contenedor seleccionado la cual será impresa y entregada al transportista, a su vez se le entrega placa adhesiva (Id atención) el cual será colocado en la ventana delantera del camión.
- 3. El transportista se dirigirá a la ubicación designada, una vez ubicado, la grúa revisara su cola de tareas y trabaja la operación al camión correspondiente.
- 4. Antes de posicionar el contenedor sobre el camión el checker realizara la toma de datos de Daños y Precintos vía RDT (SPARCS) los cuales serán transmitidos a TIS.
- 5. A la salida del camión por la balanza, se realizara el destare del contenedor para obtener el peso real de la carga, el balancero entregara ticket recepción de carga e EIR, guía de remisión y solicitara placa adhesiva a transportista.

#### **Gate out Empty- Load**

Al ingreso del camión al Terminal (vacíos), checker de garita control ingresara datos al sistema e entregara ticket a transportista el cual indicara donde debe recoger el contenedor, al posicionar el contenedor en el camión se realizara la inspección de daños y precintos, a la salida del camión del Terminal (vacíos) vigilante de garita control entregara guía de remisión e EIR a transportista.

#### **Flujo Básico:**

1. Al ingreso del camión checker garita control, ingresara datos a
TIS (operación, placa, chofer, Nave/viaje/ rumbo, booking, CodiSO.

- 2. Al termino del imput TIS enviara a SPARCS el Id atención (transacción number), Booking, CodiSO. SPARCS devolverá la ubicación del contenedor seleccionado la cual será impreso y entregada al transportista, a su vez se le entrega placa adhesiva (Id atención) el cual será colocado en la ventana delantera del camión y Guía de remisión.
- 3. El transportista se dirigirá a la ubicación asignada, una vez ubicado, la grúa revisara su cola de tareas y trabaja la operación al camión correspondiente.
- 4. Al posicionar el contenedor sobre el camión el cheker realizara la toma de datos de Daños vía RDT (SPARCS) los cuales serán transmitidos a TIS (Solo ·para el caso de cabotaje se tomara inspección ha detalle).
- 5. A la salida del camión por la garita de control, el Vigilante entregara EIR y solicitara placa adhesiva a transportista.

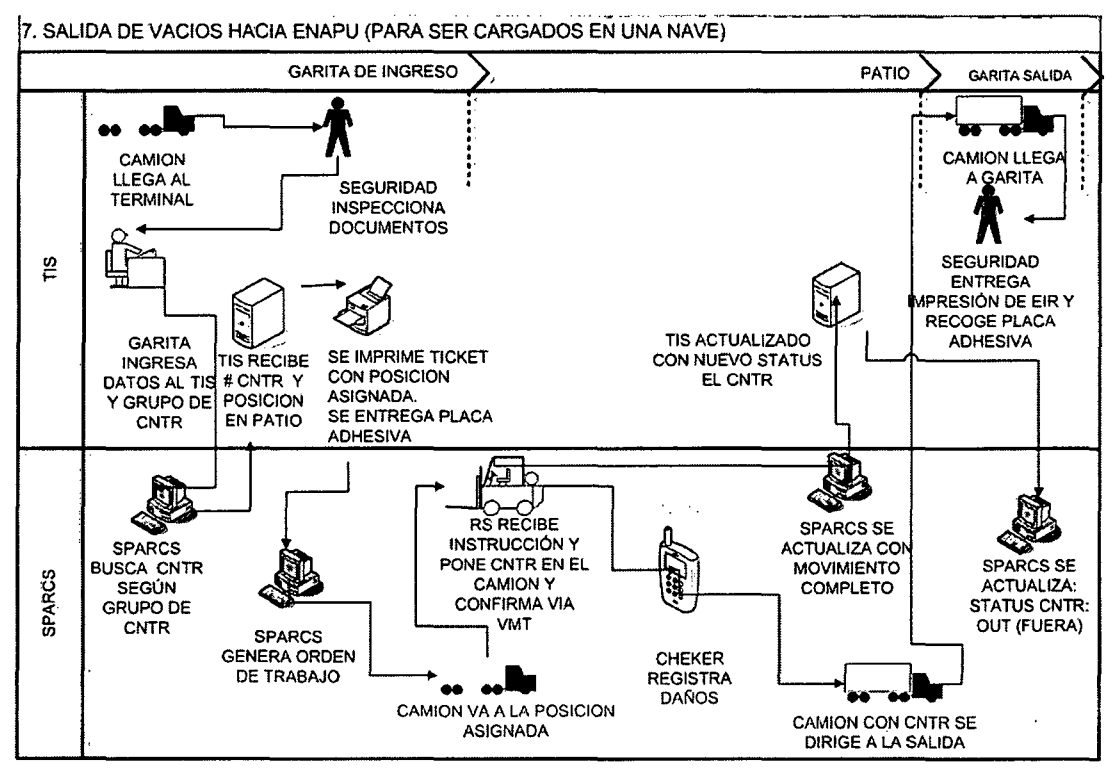

**Figura 18:** Proceso Salida Contenedores Vacíos Enapu

# **Gate out Empty for Expo**

Al ingreso del camión del Terminal (vacíos) , checker de garita control ingresara datos al sistema, se entregara ticket a transportista el cual indicara donde debe recoger el contenedor, al posicionar el contenedor en el camión se realizara la inspección de daños y precintos, a la salida del camión del Terminal(vacíos) vigilante de garita control entrega EIR a transportista.

# **Flujo Básico:**

- 1. Al ingreso del camión checker garita control, ingresara datos a TIS (operación, placa, chofer, Nave/viaje/ rumbo, booking, CodiSO y Clase, si contenedor es reefer para conexión seleccionara el tipo (Atmosfera Controlada, Superfreezer, Coldtreatment o normales), y si es reforzado.
- 2. Al termino del imput TIS enviara a SPARCS el Id atención (transacción number), Booking, Tipo y Tamaño. SPARCS

devolverá la ubicación del contenedor seleccionado la cual sera impreso y entregada al transportista, a su vez se le entrega placa adhesiva (Id atención) el cual será colocado en la ventana delantera del camión.

- 3. El transportista se dirigirá a la ubicación asignada, una vez ubicado, la grúa revisara su cola de tareas y trabaja la operación al camión correspondiente.
- 4. Al posicionar el contenedor sobre el camión el cheker realizara la toma de datos de Daños, precintos y si tuviera Genset asignado se-· ingresara en la opción precintos campo 2. vía RDT (SPARCS) los cuales serán transmitidos a TIS.
- 5. A la salida del camión por la garita de control, el Vigilante entregara EIR y solicitara placa adhesiva a transportista.

#### **Gate Out Empty- Alquiler o Venta**

Al ingreso del camión del Terminal (vacios), checker de garita control ingresara datos al sistema e entregara ticket a transportista el cual indicara donde debe recoger el contenedor, a la salida del camión del Terminal (vacíos), checker de garita control entregara guía de remisión a transportista.

#### **Flujo Básico:**

- 1. Al ingreso del camión, checker garita control, ingresara datos a TIS (operación, placa, contenedor).
- 2. Al termino del imput TIS enviara a SPARCS el Id atención (transacción number), Contenedor y cambiara el flag HOLD=Y. SPARCS devolverá la ubicación del contenedor seleccionado la cual será impreso y entregada al transportista, a su vez se le entrega placa adhesiva (Id atención) el cual será colocada en la ventana delantera del camión.
- 3. El transportista se dirigirá a la ubicación asignada, una vez

ubicado, la grúa revisara su cola de tareas y trabaja la operación al camión correspondiente.

4. A la salida del camión por la garita de control, el Vigilante entregara guía de remisión e EIR y solicitara placa adhesiva a transportista.

#### **Gate Out Empty- Satelite**

Al ingreso del camión al Terminal (vacíos), checker garita de control indicara a transportista a la zona que debe dirigirse, al culminar la operación camión se retirara del Terminal.

#### **Flujo Básico:**

- 1. Al ingreso del camión checker garita control, ingresara datos a TIS (operación, placa, Booking ficticio, CodiSO).
- 2. Al termino del imput TIS enviara a SPARCS el Id atención (transacción number), Booking ficticio, CodiSO. SPARCS devolverá la ubicación del contenedor seleccionado la cual será impreso y entregada al transportista, a su vez se le entrega placa adhesiva (Id atención) el cual será colocado en la ventana delantera del camión.
- 3. El transportista se dirigirá a la ubicación designada, una vez ubicado, la grúa revisara su cola de tareas y trabaja la operación al camión correspondiente.
- 4. A la salida del camión por la garita de control, el checker entregara guía de remisión y solicitara placa adhesiva a transportista. A su vez se actualizara en SPARCS y TIS con la nueva ubicación en el Heap.
- 5. A la salida del camión por la garita de control, Vigilante solicitara placa adhesiva a transportista.

71

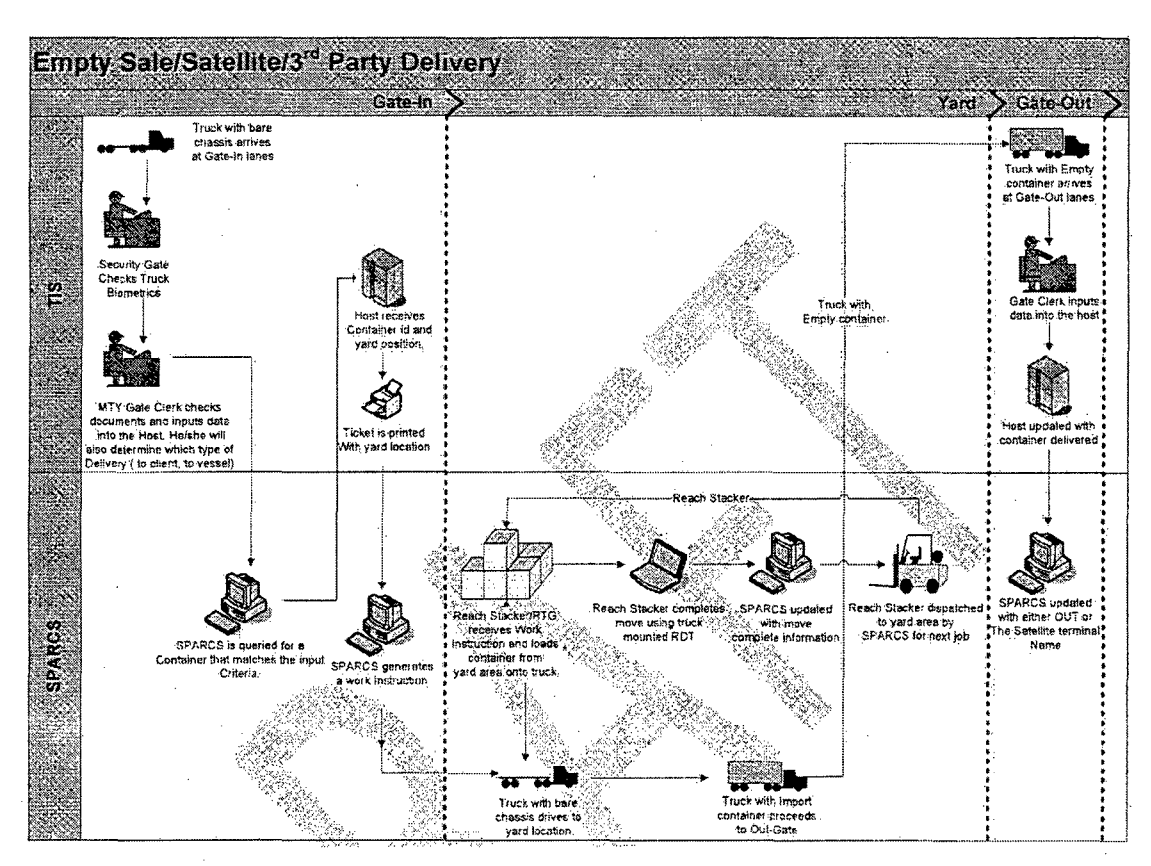

**Figura 19:** Proceso Salida Contenedores Vacíos Satélite

### **Gate Out Empty- Devolución de vacíos líneas terceras**

Al ingreso del camión del Terminal, checker de garita control ingresara datos al sistema e entregara ticket a transportista el cual indicara donde debe recoger el contenedor, a la salida del camión del Terminal checker de garita control entregara memo de devolución a transportista.

### **Flujo Básico:**

- 1. Al ingreso del camión checker garita control, ingresara datos a TIS (operación, placa, contenedor).
- 2. Al termino del imput TIS enviara a SPARCS el Id atención (transacción number), Contenedor. SPARCS devolverá la ubicación del contenedor seleccionado la cual será impreso y entregada al transportista, a su vez se le entrega placa adhesiva (Id atención) el cual será colocado en la ventana delantera del

camión.

- 3. El transportista se dirigirá a la ubicación designada, una vez ubicado la grúa revisara su cola de tareas y trabaja la operación al camión correspondiente.
- 4. A la salida del camión por la garita de control, el checker entregara memo de devolución y solicitara placa adhesiva a transportista.

# **3.3.8 Procesos Actividades de Contenedores en Patio**

## **Stripping**

Al realizar la apertura, se coordinara el traslado del contenedor a la zona apertura una vez culminada esta operación, el contenedor será devuelto a la zona de vacíos.

**Flujo Básico:** 

- **1.** Una vez culminada la operación de apertura, se procederá a ingresar toda la información a TIS, al termino de la misma TIS enviara a SPARCS Group code "devolverLCL" y Status "MTY".
- 2. La devolución a vacíos solo se dara para contenedores MSL y serán planificado por el planner en el momento que se crea conveniente este, esta operación se realizara en forma manual por SPARCS.

#### **Stuffing**

Al realizar la Stuffing, se coordinara el traslado del contenedor a la zona de llenados una vez culminada esta operación, el contenedor será devuelto a la zona para embarque.

#### **Flujo Básico:**

1. Una vez culminada la operación de llenado, se procederá a ingresar toda la información al TIS, al termino de la misma TIS enviara a SPARCS Status "FCL" y pesos.

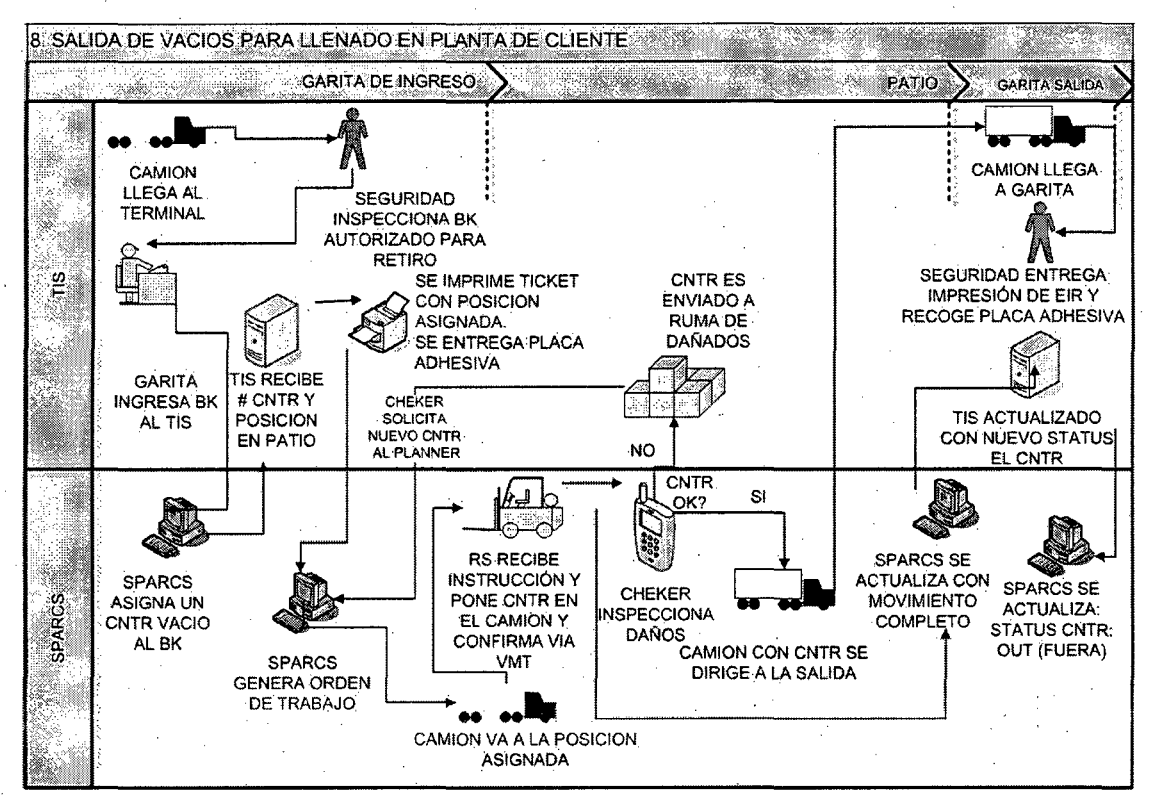

Figura 20: Proceso Salida Contenedores Vacíos para Llenado

# Inspección Física

. Liquidaciones coordina con operaciones la movilización de los contenedores a movilizarse a solicitud de cliente.

# Flujo Básico:

- 1. Liquidador al finalizar el día procesara todas las movilizaciones programadas de importación, al realizar esta operación se enviara mensaje a Sparc asignando nuevo group code.
- 2. Planner planificara los contenedores a movilizar según Group Code (DSGP) (MPRE, MFIS, MAFO, MSEN) y remark (HMRK) (Fecha solicitud), la cual será realizara vía SPARCS. La selección de contenedores será a criterio de planner.
- 3. Al realizar la operación a la zona de aforos TIS se actualizara con la nueva posición.
- 4. Al termino del aforo, checker actualizaran vía RDT(SPARCS) los

precintos cuales serán transmitidos a TIS.

5. Checker confirmara via TIS la culminación de la operación actualizando el Group Code.

#### **Flujo Alternativo (Errores, excepciones, situaciones anormales)**

- 1. La movilización generadas el mismo día sea importación ó exportación enviaran en automático a SPARCS, solo se podrá extornar esta operación eliminando la orden de servicio, en el caso de exportación tendrá que reestablecer su group code asignado en el ingreso.
- 2. Las cargas restibadas volverán a ruma y se actualizara el atributo USC2=R para identificar las misma. El planificación para el retiro de este carga tendrá que ser en forma manual.

#### PTI/Reparación/Lavados

Encargado de cada ruma coordinaran con planner la movilización de sus contenedores a las zonas indicadas.

#### **Flujo Básico:**

- 1. Planner planificara los contenedores a trabajar previa coordinación, esta instrucción será realizada via SPARCS.
- 2. Escenarios :

#### **PTI (Reefer)**

El encargado de reefer coordinara con planner que contenedores van pasar PTI para ser movilizados al heap indicado.

Al término de esta operación, checker ingresara a TIS la conformidad de la acción.

Si existe daño y esta aprobado TIS transmitirá a SPARC el Group Code "REP" y flag daño.

Si existe daño y no esta aprobado TIS transmitirá a SPARC el Group Code "DRCH" y flag daño.

Si no existe daño TIS transmitirá a SPARC el Group Code "LAV" y flag daño.

## **REP (Reparaciones)**

El encargado de Reparaciones coordinara con planner que contenedores van a ser reparados para ser movilizados al heap indicado.

Al término de esta operación en heap indicado, checker inspeccionara el contenedor y ingresa a TIS la conformidad de la acción.

Si necesita lavado TIS transmitirá a SPARC el Group Code "LAV" y flag daño.

## **Lav (Lavado)**

Al término de esta operación en heap indicado, Checker ingresara a TIS la conformidad del lavado y actualizara Group Code "OK" y flag daño ""en SPARCS.

3. **Para los Reefer** 

PTI (mandatario) REP (condicional)

LAV (mandatario)

4. **Para los Secos** 

REP (condicional)

LAV (mandatario)

#### **Trasiego**

Operaciones solicita a vacíos un nuevo contenedor para realizar la operación, vacíos envía contenedor, operaciones realiza el traslado de la carga al nuevo contenedor, el contenedor aforado se trasladara a vacíos.

#### **Flujo Básico:**

- 1. El encargado de Operaciones coordina con vacíos la solicitud de contenedor para realizar la operación de trasegado.
- 2. El encargado de vacíos coordina con planner el traslado del

76

contenedor el cual será bloqueado y se le asigna nueva ubicación para su traslado, esta operación será realizado vía SPARCS. Al realizar el traslado se realizara la asignación de los contenedores en TIS a través de mensajes.

- 3. Al termino de esta operación se realizara el trasiego de carga vía TIS el cual se transmitirá a SPARCS actualizando los datos Wessel / voyage / booking / condición y solicitando nueva posición.
- 4. El planner planifica el traslado del contenedor a la zona de vacíos.

## **Movilización en Zona**

Encargado Operaciones coordinara con planner el traslado de un contenedor de una zona a otra.

## **Flujo Básico:**

- 1. Encargado de operaciones coordinara con planner el traslado de un contenedor de una zona a otra, esta operación será realizada vía SPARCS.
- 2. Al termino de la operación SPARCS enviara mensaje de ubicación el cual sera actualizado en TIS.

Monitoreo de Reefer

Inspector de reefer realizara los monitoreos de los contenedores conectados.

#### **Flujo Básico:**

- **1.** Inspector de reefer a través del RDT(SPARCS) registrara el monitoreo desde la conexión hasta la desconexión.
- 2. Los monitoreos serán realizados 4 veces al día en los siguientes horarios (6:00hrs, 12:00hrs, 18:00hrs, OO:OOhrs)
- 3. Los rangos maximos y minimos se han definido de la siguiente manera:
	- Reefers Estándar : + 10 °C
	- Reefers Coldtreatment :  $+ 3$  °C
- Reefers SuperFreezer :  $+ 10$  °C
- Reefers Atmosfera Controlada : + 10 °C
- Reefers Magnun :  $+ 10$  °C

## **INFRAESTRUCTURA:**

Actualmente se encuentra implementado el despliegue de la cobertura inalámbrica omni-direccional.

## **EQUIPAMIENTO:**

34 Hand Held para muelles, almacenes y electricidad.

26 Tabletas Vehiculares (Stacker y Terminal Truck y SISU),

## **ARQUITECTURA DE NUEVO SERVICIO**

La nueva arquitectura de servicio tendrá como base la planificación y coordinación de las actividades operativas.

Para ello aparecen dos nuevos actores:

- Nueva Área de Planeamiento Operativo
- Nueva Área de Servicio de Atención al Cliente

#### **Área de Planeamiento Operativo**

El área de Planeamiento Operativo será la responsable de la planificación, programación, coordinación y supervisión de las operaciones en el Terminal de Alconsa Callao.

Se viene implementando la nueva área de planeamiento operativo y seleccionando el personal por parte de la alta dirección.

Se capacitara y reforzara al personal de muelles, almacenes y transporte en el uso de equipos inalámbricos en forma progresiva.

Se trabajara inicialmente con las contenedores de las naves de Maersk y luego se irán incorporando paulatinamente otras líneas.

De la misma forma se viene analizando en que forma se afectaran las tarifas, así como los nuevos servicios a ser implementados por parte del área de comercial.

# **3.4 ARQUITECTURA DE SOLUCION**

# **3.4.1 Estructura de Mensajes Datos**

Para el intercambio de datos entre los sistemas TIS y SPARCS se va usar mensajes. La estructura de los mensajes a usar van estar definidos en unas tablas alojadas en la base datos con la siguiente estructura:

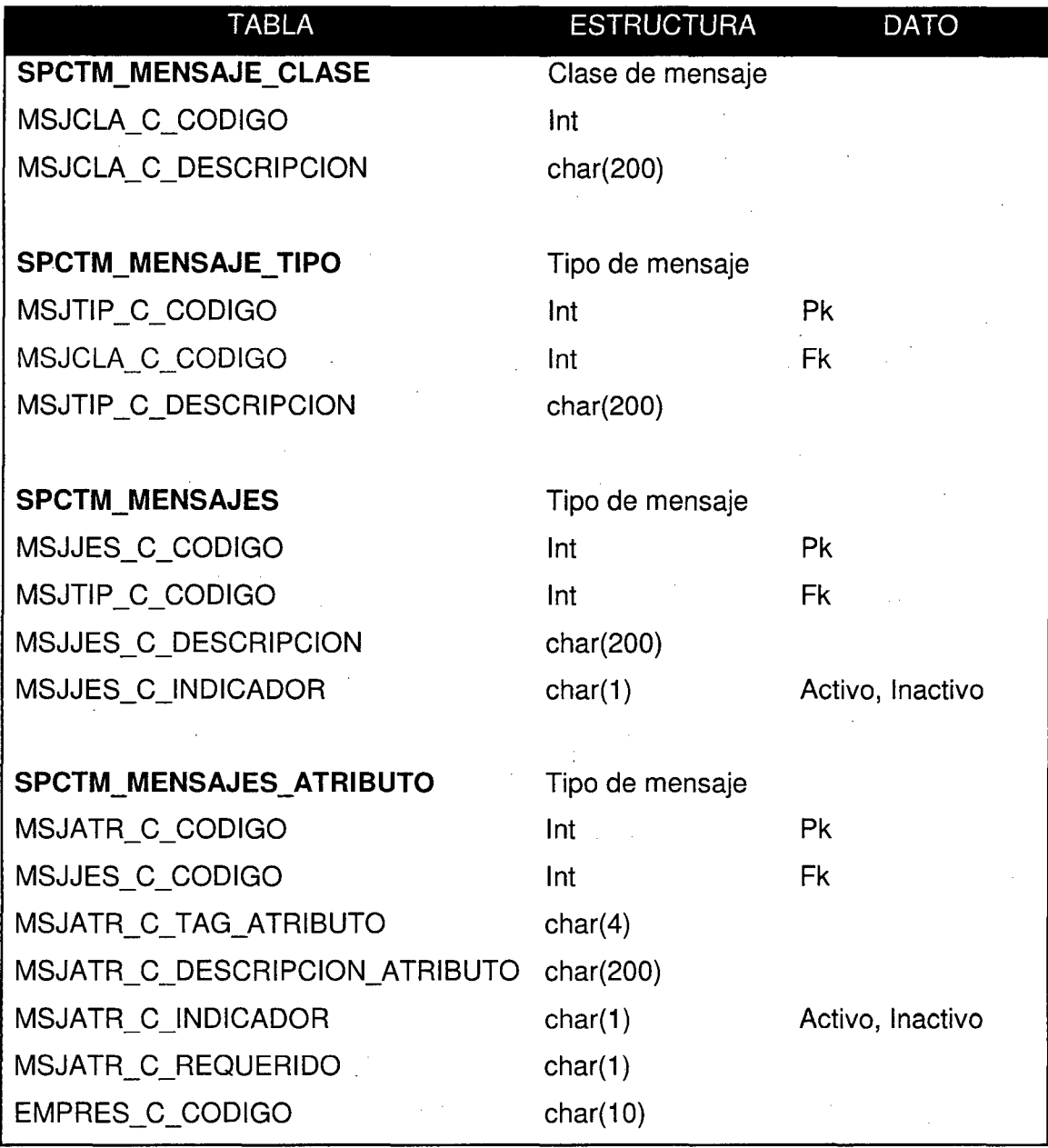

**Figura 21:** Estructura de Tablas para Mensajes

Para comunicarse con SPARCS, existen dos series de mensajes se presentó en este pliego de condiciones. Se trata de 1000/2000 y 6000/7000. La 1 000/2000 serie son los mensajes en formato de longitud fija y debe ser exactamente como se transmiten especificado para SPARCS a comunicarse con un sistema host. Para proporcionar más flexibilidad el 6000/7000 mensajes están diseñados para ser definidos por el sistema y ser por su la naturaleza variable de longitud. Esto proporciona los siguientes beneficios:

Los cambios en las longitudes de campo y añadió datos necesarios por cualquier cliente será más fácil proporcionar. Poco probable que requieran nuevo código que se facilita en el SPARCS aplicación.

Será más fácil para evitar la no utilización de los campos.

El sistema propietario puede añadir nuevos elementos en el tiempo sin actualizar SPARCS (suponiendo que los elementos están disponibles).

Tenga en cuenta que el apoyo individual a las características y los mensajes depende de su SPARCS individuales y la configuración de licencia. Un atributo o un mensaje que figuran en esta documentación implica que SPARCS podría apoyar, pero no que su particular, apoyará la aplicación de este atributo. Usted debe consultar con el producto apoyo o su equipo de implementación para obtener detalles específicos acerca de su aplicación.

#### Definición del Mensaje

El servidor y el host se comunican entre sí mediante mensajes. Estos mensajes

consistirán en un 2-byte entero "Message-10", seguido por el contenido del mensaje.

Por ejemplo: "... NNaaaaaaaaaaa aa"

Donde "NN" son dos bytes que contiene un valor entero, que se llama el mensaje-id, y aaaaaaaaaa ... , aa son los contenidos del mensaje.

#### **El mensaje ID:**

Identifica el tipo de mensaje, que a su vez implica la longitud del mensaje.

#### **Campos**

en el contenido de los mensajes han de ser caracteres ASCII en todo momento. Se ha acordado que ningún mensaje contendrá datos sobre el terreno en forma entero.

En esta especificación de cada mensaje será especificado en una página separada con el mensaje de ID de aparece en la esquina superior derecha de la página para facilitar el acceso. Por cada mensaje de la siguiente información se especifica en este orden:

- 1. Message-ld
- 2. Mensaje descripción
- 3. El formato de los mensajes
- 4. Especificación completa de cada campo de mensaje

#### Ejemplo de un Mensaje:

Para el mensaje definido para el 7041 el formato es el siguiente:

7041 \*EQID\*MVKD\*FTCH\*CYCH\*PTCH\*FLGN\*CLGN\*PLGN\*PHST\*LHST\*S HST\*PFHS\*

LFHS\*SFHS\*FMTH\*WFTH\*WMTH\*QPOW\*CTCD\*RHRT\*RHRS\*TRNS\*

Esta es la estructura del mensaje de datos para la transmitir la información, cada variable define un dato separado por un asterisco.

#### **3.4.2 Arquitectura Hardware y Comunicación**

#### **Radio Base lnsustrial 9160 G2**

Este punto de Acceso ofrece soporte para radios Dual 802.11 (2.4 Ghz) y NarrowBand 450-512 Mhz Banda Angosta, con diversidad tipos de antenas, omni-direccionales y sectoriales para aplicaciones interior y exterior además soporta una robusta seguridad industrial, con capacidad para escalonar desde el básico WEP hasta 802.11 i con encriptaciones AES.

#### **Acces Point (AP)** \_

El Access Point se conecta mediante cable a una LAN cableada a fin de proporcionar conectividad con una Red de datos.

Los AP están equipados con antenas y brindan conectividad inalámbrica.

**Radio Base Psion 9160,** es un modelo de Acces Point de la marca PSION TEKLOGIX. Es el dispositivo encargado de recoger todas las señales de los Hand Held 7530, tabletas vehiculares 8525 y las envía al Servidor de Comunicaciones 9500. Aquí se guardan las instrucciones de rango de frecuencia de los Hand Held. Las radios bases van conectadas a sus Antenas para la correcta distribución de la Señal y cobertura, pueden trabajar en frecuencias NARROW BAND como en Wi-Fi con la tarjeta correcta.

# **CARACTERISTICAS TECNICAS DE LA RADIO BASE 9160 G2 PROCESADOR Y MEMORIA**

- Microprocesador: procesador lnte11XP420 a 266MHz
- Memoria: 8MB Flash 32MB SDRAM

#### **COMUNICACIONES INALÁMBRICAS**

- Ranura 1 estándar radio 802.11 a/b/g Mini-PCI
- Ranura 2 estándar radio NarrowBand PCI Type III

82

#### **OPCIONES DE ANTENA**

- El 9160 soporta una gran variedad de antenas de panel por sector de 2.4 y 5GHz, omni-direccionales y direccionales, para aplicaciones de cobertura inalámbrica de RF, en exterior y/o interior.
- El 9160 también soporta antena para puentear aplicaciones (WDS).
- La diversidad de antenas esta soportada por las radios 2.4, 5 GHz y Narrow Band de Banda Angosta.

#### **Consideraciones en una Red LAN**

El funcionamiento del sistema es afectado por varios factores. El rendimiento de procesamiento total de la Red LAN puede influenciar al funcionamiento de la Red Wireless.

Los factores que pueden degradar el funcionamiento son:

- Host/ Utilización del Servidor.
- Número de clientes del Servidor.
- Switches y Routers, del Software de Aplicaciones tiempos de respuesta de la base de datos, así como interferencias de Energía eléctrica a la señal de radio Frecuencia.
- Tomando en cuenta los puntos numerados la radio base 9160 se fijara en una Caja empotrada en la Base de la torre de Antena, donde se protege los componentes como conectores de antena y cable UTP Categoría 5.
- De manera que el equipo queda accesible para el proceso de mantenimiento y configuración.
- La administración y configuración de Radio Base 9160 G2 es totalmente transparente vía Web/ Telnet o Consola.

#### **SERVIDOR DE COMUNICACIONES** (CS) **9500**

El servidor de comunicaciones (CS) 9500 es el concentrador inteligente de la solución de infraestructura inalámbrica que ofrece Psion Teklogix. El rendimiento del modelo 9500 es inigualable. Fue diseñado para realizar la

transmisión inalámbrica de datos en entornos vastos donde se efectúan gran cantidad de transacciones de manera segura.

En el Servidor de Comunicaciones (CS) 9500 esta instalado el software PTX **COMUNICATIONS SERVER.** 

Que finalmente se agrega un servicio en Windows Server donde crea su propio local host y puerto especifico (8008) para su administración y control de servicios.

Para acceder al servicio de PTX COMUNICATIONS SERVER es a través via Web definiendo su puerto de acceso

(http://localhost:8008/) de tal forma puede acceder a la administración del servicio y configuración de los dispositivos Inalámbricos definiendo los protocolos de comunicación.

## **EQUIPOS MOVILES- Hand Held 7530**

El Terminal de mano 7530, es una computadora portátil inalámbrica ofrece soporte para radios Dual 802.11 (2.4 Ghz) y NarrowBand 450 - 512 Mhz Banda Angosta, permite la gestión en tiempo real de programas y rutinas complejas, con entorno Windows contiene memoria interna, procesador y sistema operativo, es para trabajos en exterior y bajo las condiciones mas exigentes. Cuenta con una batería interna de respaldo para guardar datos como backup Seguridad TOTAL RECALL

\_1 P 67 soporta caídas sobre cemento.

# **CARACTERISTICAS TECNICAS DEL EQUIPO 7530 PROCESADOR Y MEMORIA**

- lntel XScale PXA 270 a 520MHz
- 32KB instrucción / 32KB data cache
- RAM integrada: 128MB SDRAM
- ampliable 256 Mb
- ROM integrada: 64MB FLASH
- Memoria opcional ampliable vía SOlO o Compact Flash

#### **SISTEMAS OPERATIVOS**

• Windows CE .NET

## **ENTORNO DE PROGRAMACIÓN**

- HTML, XML
- CE .NET SDK
- Java, Visual C++
- Protocolo estándar APis- conectores Windows (WinCE)

#### **COMUNICACIONES INALÁMBRICAS**

•IEEE 802.11b 11Mbps 2.4 GHz Compact

- Flash radio
- Antena interna de alto rendimiento
- Tarjeta radio para PC GSM/GPRS
- Banda Estrecha de última generación 403-512 MHz PC

#### **SOFTWARE DE APLICACIÓN**

- Internet Explorer para CE
- Open TekTerm
- Emuladores de terminal ANSI, TESS (IBM 3270, IBM 5250, HP 2392)

# **PANTALLA TÁCTIL**

- Bolígrafo pasivo u operaciones táctiles
- Captura de firma
- Tecnología 5-cables ultra robusta
- Sonido
- Recursos de voz: altavoz y micro
- Grabación/reproducción de archivos adjuntos de e-mail

#### **EQUIPOS MOVILES- Tabletas Vehiculares 8525**

La Terminal 8525 Fijo, es una tableta vehicular inalámbrica, ofrece soporte para radios Dual 802.11 (2.4 Ghz) y NarrowBand 450 - 512 Mhz Banda Angosta compacta y resistente, con entorno Windows se instala en cualquier tipo de vehículo, soporta las máximas exigencias de procesos, cuenta con batería interna para el almacenamiento de datos de vital importancia como backup Seguridad TOTAL RECALL

## SOPORTA VIBRACIONES EN VEHICULOS PESADOS

12 Volt. - IP66

# CARACTERISTICAS TECNICAS DEL EQUIPO 8525 PROCESADOR Y MEMORIA

- Procesador lntel XScale PXA 270 a 520 MHz
- Memoria: 128 Mb SDRAM ampliable a 256 Mb 64 Mb
- FLASH. Memoria opcional ampliable vía SDIO o Compact Flash.
- Sistema operativo:Windows CE .NET 5.0

### COMUNICACIONES INALÁMBRICAS

- Tarjeta radio 2.4 GHz WiFI 802.11 b
- Rango de datos: hasta 11 Mbps (802.11 g pronto con 54 Mps)
- Banda Estrecha Digital
- Tarjeta radio (nueva generación) 400-500 MHz

#### **IEEE 802.11B 2.4 GHZ**

- Bluetooth embebido en placa (alcance 5 m)
- Tarjeta radio GSM *1* GPRS

# ALIMENTACIÓN

- Adaptador principal: 1 O a 90 Voltios DC.
- Compatibles con las placas de seguridad y conectores de energía de los anteriores modelos de terminales embarcables de Psion Teklogix.
- Batería de ion de litio 7530 mAh (Batería de backup válida para unos 30 min. Tras desconectar la entrada principal de energía)

# **SOFTWARE**

- Internet Explorer 6 para CE
- Open TekTerm

# MODO EMULACIÓN

• Emulaciones ANSI, TESS (IBM 3270, IBM 5250, HP 2392)

# REQUERIMIENTOS PARA LA INSTALACIÓN ELECTRICA TABLETA VEHICULAR 8525

• La instalación eléctrica para las tabletas vehiculares requiere el uso del cable automotriz Nº 12, de preferencia color rojo para positivo y color negro para negativo con los respectivos terminales debidamente entubados y fijados para evitar corto circuitos y protección del equipo.

- Se requiere instalar una llave de control de energía (switch) debidamente etiquetado, señalizado, que será de gran utilidad para efectos de cambio de batería, desmontaje del equipo y detección de fallas de suministro de energía eléctrica.
- El rango de voltaje de alimentación para las tabletas Vehiculares Psion 8525 en Maerks es de 12 y 24 Voltios DC. Con un consumo máximo a 6 Amperios.

# ESQUEMA DE IMPLEMENTACIÓN DEL SISTEMA INALÁMBRICO PROYECTO MAERSK

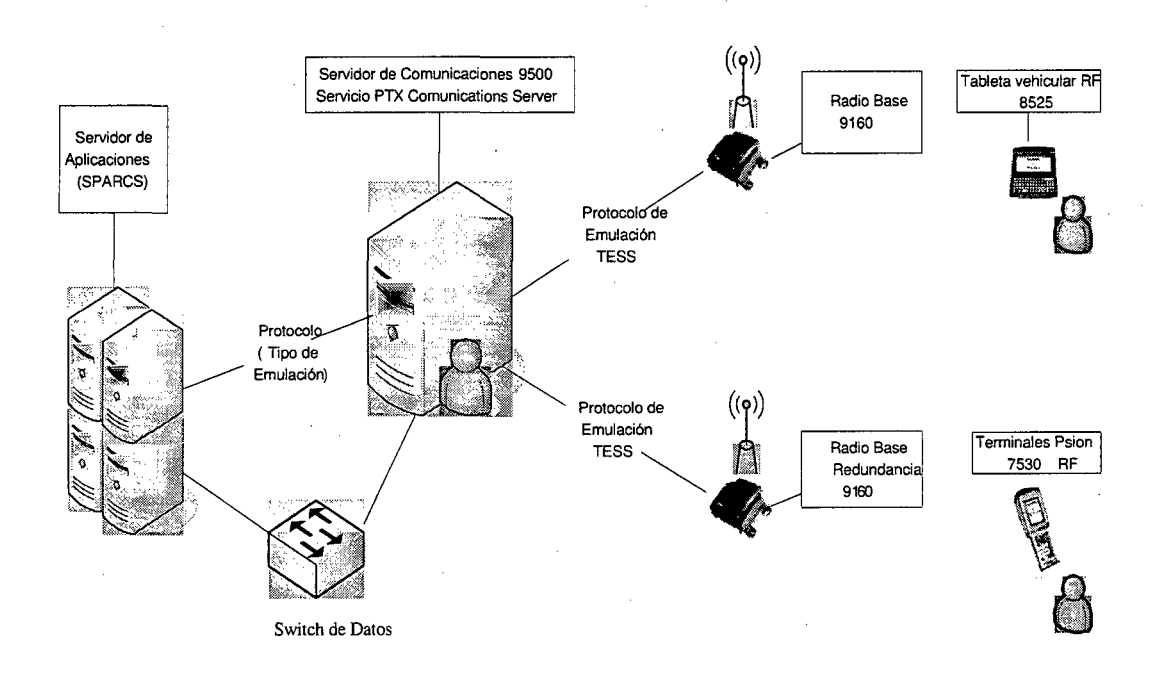

#### Figura 22: Esquema de Implementación

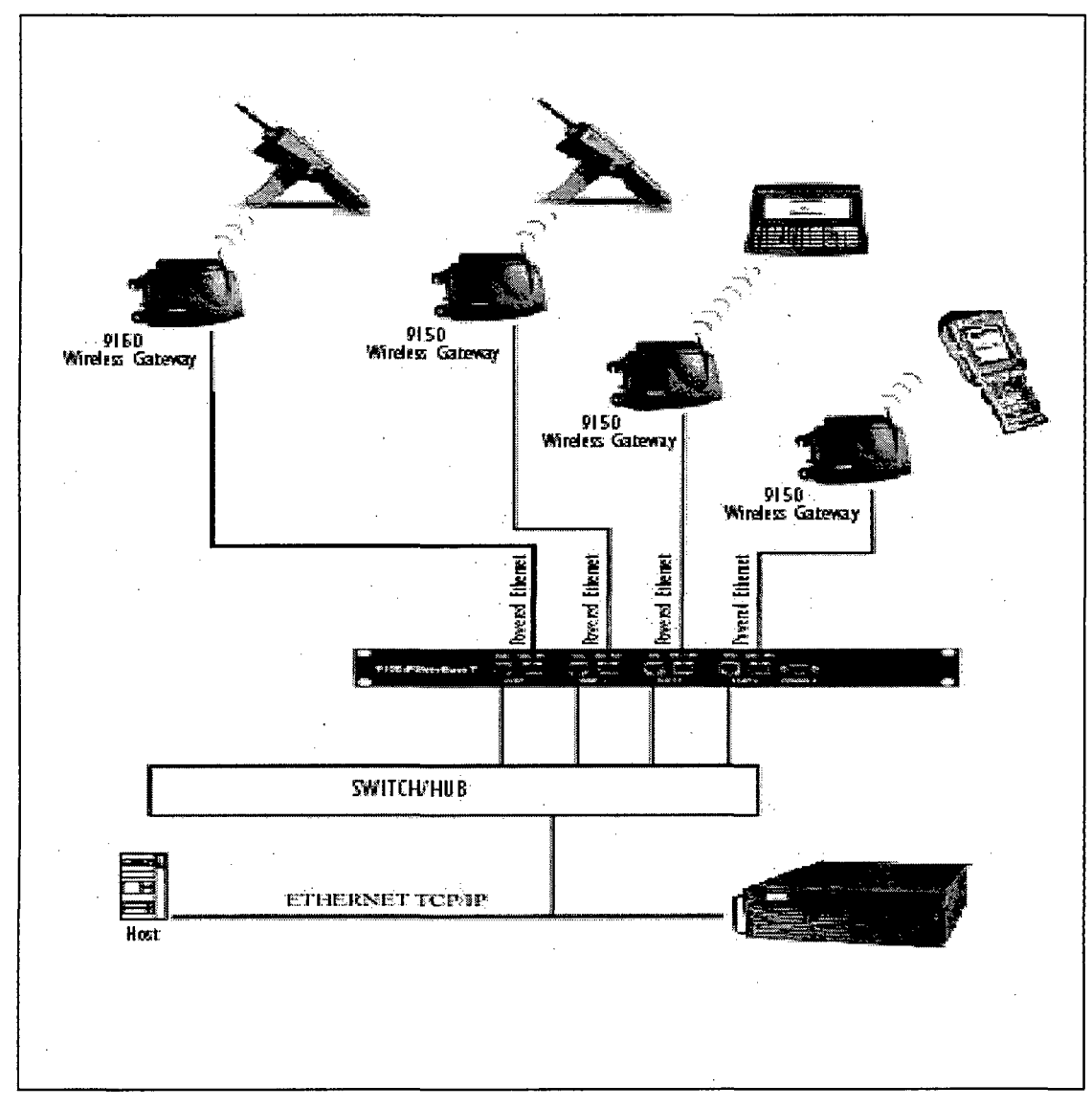

# **ESQUEMA INTEGRADO DEL SISTEMA MAERSK**

**Figura** 23: Esquema Integrado

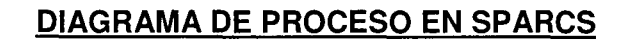

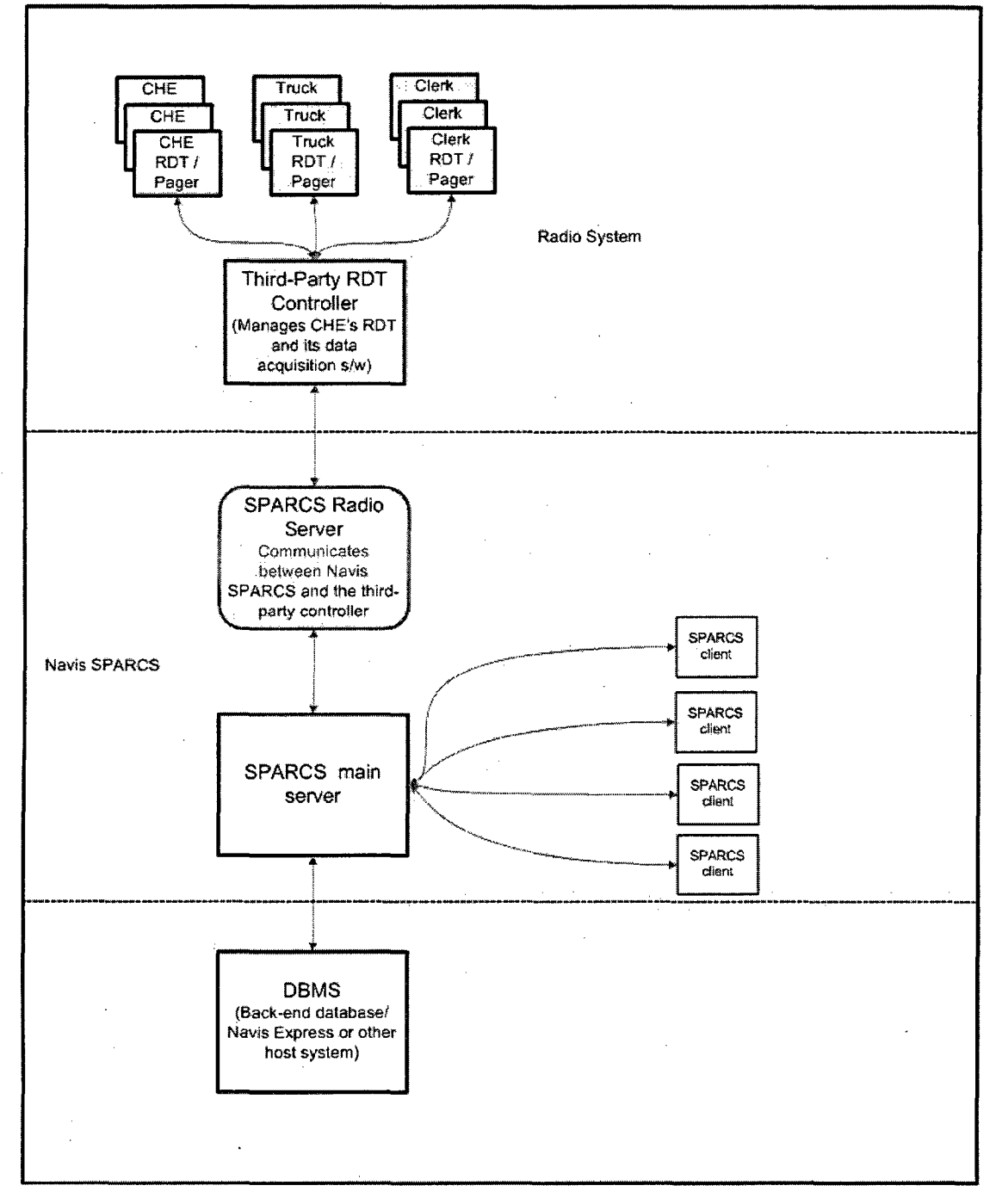

**Figura 24: Diagrama de Procesos** 

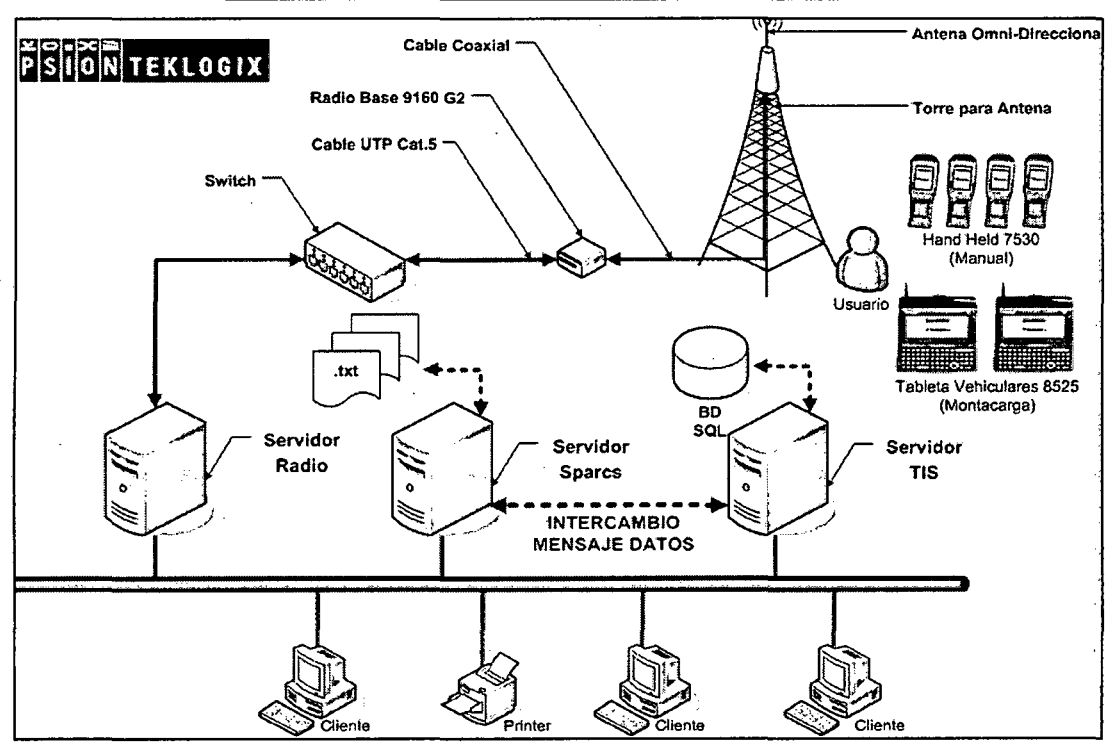

# **DIAGRAMA COMUNICACIÓN EN EL PATIO**

**Figura** 25: Diagrama de Comunicación 1

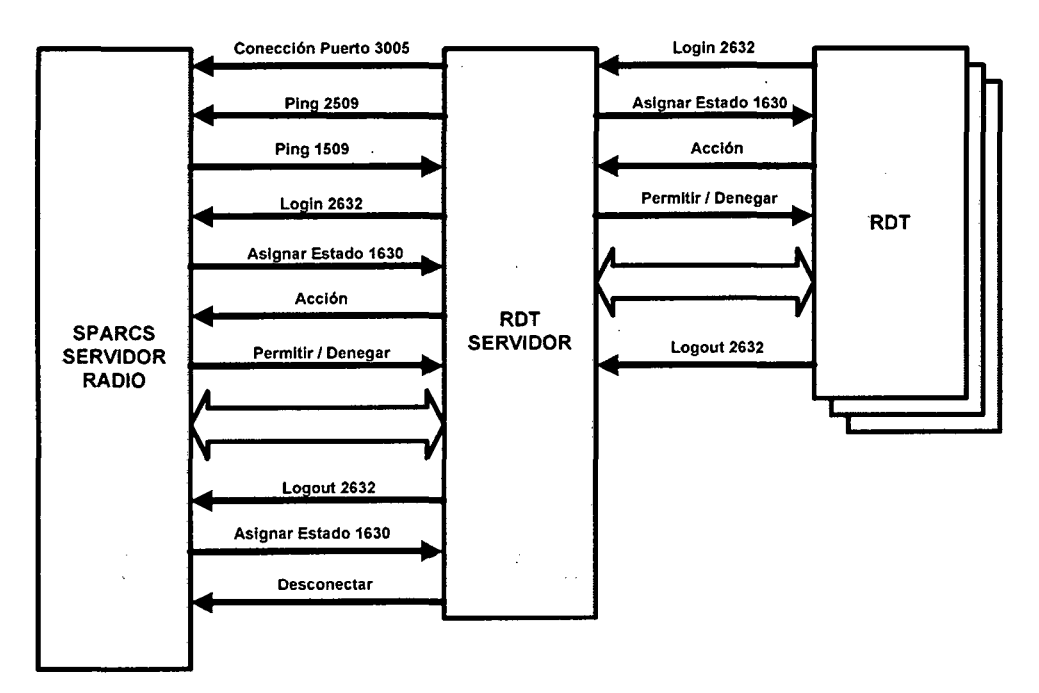

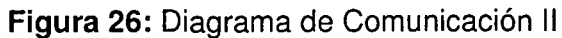

# **3.4.3 Arquitectura de Integración de las Aplicaciones**

Integración entre el sistema TIS y SPARCS.

- En TIS se realizara el desarrollo de nuevas interfaces para SPARCS.
- En TIS se realizaran los cambios en los procesos principales para adecuarse a los procedimientos establecidos por Navis.
- La comunicación entre ambos sistemas será mediante mensajes de datos por ambas partes los cuales serán interpretados de acuerdo a la estructura definida por Navis y procesada en TIS.
- En SPARCS se realizara las configuraciones correspondientes.

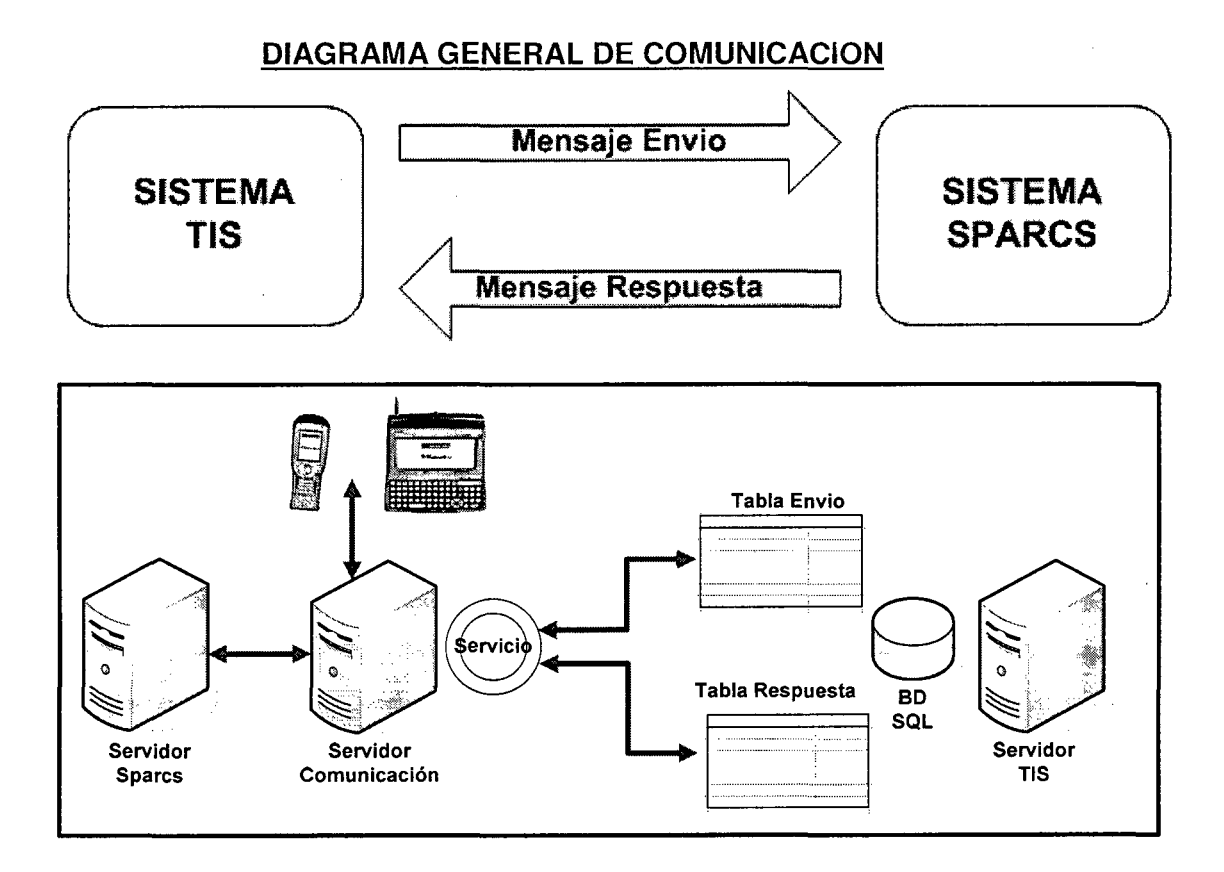

**Figura 27:** Diagrama de Comunicación de Mensajes

# **REQUISITOS PARA LA COMUNICACION**

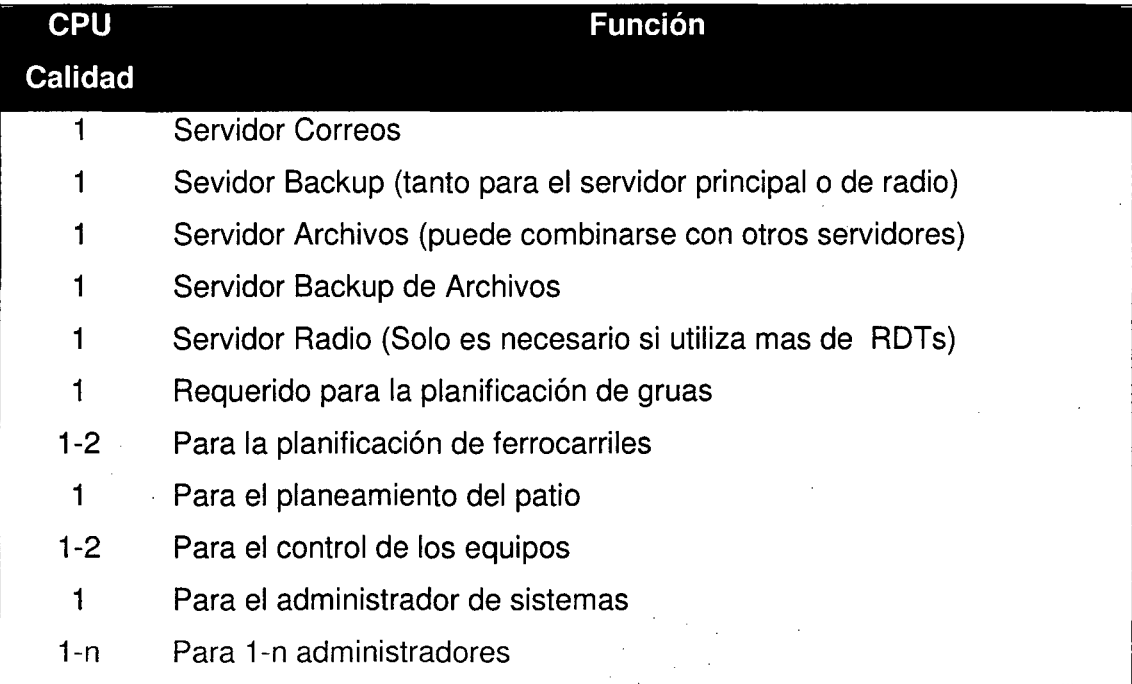

**Figura 28:** Requisitos para Comunicación de Mensajes

# **DIAGRAMA DE COMUNICACION**

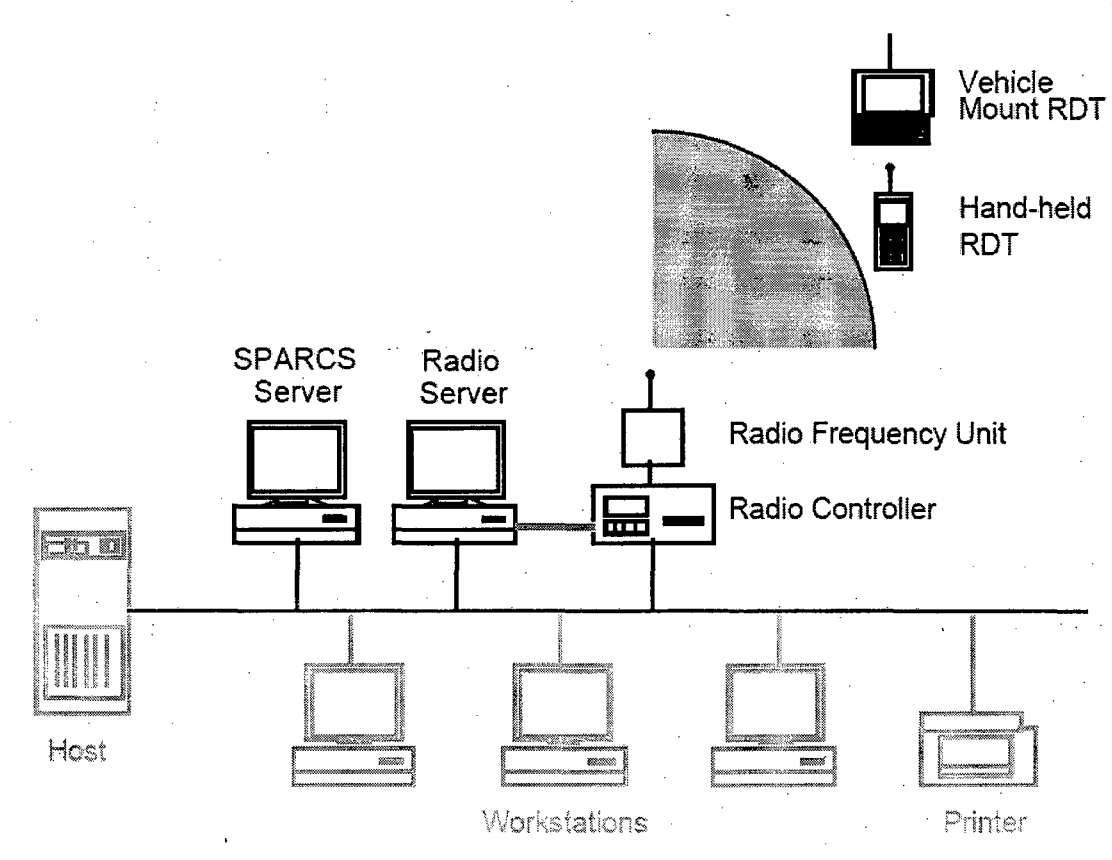

**Figura** 29: Diagrama de Comunicación 1

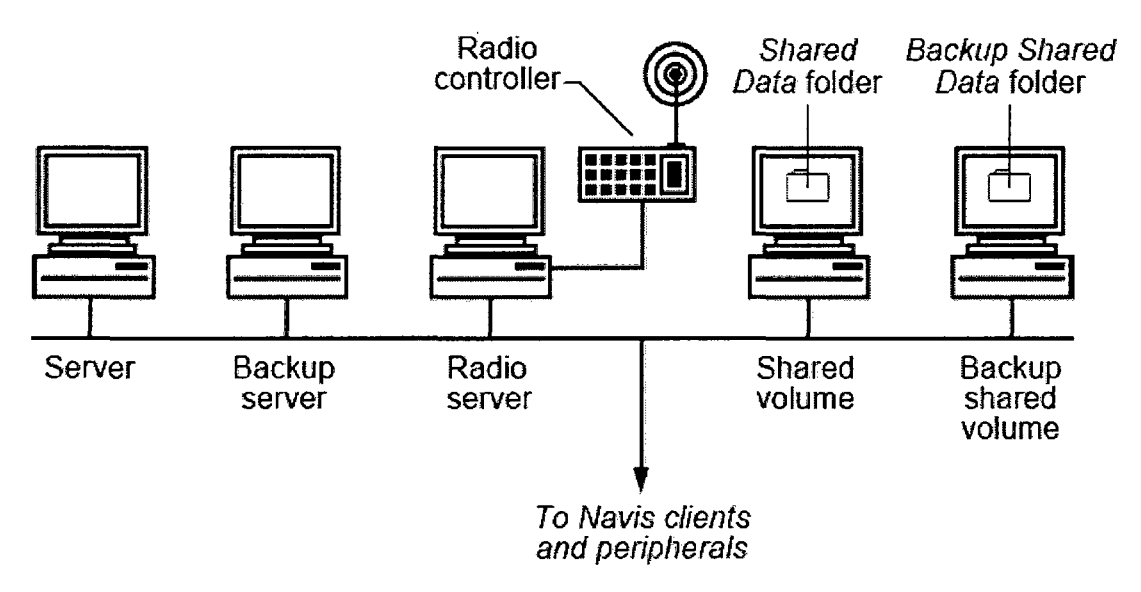

**Figura** 30: Diagrama de Comunicación 11

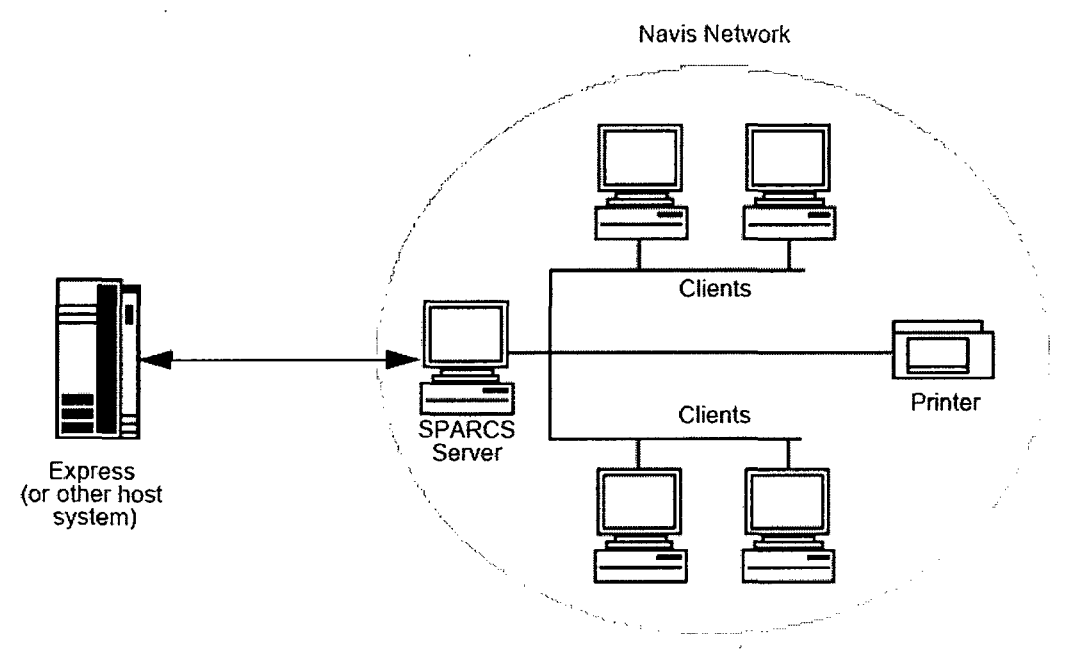

**Figura 31:** Diagrama de Comunicación 111

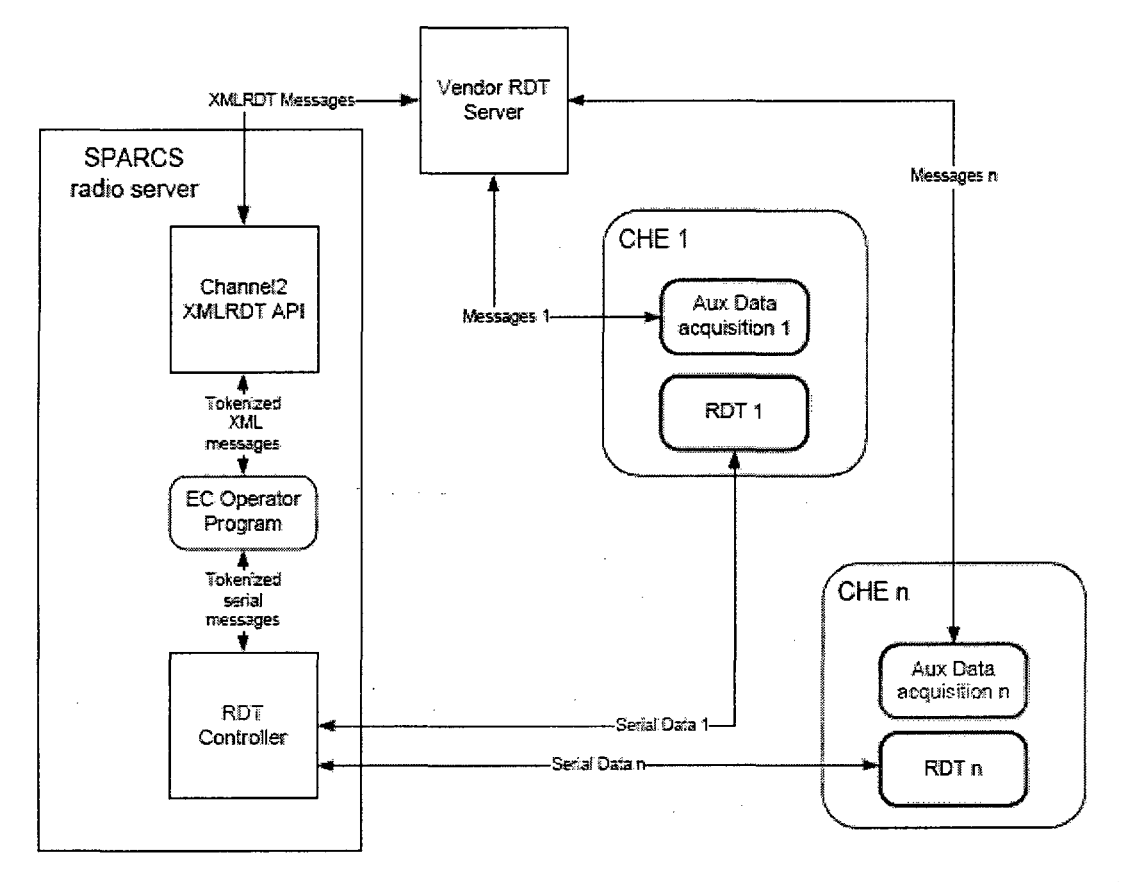

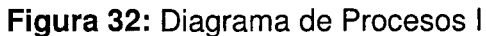

# **Network Connection**

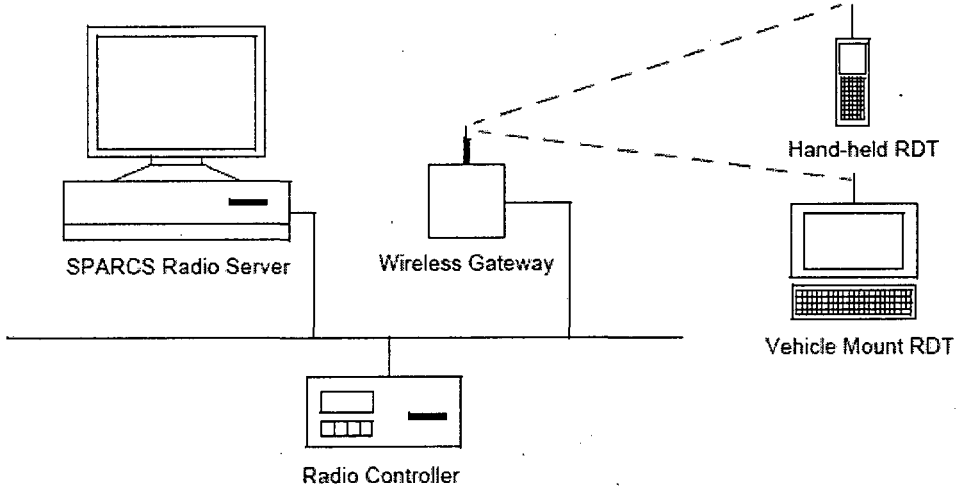

**Figura 33:** Diagrama de Procesos 11

# **CAPÍTULO IV EVALUACIÓN DE RESULTADOS**

# **4.1 ANÁLISIS COSTO 1 BENEFICIO**

## **4.1.1 Beneficios Tangibles:**

**ANALISIS ECONOMICO** 

Reducir los costos operativos mediante el aumento de la eficiencia y la productividad mediante una mejor planificación y una utilización óptima de la mano de obra, equipo y espacio de patio.

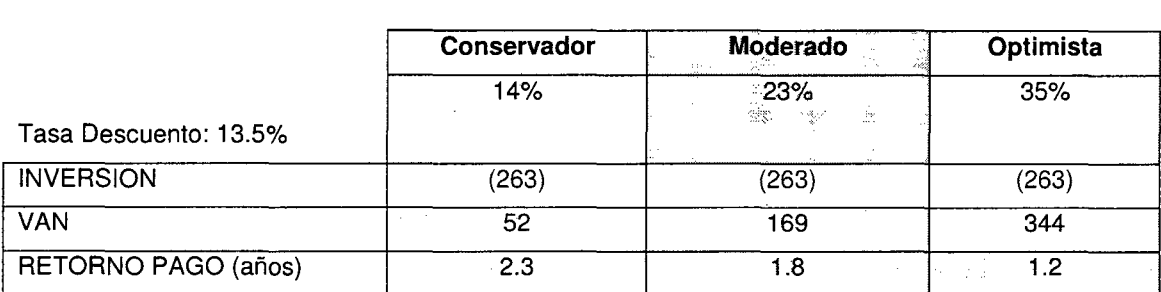

## **METRICAS Y ESTADISTICAS**

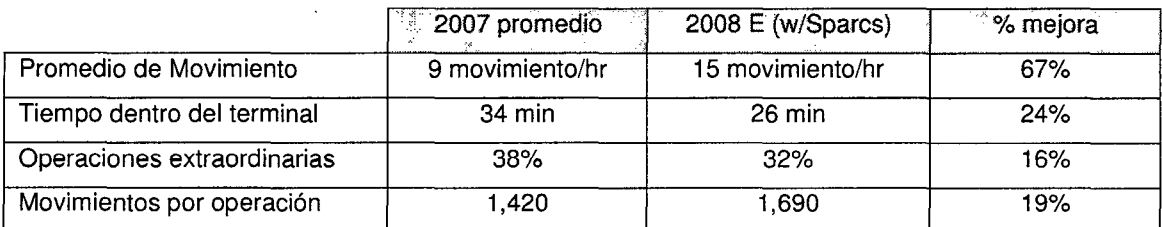

**Figura 34:** Cuadro Rendimiento de Movimiento Contenedores

- Incremento de la capacidad en el patio de contenedores.
- Incremento del rendimiento atención del 30%

#### 4.1.2 Beneficios Intangibles:

- Mejor Servicio al cliente.
- Mejora de la imagen de Alconsa.
- Mejor ventaja competitiva sólo comparable con Neptunia SA.
- Menos poder decisión para los operadores de grúa.
- Menos papeleo (utilización de datos de entrada por RDT).
- Mejorar el flujo de Patio de Contenedores.
- Mejorar la satisfacción laboral de patio de contenedores mediante la reducción de la búsqueda de trabajo.

#### Inversión:

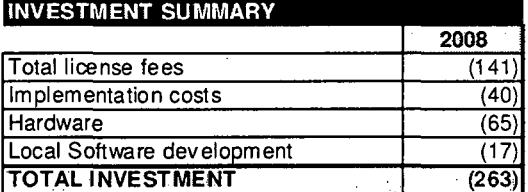

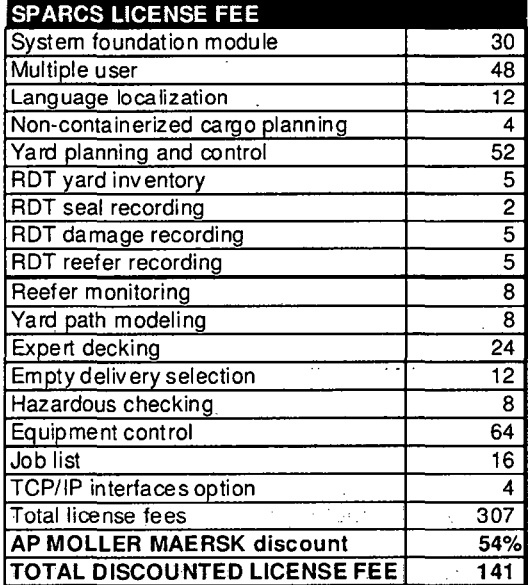

Figura 35: Inversión 1

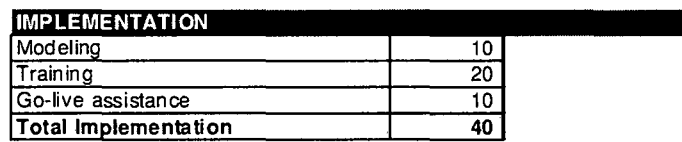

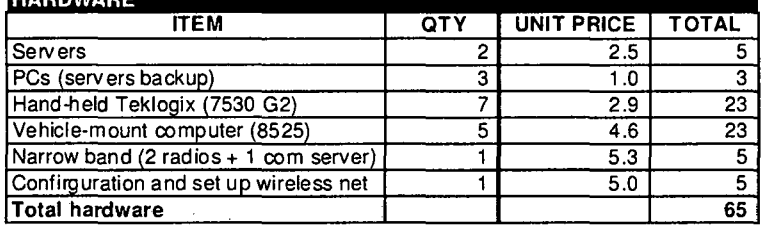

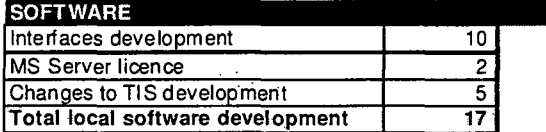

# Figura 36: Inversión 11

# Cifras Financieras:

La empresa Alconsa espera un ahorro anual de USD 50000.00 en el año 1, USD 53000.00 en el año 2 y USD 55000.00 en el año 3 del proyecto.

# ESTADO DE GANANCIAS Y PERDIDAS

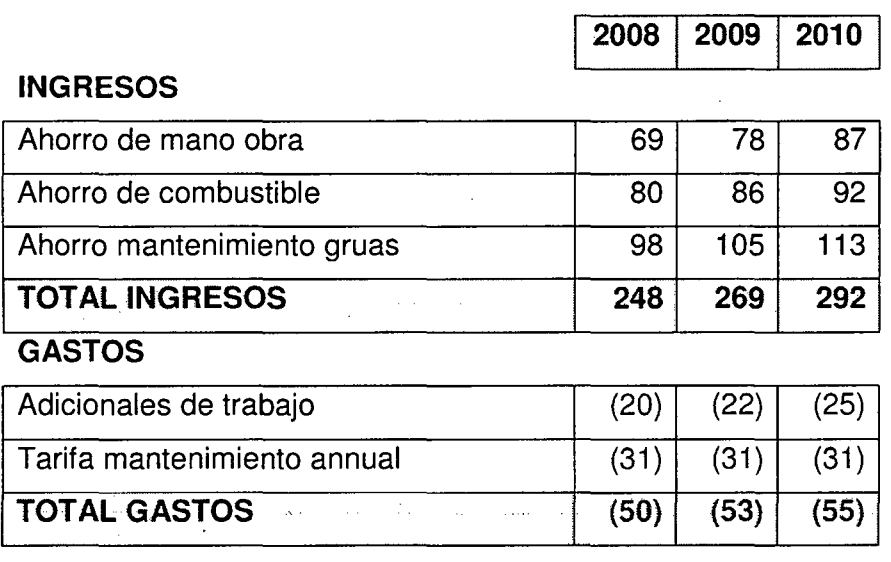

Figura 37: Cifras Financieras General

Detalle sobre el ahorro: Trabajo, de combustible, grúa de mantenimiento, mano de obra adicional y Navis tarifa de mantenimiento.

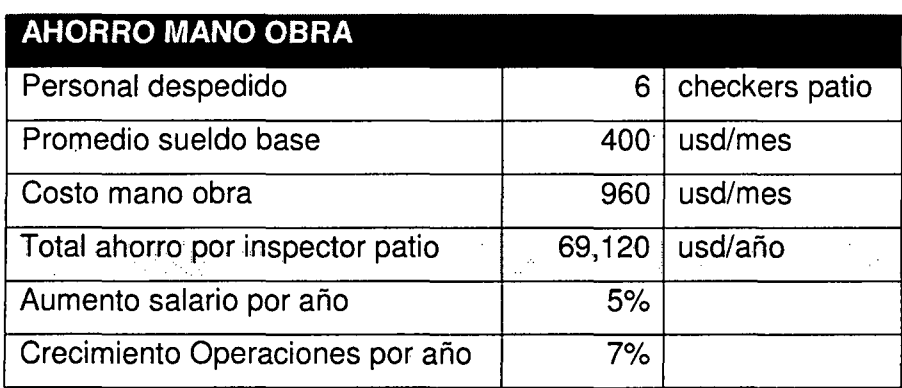

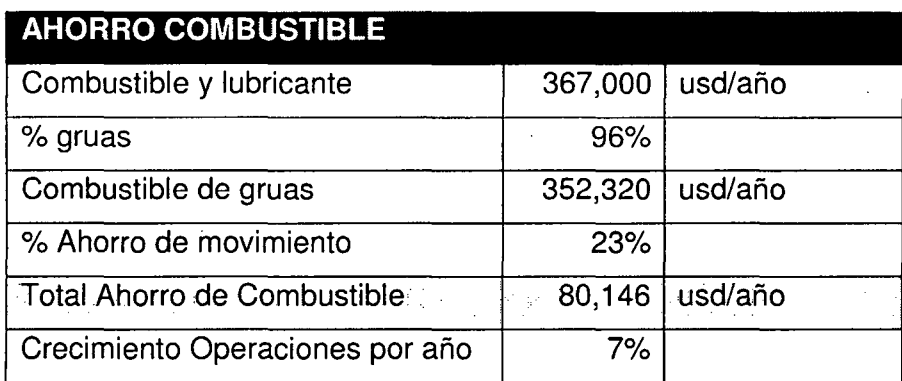

 $\ddot{\phantom{a}}$ 

**Figura** 38: Cifras Financieras Detalle 1

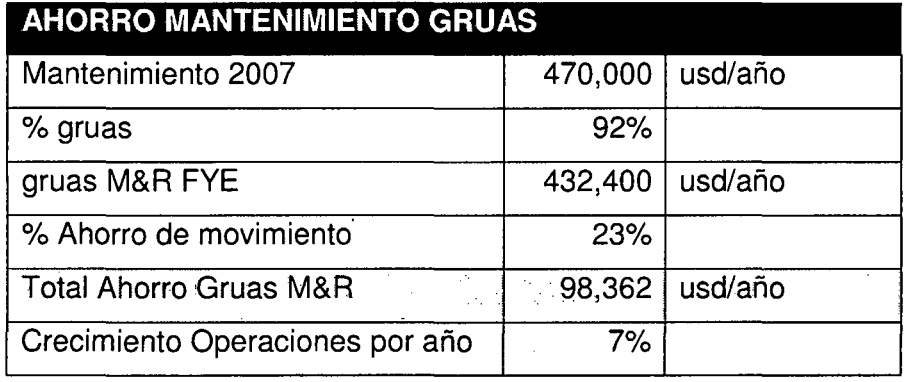

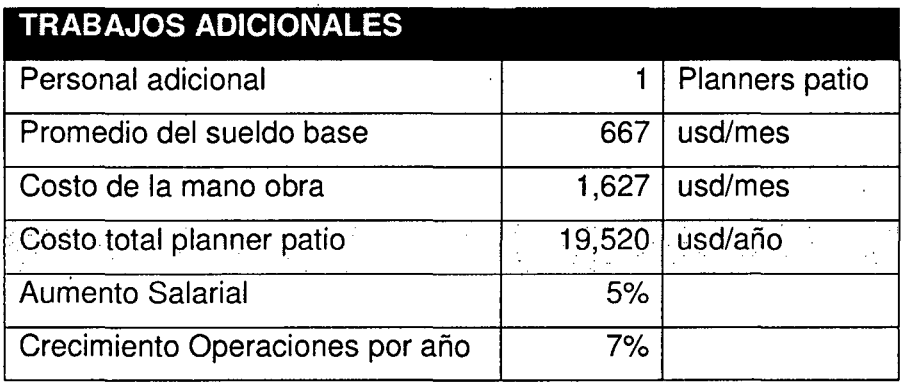

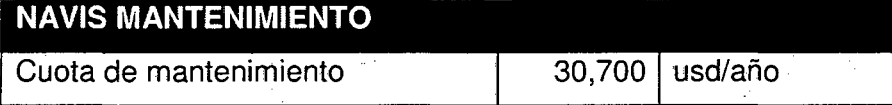

**Figura** 39: Cifras Financieras Detalle 11

# **4.2 EVALUACIÓN DE RESULTADOS**

Las terminales marítimas que utilizan sistemas Navis han experimentado retornos impresionantes de sus inversiones al mejorar las eficiencias operativas, reducir las tareas administrativas y eliminar las tareas superfluas.

Resultados en Alconsa:

#### **a. Aumento de la utilización del patio de contenedores**

Navis SPARCS permite que automatice el patio para la posición y distribuyendo los contenedores en forma automáticamente a lo largo del . patio basado en el diseño definidos por el usuario.

#### **b. Mejora la Planificación del Patio**

Reduce el tiempo de planificación, mejore el patio guarde los planes, y adapte rápidamente a cualquier patio fijando o amarrando los cambios con el Navis SPARCS.

#### **c. Automatiza las Funciones de Quayside**

Navis SPARCS mediante una interfaz gráfica por crear y manejar un programas de grúa de vaso. Comandante del muelle automatiza los · funcionamientos del quayside totalmente, mientras actuando como un amonestador del real-tiempo de progreso de trabajo de vaso, horarios de la grúa, y vaso las asignaciones obreras.

#### **d. El Aumento y la Utilización del Patio del Terminal**

El Navis SPARCS PrimeRoute fue la primera aplicación del software disponible comercialmente que usó los funcionamiento investigación optimización métodos modernos para aumentar montura y utilización del tractor. Con PrimeRoute, se agrupan monturas y tractores por las grúas múltiples y automáticamente despacharon al punto óptimo de trabajo en el patio, la utilización creciente y bajando el número de vehículos requerido. PrimeRoute perfecciona asignaciones de trabajo basadas en el patio y constreñimientos de equipo, y reglas que opera como los movimientos del blanco por hora.

## **Beneficios**

- En seguimiento y ubicación de contenedores en tiempo real. En seguimiento del estado de contenedores Reefer en tiempo real.
- Actualización en tiempo real de los precintos y los daños del contenedor.
- Reducción de la manipulación de contenedores.
- Reducción de la duración de las tareas.
- El aumento de la utilización de equipos de manipulación de contenedores
- Mayor utilización patio.
- Mejora de la planificación de las operaciones de la terminal.

# **CONCLUSIONES Y RECOMENDACIONES**

#### **CONCLUSIONES**

- El uso adecuado de la tecnología inalámbrica trae beneficios directos de eficiencias en los operarios, ahorro para la empresa y satisfacción del cliente.
- La inversión que se realiza para su implementación tiene un retorno en un plazo corto, siempre que los cambios se realicen profesionalmente y involucre ha muchos procesos del negocio.
- El futuro es sin cables y toda empresa pequeña o grande debe alinearse ha esta tecnología.
- El uso de mensajes para comunicar información entre aplicaciones, permite mejorar el rendimiento de respuesta porque todo se trabaja a nivel de memoria y el tamaño es muy pequeño (bytes).
- Después de la implementación se ha obtenido buenos resultados, orden y ubicación óptima de los contenedores en el patio, mejorando el tiempo de atención en el despacho de contenedores y como consecuencia calidad en la atención al cliente.

### **RECOMENDACIONES**

- La decisión por las tecnologías a usar va depender del tamaño de la empresa y de las operaciones que realiza.
- Debe diseñarse planes de contingencia para los procesos dependientes del uso de los equipos inalámbricos, puede ocurrir perdida de la señal u otro inconveniente.

103
## **BIBLIOGRAFÍA**

- Engst, Adam (2005). lntroduccion a Las Redes lnalambricas. Anaya Multimedia. ISBN 978-84-415-1561-1.
- Gralla, Presten (2007). Como Funcionan Las Redes Inalámbricas. Anaya Multimedia. ISBN 978-84-415-2068-4.
- MANUAL\_CONFIGURACION\_EQUIPOS\_PSION
- Navis Orientation & Analysis Report.
- Navis SPARCS Equipment Control Administrator Guide
- Navis SPARCS Equpment Control RDT User's Guide
- Navis SPARCS SDK for Equipment Control

### **GLOSARIO DE TERMINOS**

**Balancero:** Operador de balanza

**Checker:** Operador que realiza inspección de contenedor

**Transportista:** Chofer de transporte

**Checker Garita Control:** Operador de garita de control

**Planner:** Planificar de patio

**Inspector de Reefer:** Operador que realiza inspección y monitoreo reefer **Almacenero:** Operador de Almacén

**Vigilante:** Persona que entrega EIR y solicita placa adhesiva (Vacios) **Id atención:** Número generado por TIS para relacionar una operación a un camión.

**Group code:** Los Group Code identificados son los siguientes.

**Grupo Liberar:** Valor que identifica los grupos de contenedores a embarcarse.

#### **Códigos especiales en Daños:**

- 00 CUI004/CUI005 -(Sin daño operativo sucio)
- 11 CUI001/ CUI002- (Con daño)
- 22 CUI004/CUI005- (Sin daño operativo limpio)
- 33 CUI001 (Contenedor para inventariar)
- 44 (Fin de inspección)
- 99 (Limpiar daños)

### **Códigos especiales en Precintos:**

- P (Precinto)
- T (Tara contenedor)
- O (Observación)

• Y (Payload contenedor)

## **Códigos especiales Punto de llegada:** En SPARCS (USC1 ).

- P (Punto de llegada)
- T (Terminal)
- S (Sada)

## ANEXOS

## Anexo 1: Presentación de la Empresa

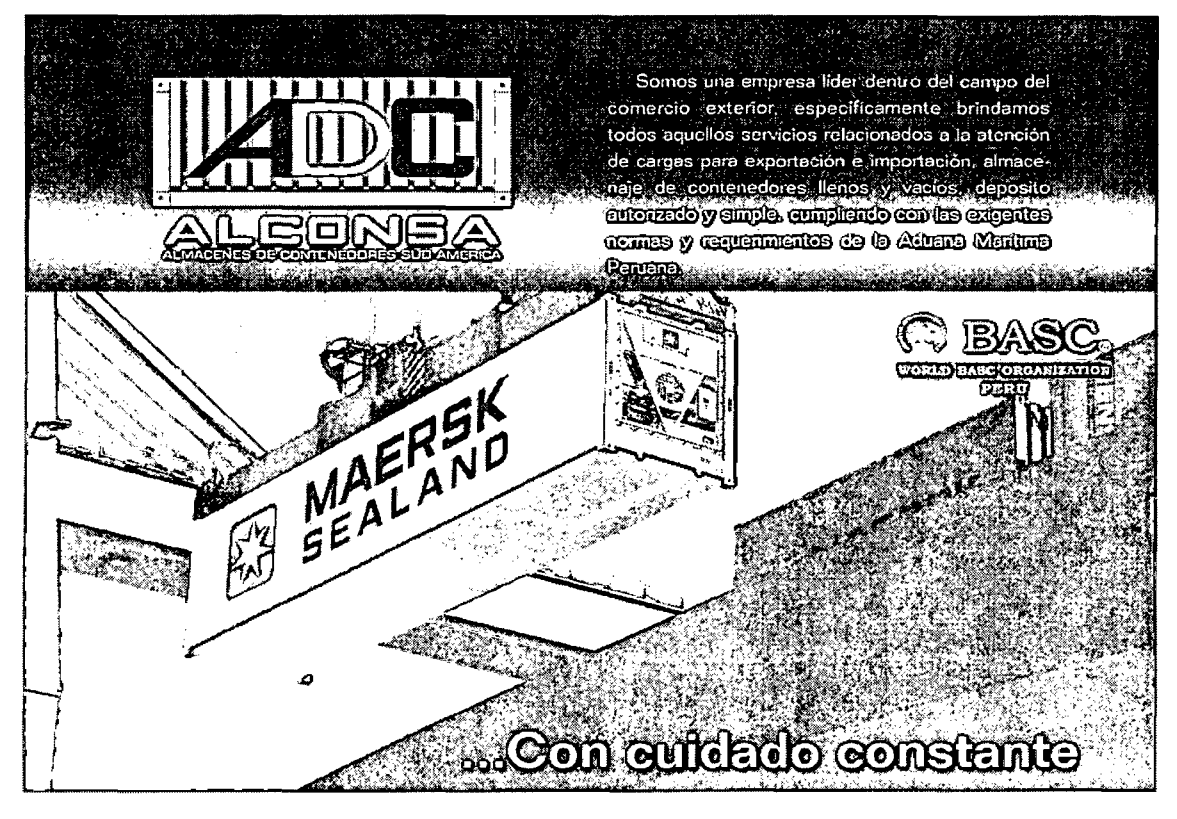

Anexo 2: Grupos de la Empresa

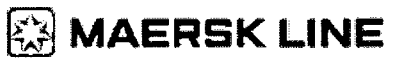

# **EX** MAERSK LOGISTICS

 $domc\delta^3$ 

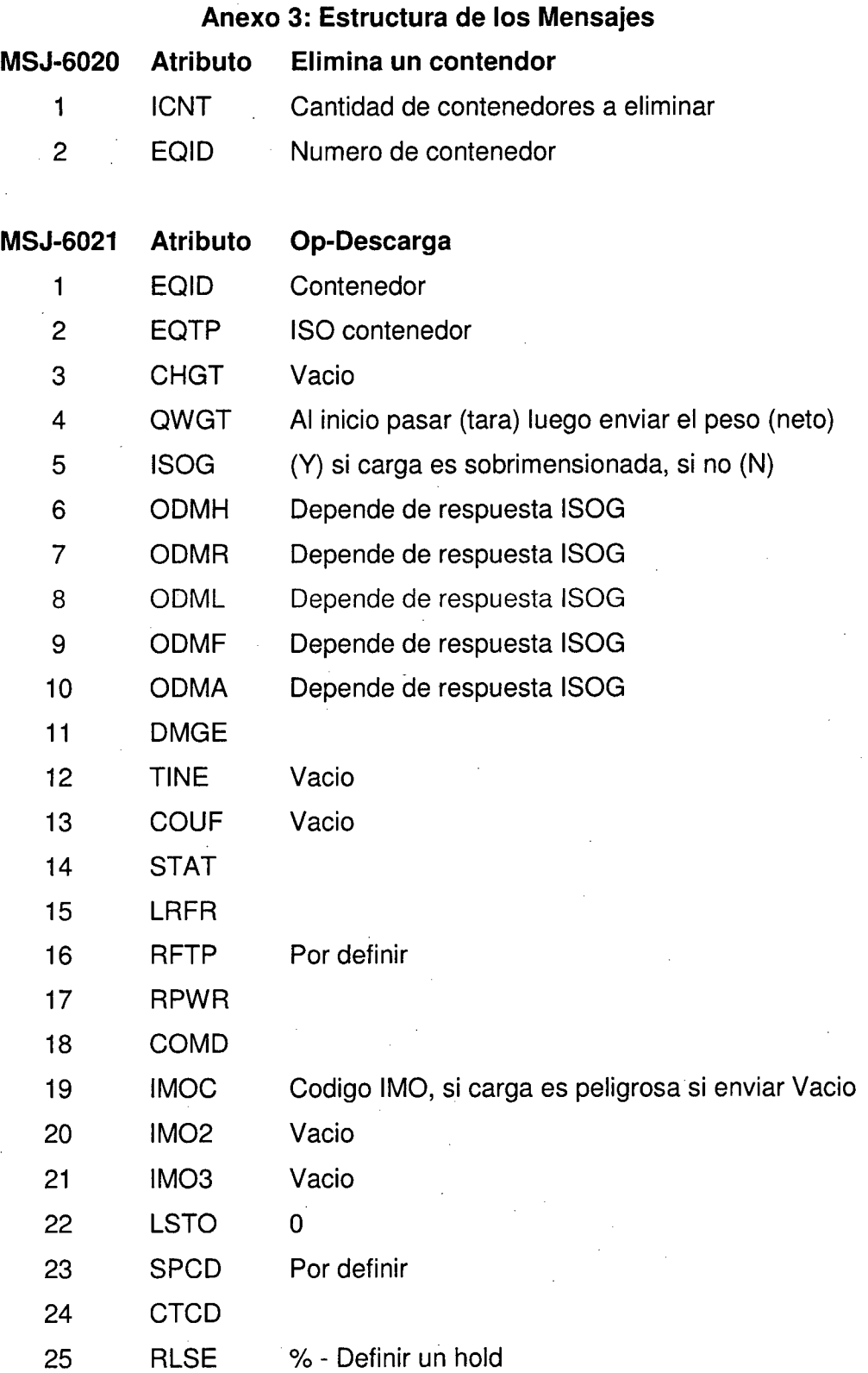

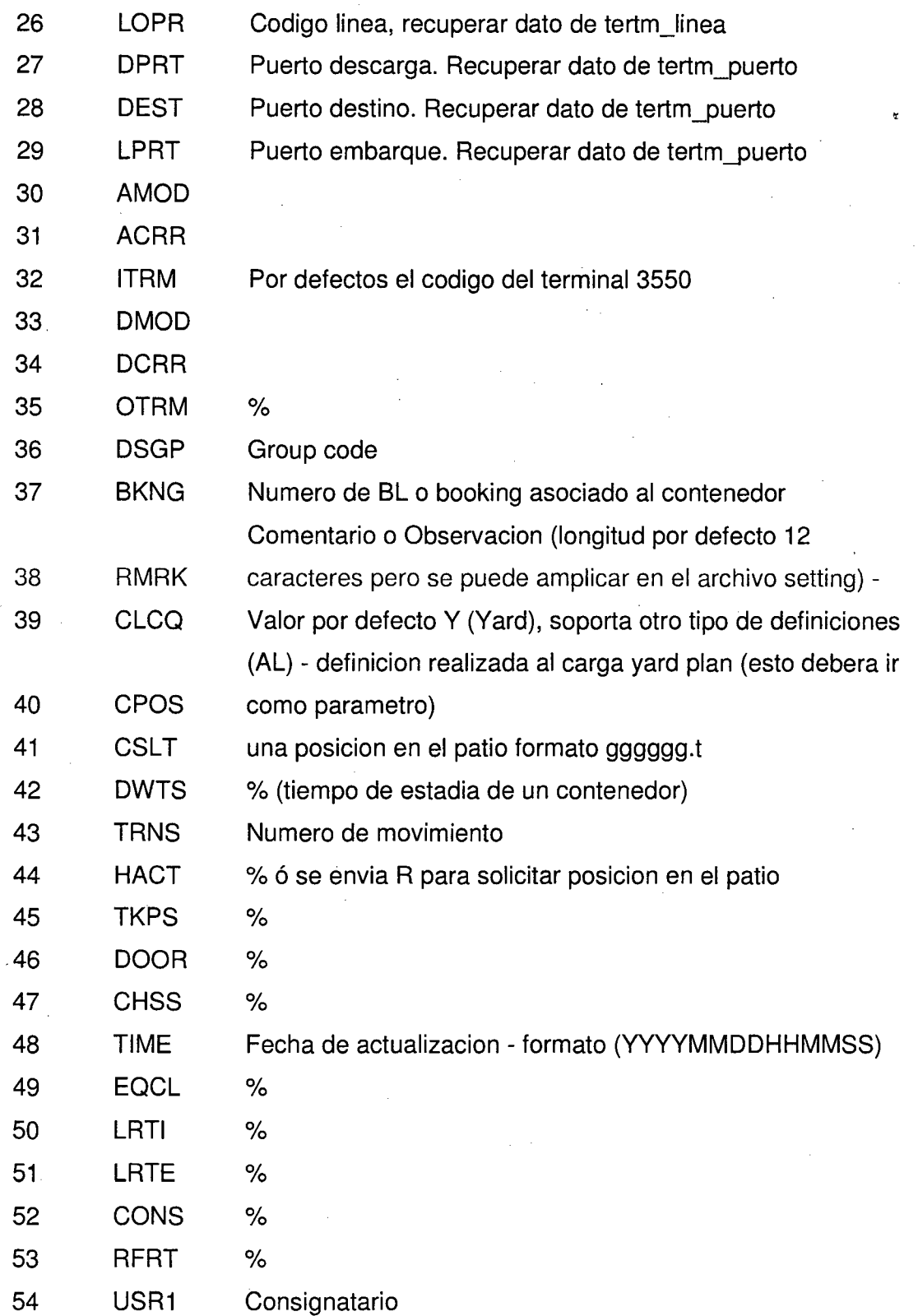

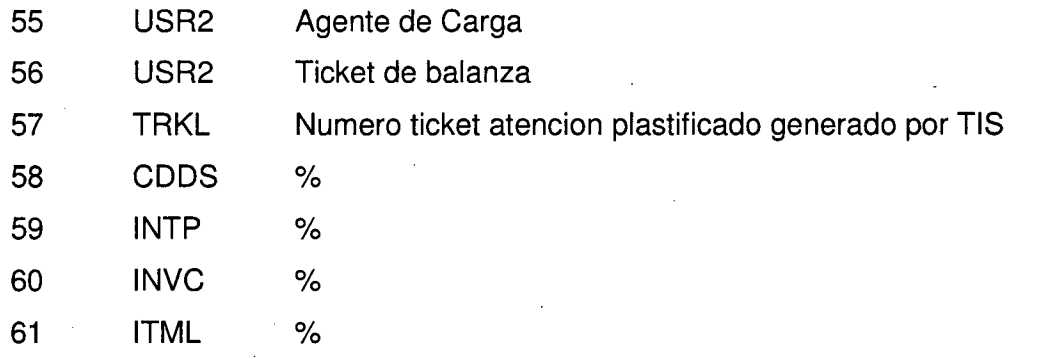

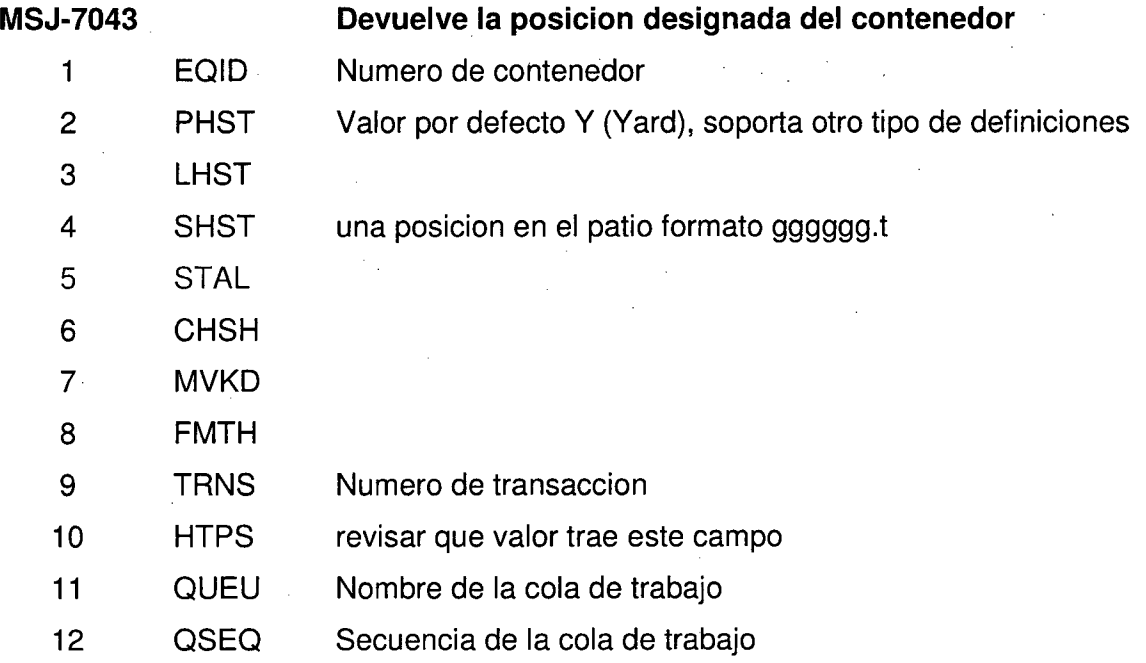

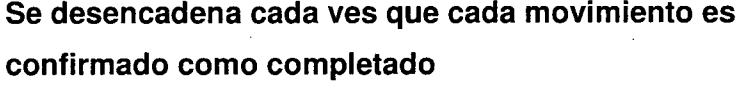

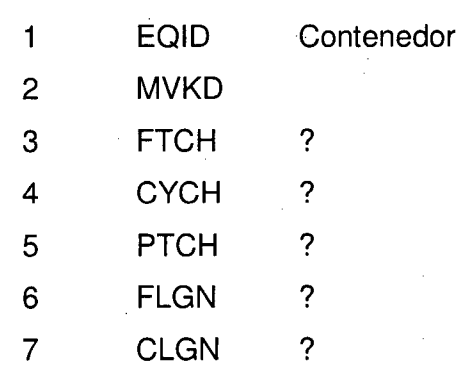

**MSJ-7041** 

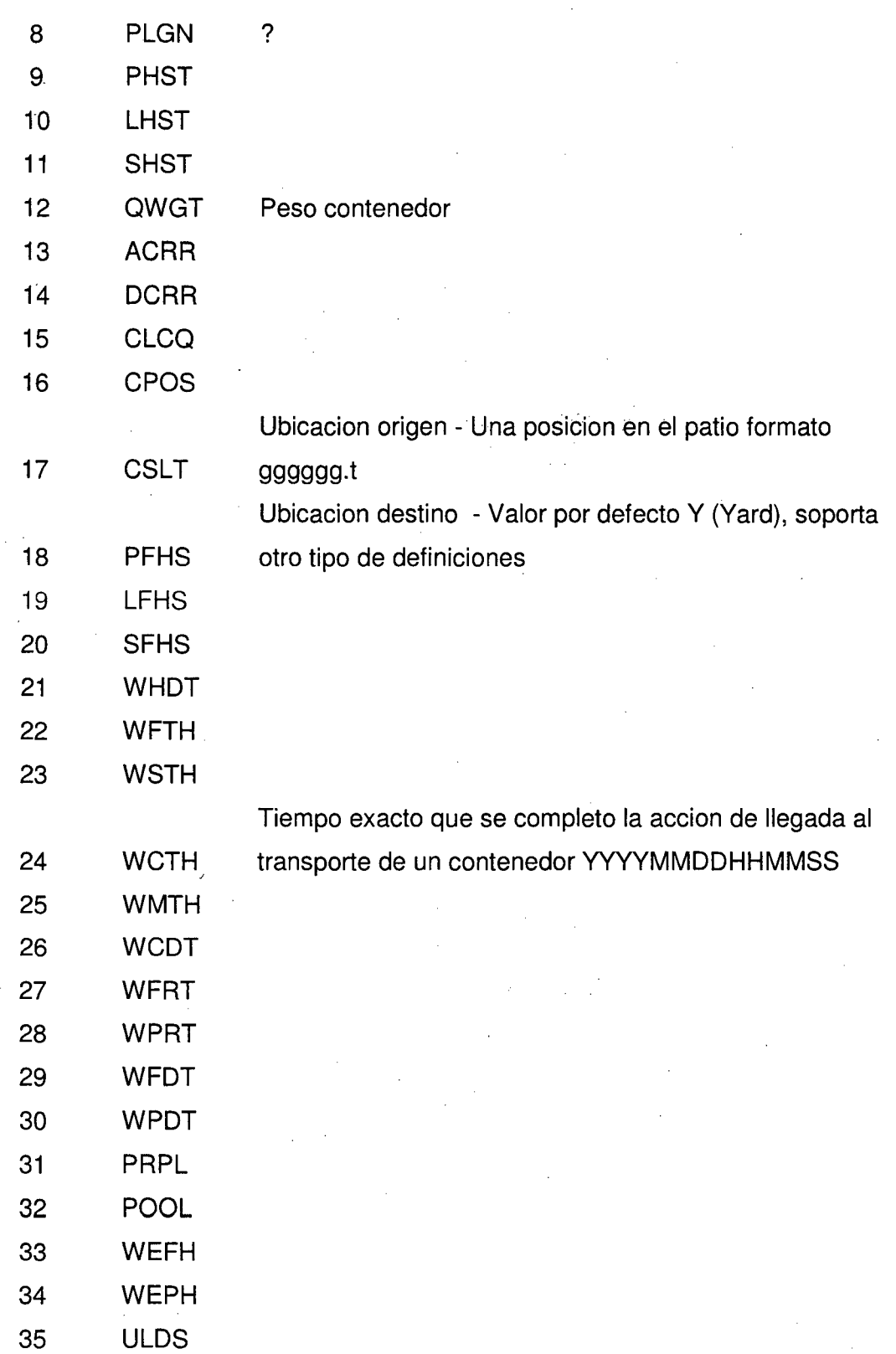

 $\sim$ 

 $\frac{1}{2}$ 

 $\bar{\beta}$ 

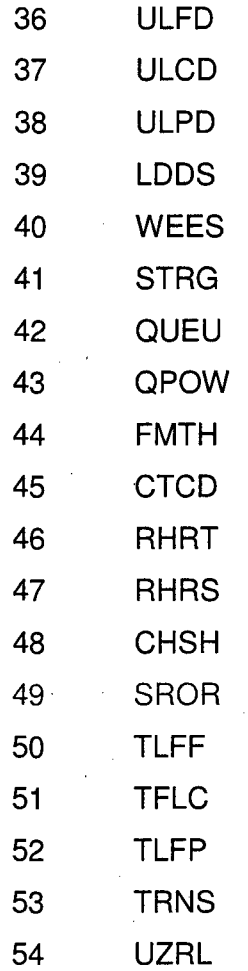

Nombre de la cola de trabajo

Numero de movimiento

### **MSJ-7038**

- 01 Seal Number Update
- 02 Change Container Size
- 03 Record Damage
- 04 Damage with Details
- 05 Discharge Port
- 06- Line Operator
- 07 Equipment Type
- 08 Destination

### 1 TYPE 09- Group

- 10 General Update
- 11 ITT Update (ECT Use Only)
- 12 Bundle Equipment
- 13 Reefer Connection State
- 14 Reefer Recording

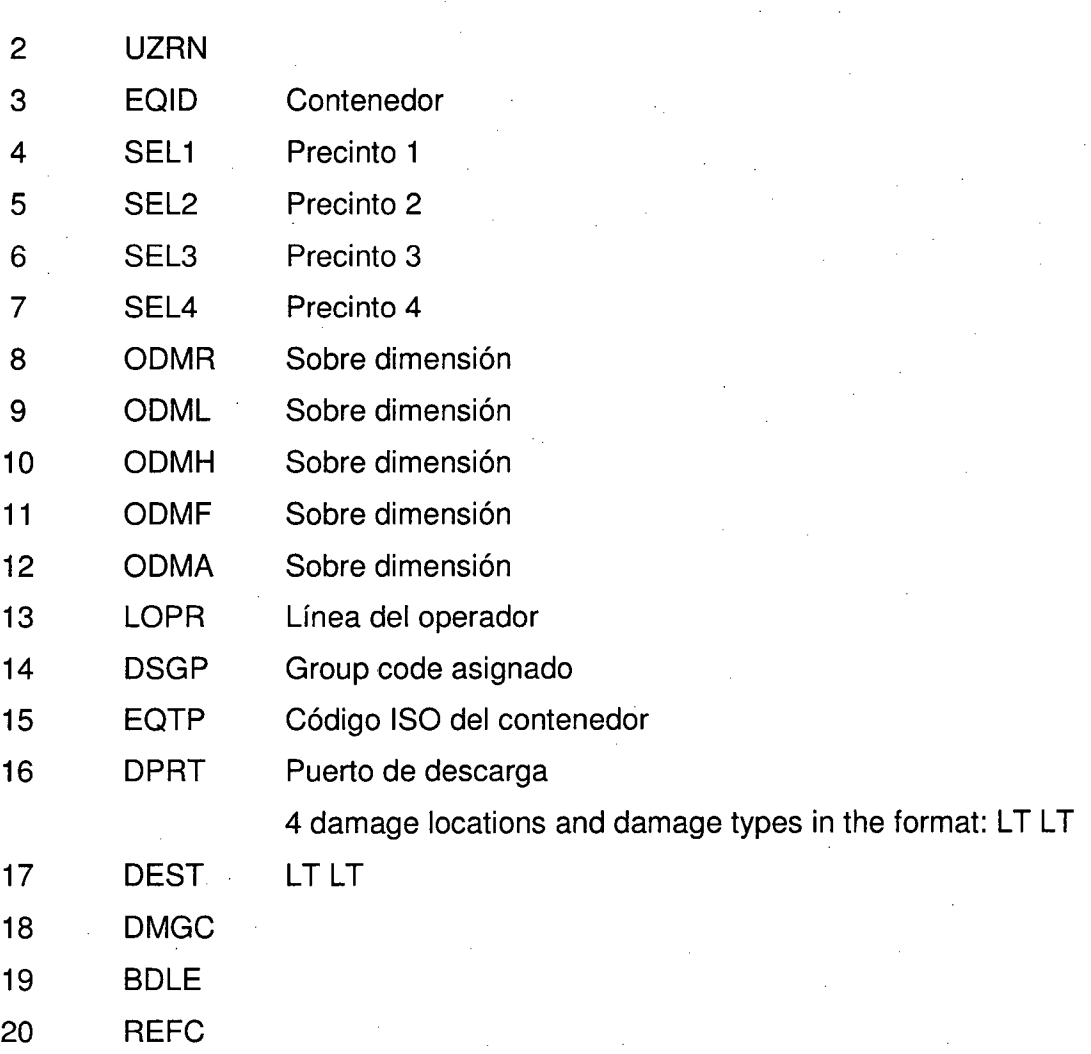

Indica si esta conectado a un power, donde N indica que no y Y que si formato (XYY.YZ)  $X$  is a sign  $(+$  or  $-$ ) YY.Y is a single decimal place number (e.g., 15.0)

Z indicates C for Celsius or F for Fahrenheit.

RPWR Ejemplo: +01.5e, + 15.0e, -02.3F

LRTE Ultima temperatura grabada del reefer

LRTI Fecha del ultimo evento grabado reefer

Tipo de reefer

P Port Hole

. 1 Integral

A Air Cooled

W Water Cooled

F Fantainer

L Liquid Nitrogen

S Starvent

Z Super Freeze

C Controlled Atmosphere

24 RFTP

25 **CONS** 

21 22 23

> El solo carácter. Y necesita ser conectado. N no necesita para ser conectado.

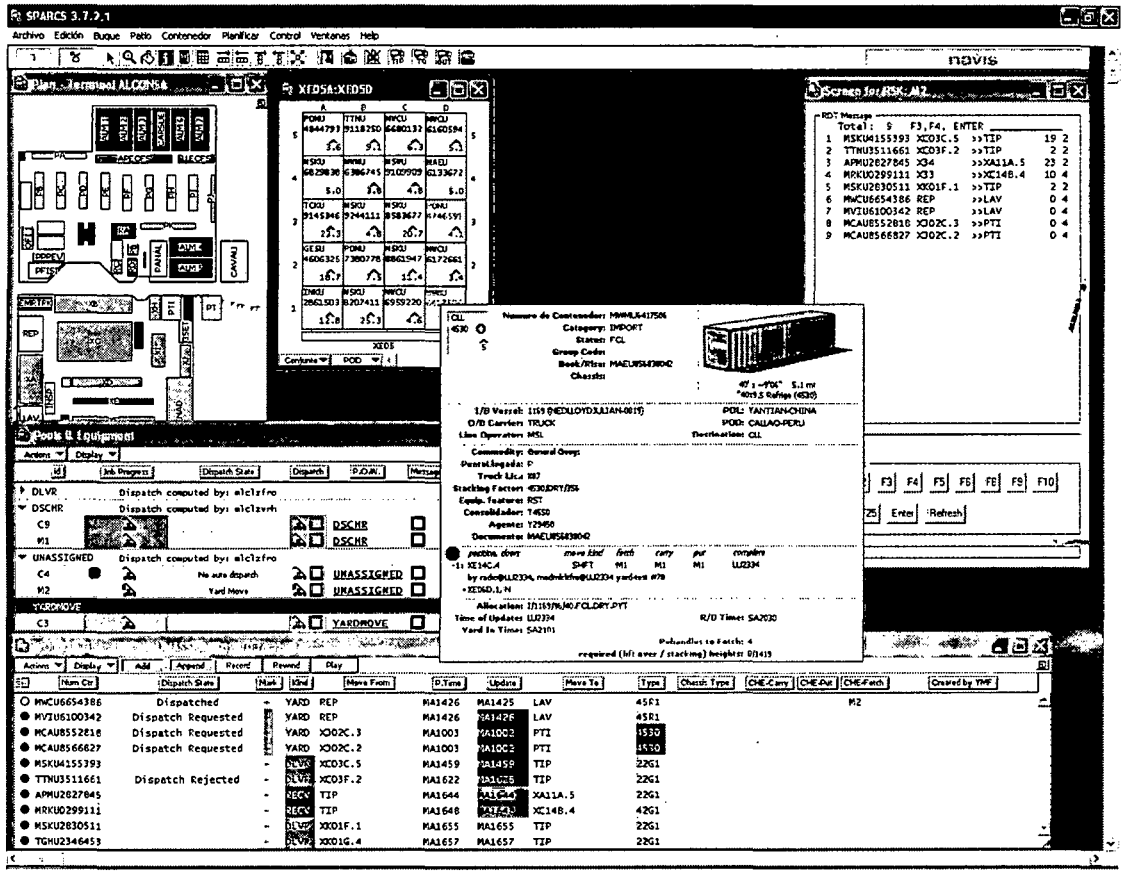

Anexo 4: Pantalla Principal Sparcs

l,

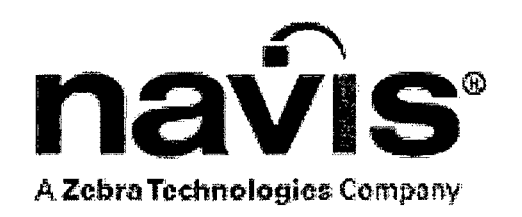

## **TABLAS**

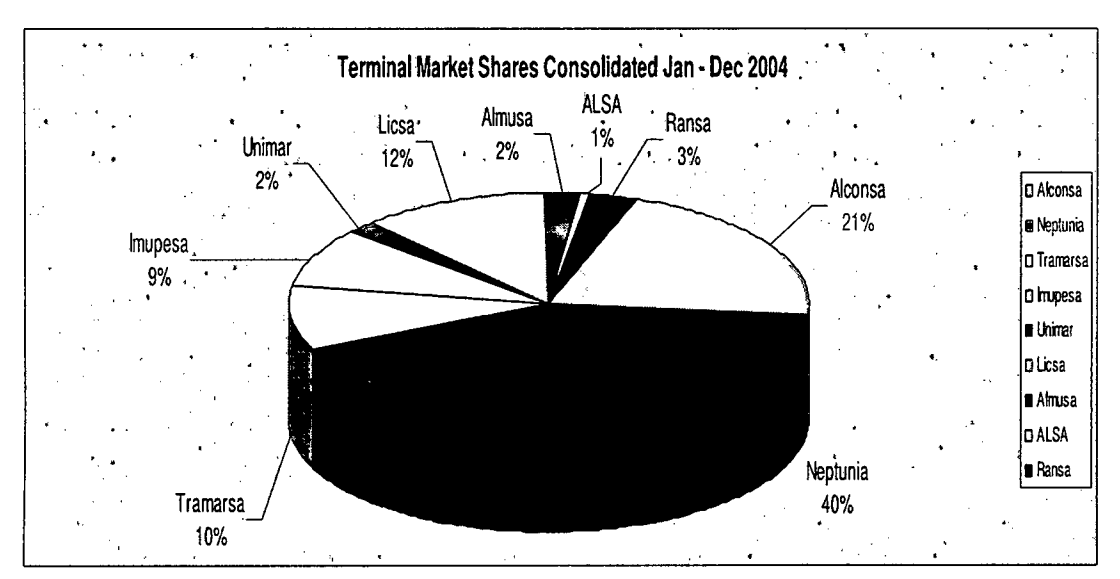

### Tabla 1: ESTADISTICAS A NIVEL NACIONAL

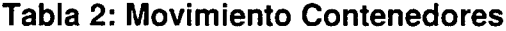

 $\ddot{\phantom{0}}$ 

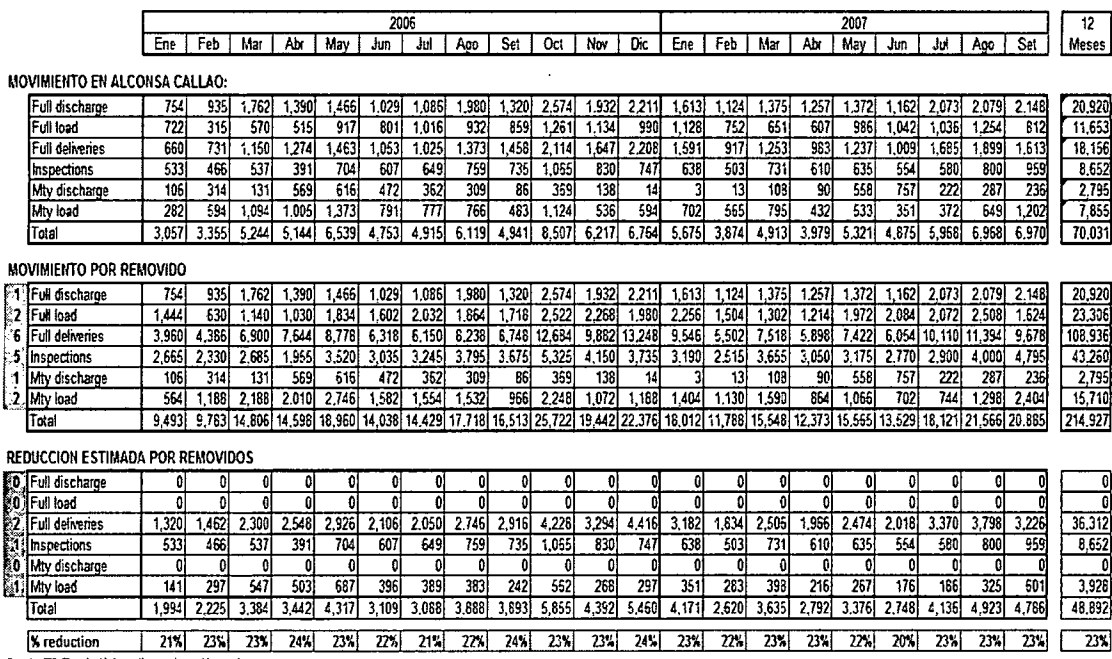

Fuente: TIS (Terminal information system - Alconsa)

Tabla 3: Capacidad Diario en Operaciones

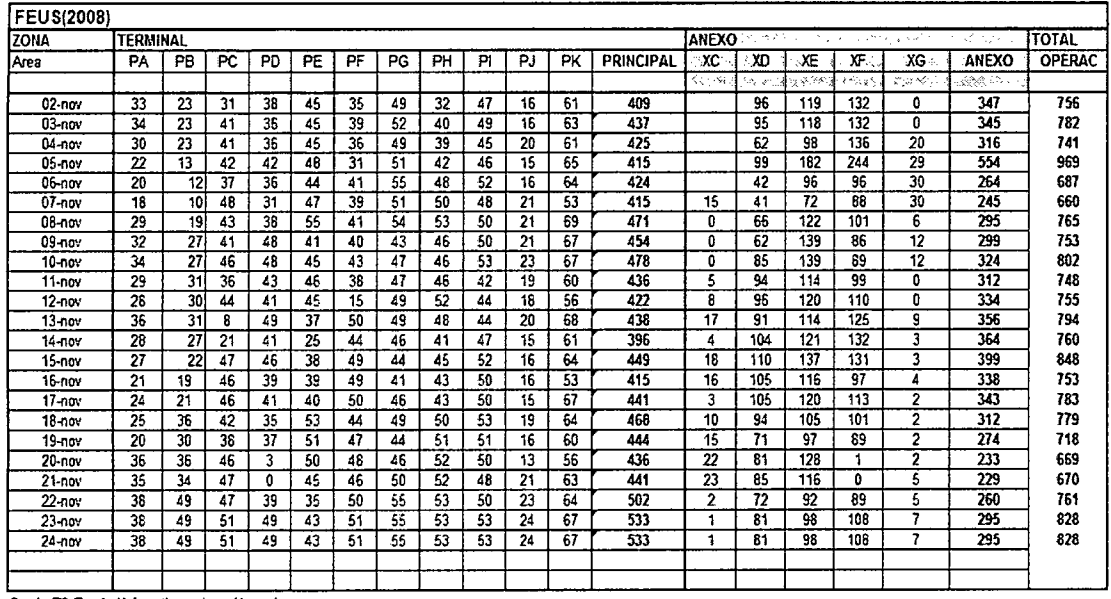

 $\hat{\boldsymbol{\gamma}}$ 

Fuente: TIS (Terminal information system - Alconsa)

 $\bar{z}$ 

 $\ddot{\phantom{a}}$ 

| <b>FEUS(2008)</b> |                         |                           |    |                |                  |              |                |                          |
|-------------------|-------------------------|---------------------------|----|----------------|------------------|--------------|----------------|--------------------------|
| ZONA              | <b>TERMINAL</b>         |                           |    |                |                  | <b>ANEXO</b> |                | <b>TOTAL</b>             |
| Агеа              | RA                      | RB.                       | RC | RD             | <b>PRINCIPAL</b> | XA.          | <b>ANEXO</b>   | <b>OPERAC</b>            |
| $\sim$            |                         |                           |    |                |                  | FRE          |                | $\epsilon_{\rm max}$ and |
| $02$ -nov         |                         |                           |    |                | 0                |              | $\theta$       | $\mathbf{0}$             |
| $03 - nov$        | 5                       | 1                         | 6  | 0              | 12               | 0            | 0              | 12                       |
| $04 - nov$        | 14                      | 3                         | 6  | 8              | 31               | 0            | 0              | 31                       |
| $05 - nov$        | 21                      | 1                         | 5  | 14             | 41               | $\Omega$     | $\overline{0}$ | 41                       |
| $06$ -nov         | 23                      | 8                         | 5  | 14             | 50               | 10           | 10             | 60                       |
| 07-nov            | 21                      | 8                         | 4  | 16             | 49               | 9            | 9              | 58                       |
| 08-nov            | 21                      | 8                         | 5  | 16             | 50               | 2            | $\overline{2}$ | 52                       |
| 09-nov            | 5                       | 1                         | 5  | 0              | 11               | 0            | 0              | 11                       |
| $10 - n$ ov       | $\overline{\mathbf{3}}$ | 4                         | 5  | $\overline{2}$ | 14               | 0            | $\theta$       | 14                       |
| $11 - now$        | 6                       | 1                         | 4  | 10             | 21               | 0            | Đ              | 21                       |
| $12 - nov$        | 8                       | 9                         | 4  | 16             | 37               | 0            | O              | 37                       |
| $13 - nov$        | 19                      | 9                         | 3  | 16             | 47               | 18           | 18             | 65                       |
| $14 - nov$        | 23                      | 0                         | 3  | $\overline{2}$ | 28               | 18           | 18             | 46                       |
| 15-nov            | 6                       | 1                         | 6  | 0              | 13               | 0            | 0              | 13                       |
| 16-nov            | 9                       | $\overline{\mathbf{3}}$   | 5  | 0              | 17               | 0            | 0              | 17                       |
| $17 - n$ ov       | $\overline{3}$          | $\overline{3}$            | 5  | 4              | 15               | $\Omega$     | Ō              | 15                       |
| $18 - nov$        | 9                       | 0                         | 6  | 14             | 29               | 0            | 0              | 29                       |
| $19 - nov$        | 19                      | $\overline{\mathbf{3}}$   | 3  | 16             | 41               | 6            | 6              | 47                       |
| $20 - n$ ov       | 25                      | $\overline{\overline{3}}$ | 3  | 14             | 45               | 19           | 19             | 64                       |
| $21 - nov$        | 23                      | 10                        | 3  | 14             | 50               | 22           | 22             | 72                       |
| $22 - n$ ov       | 3                       | 3                         | 3  | 0              | 9                | 1            | 1              | 10                       |
| $23 - nov$        | 7                       | 1                         | 0  | 0              | 8                | 0            | $\bf{0}$       | 8                        |
| 24-nov            | 7                       | 1                         | 0  | 0              | 8                | 0            | 0              | 8                        |

**Tabla 4: Capacidad Diario de Reefer** 

Fuente: TIS (Terminal information system - Alconsa)

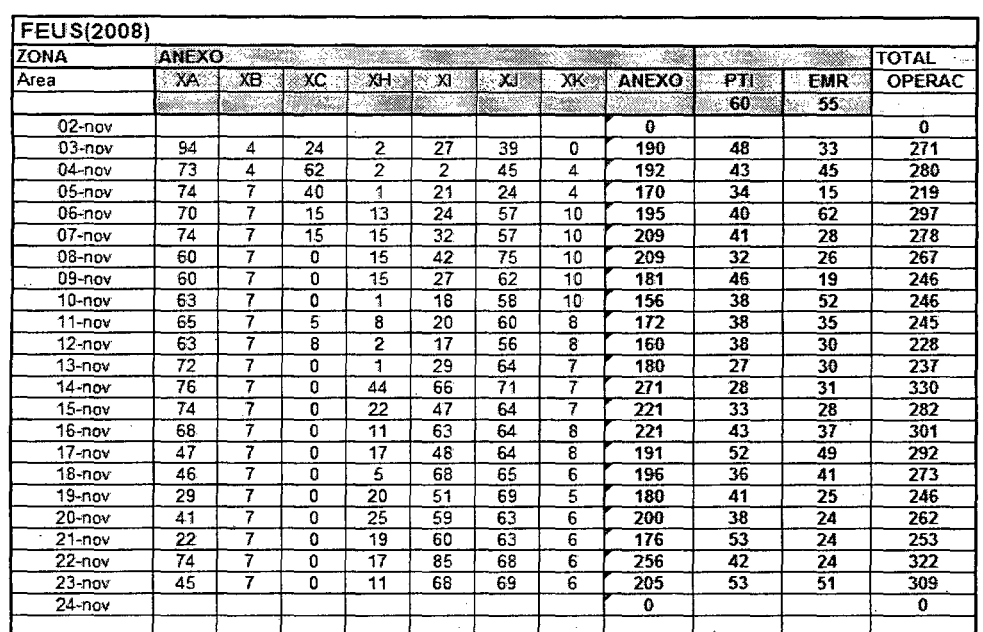

## Tabla 5: Capacidad Diario de Vacíos

Fuente: TIS (Terminal information system - Alconsa)

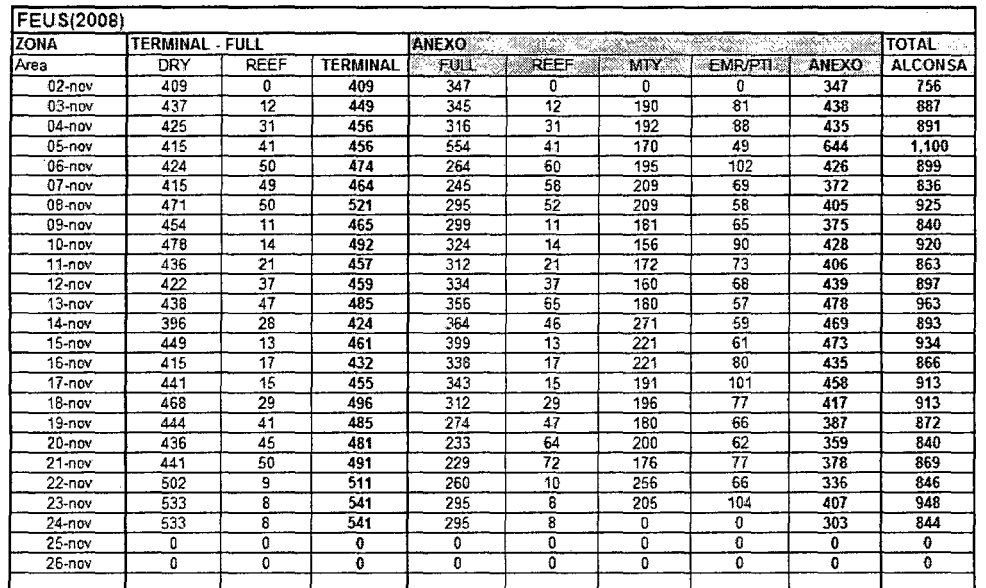

### Tabla 6: Capacidad Diario en Terminal